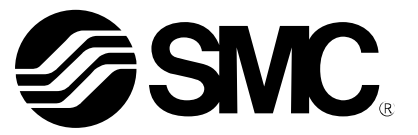

# **Manual de funcionamiento**

NOMBRE DEL PRODUCTO

Sistema inalámbrico SMC compatible con EtherNet/IP®

MODELO / Serie / Referencia

*EX600-WEN# (Base) EX600-WSV# (Remota)*

**SMC Corporation** 

# **Contenido**

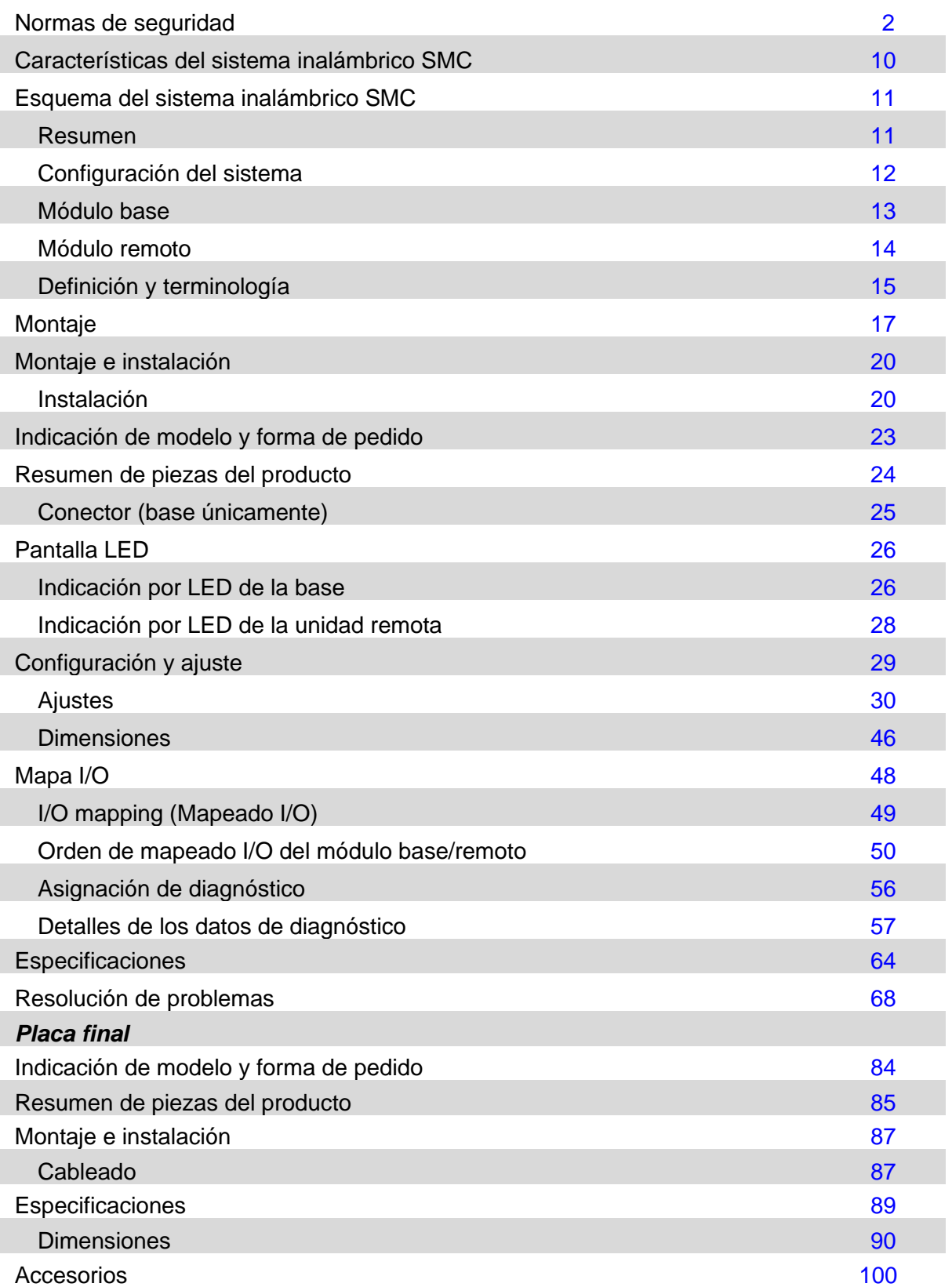

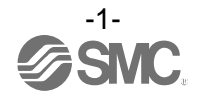

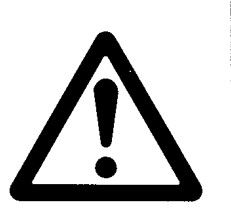

# **Normas de seguridad**

<span id="page-2-0"></span>El objetivo de estas normas de seguridad es evitar situaciones de riesgo y/o daño del equipo. Estas normas indican el nivel de riesgo potencial mediante las etiquetas de «Precaución», «Advertencia» o «Peligro».

Todas son importantes para la seguridad y deben de seguirse además de las normas internacionales (ISO/IEC)\*1) y otros reglamentos de seguridad.

- \*1) ISO 4414: Energía en fluidos neumáticos Recomendaciones generales para los sistemas.
	- ISO 4413: Energía en fluidos hidráulicos Recomendaciones generales para los sistemas.
	- IEC 60204-1: Seguridad de las máquinas Equipo eléctrico de las máquinas.(Parte 1: Requisitos generales)
	- ISO 10218: Manipulación de robots industriales Seguridad. etc.

---------------------------------------------------**Precaución «Precaución»** indica un peligro con un nivel de riesgo bajo que, de no evitarse, podría provocar lesiones leves a moderadas. **Advertencia «Advertencia»** indica un peligro con un nivel de riesgo medio que, de no evitarse, podría ocasionar lesiones graves o la muerte.

**Peligro «Peligro»** indica un peligro con un nivel de riesgo elevado que, de no evitarse, provocará la muerte o lesiones graves.

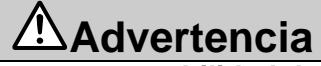

**1. La compatibilidad del producto es responsabilidad de la persona que diseña el equipo o decide sus especificaciones.**

Puesto que el producto aquí especificado puede utilizarse en diferentes condiciones de funcionamiento, su compatibilidad con un equipo determinado debe decidirla la persona que diseña el equipo o decide sus especificaciones basándose en los resultados de las pruebas y análisis necesarios.

El rendimiento esperado del equipo y su garantía de seguridad son responsabilidad de la persona que ha determinado la compatibilidad del producto.

Esta persona también debe comprobar de forma continuada todas las especificaciones del producto remitiéndose a la información del catálogo más actual y considerando cualquier posibilidad de fallo del equipo al configurar el equipo.

- **2. La maquinaria y los equipos deben ser manejados solo por personal cualificado.** El producto aquí descrito puede ser peligroso si se maneja incorrectamente. El montaje, puesta en marcha y mantenimiento de máquinas o equipos, incluyendo nuestros productos, deben ser realizados por personal cualificado y experimentado.
- **3. No realice trabajos de mantenimiento en máquinas y equipos ni intente cambiar componentes sin tomar las medidas de seguridad correspondientes.**
	- 1. La inspección y el mantenimiento del equipo no se deben efectuar hasta confirmar que se hayan tomado todas las medidas necesarias para evitar la caída y los movimientos inesperados de los objetos desplazados.
	- 2. Antes de proceder con el desmontaje del producto, asegúrese de que se hayan tomado todas las medidas necesarias como se ha descrito anteriormente y de cortar la corriente de cualquier suministro. Lea detenidamente las precauciones específicas de todos los productos correspondientes.
	- 3. Antes de reiniciar el equipo, tome las medidas necesarias para evitar fallos de funcionamiento inesperados.
- **4. Contacte con SMC antes de utilizar el producto y preste especial atención a las medidas de seguridad si se prevé el uso del producto en alguna de las siguientes condiciones:**
	- 1. Las condiciones y entornos de funcionamiento están fuera de las especificaciones indicadas, o el producto se usa al aire libre o en un lugar expuesto a la luz directa del sol.
	- 2. El producto se instala en equipos relacionados con energía nuclear, ferrocarriles, aeronáutica, espacio, navegación, automoción, sector militar, tratamientos médicos, combustión y aparatos recreativos, así como en equipos en contacto con alimentación y bebidas, circuitos de parada de emergencia, circuitos de embrague y freno en aplicaciones de prensa, equipos de seguridad u otras aplicaciones inadecuadas para las especificaciones estándar descritas en el catálogo de productos.
	- 3. Aplicaciones que puedan causar efectos negativos en personas, animales o propiedades, y que requieren análisis de seguridad especiales.
	- 4. Uso en un sistema de bloqueo, que requiera el suministro de bloqueo adicional para posibles fallos, utilizando una función de protección mecánica y realizando comprobaciones periódicas para asegurarse del funcionamiento correcto.

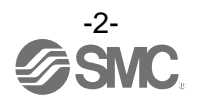

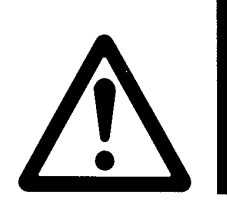

# **Normas de seguridad**

# **Precaución**

**1.Este producto está previsto para su uso en industrias de fabricación.**

El producto aquí descrito se suministra básicamente para su uso en industrias de fabricación. Si piensa utilizar el producto en otros ámbitos, consulte previamente con SMC y facilite las especificaciones o un contrato si es necesario.

Si tiene alguna duda, contacte con tu distribuidor de ventas más cercano.

# **Garantía limitada y exención de responsabilidades/Requisitos de conformidad**

El producto utilizado está sujeto a una «Garantía limitada y exención de responsabilidades» y a «Requisitos de conformidad».

Debe leerlos y aceptarlos antes de utilizar el producto.

### **Garantía limitada y exención de responsabilidades**

- **1. El periodo de garantía del producto es de 1 año en servicio o de 1.5 años después de que el producto sea entregado, aquello que suceda primero.2) Asimismo, el producto puede tener una vida útil, una distancia de funcionamiento o piezas de repuesto especificadas. Consulte con su distribuidor de ventas más cercano.**
- **2. Para cualquier fallo o daño notificado dentro del periodo de garantía del que seamos claramente responsables, procederemos a la sustitución del producto o las piezas de repuesto necesarias.**

**Esta garantía limitada se aplica solo a nuestro producto de manera independiente, y no a cualquier otro daño que se deba al fallo del producto.**

- **3. Antes de usar los productos SMC, lea y comprenda las condiciones de garantía y exención de responsabilidad descritas en el catálogo correspondiente a los productos específicos. 2) Las ventosas para vacío están excluidas de esta garantía de 1 año.**
	- **Una ventosa para vacío es una pieza consumible, de modo que está garantizada durante un año a partir de la entrega.**

**Asimismo, incluso dentro del periodo de garantía, el desgaste de un producto debido al uso de la ventosa para vacío o el fallo debido al deterioro del material elástico no está cubierto por la garantía limitada.**

### **Requisitos de conformidad**

- **1. Queda estrictamente prohibido el uso de productos de SMC con equipo de producción para la fabricación de armas de destrucción masiva o cualquier otro tipo de arma.**
- **2. La exportación de productos SMC de un país a otro está regulada por la legislación y reglamentación sobre seguridad relevante de los países involucrados en dicha transacción. Antes de enviar un producto SMC a otro país, asegúrese de que se conocen y cumplen todas las reglas locales sobre exportación.**

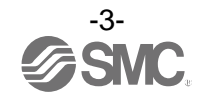

# **Usuario**

- Este manual de funcionamiento está dirigido a aquellas personas que ya están familiarizadas con la maquinaria que utiliza equipamiento neumático, que conocen el montaje, el funcionamiento y el mantenimiento de estos equipos. El montaje, funcionamiento y mantenimiento solo podrá ser realizado por dichas personas.
- Lea detenidamente y comprenda este manual de funcionamiento antes de montar, utilizar o realizar el mantenimiento del producto.

#### ■Normas de seguridad

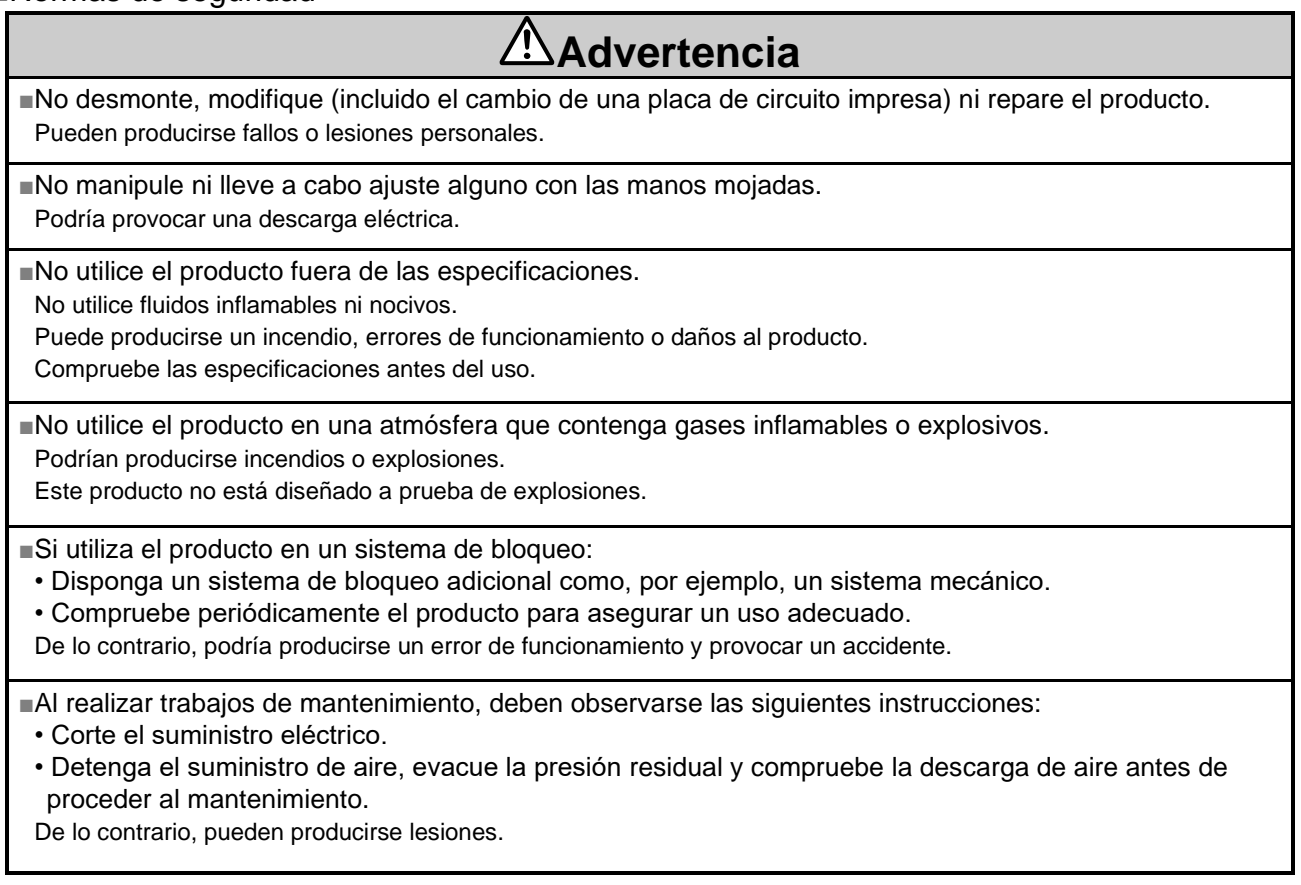

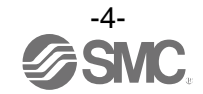

# **Precaución**

■Durante el manejo de la unidad o el montaje/sustitución de las unidades:

• Evite tocar cualquier pieza metálica afilada de los conectores.

• Tenga cuidado de no golpearse en las manos durante el desmontaje de la unidad.

- Las partes de conexión de la unidad están firmemente unidas mediante sellos.
- A la hora de unir varias unidades, tenga cuidado para no pillarse los dedos entre las unidades.

De lo contrario, se pueden producir lesiones personales.

■Una vez completado el mantenimiento, lleve a cabo las adecuadas inspecciones funcionales. Detenga el funcionamiento si el equipo no funciona adecuadamente.

Si se produce un fallo de funcionamiento inesperado, no existe una garantía absoluta de seguridad.

■Establezca una conexión a tierra para garantizar la resistencia al ruido del sistema de bus de campo. La conexión a tierra individual debe establecerse en el producto con un cable corto.

# **Precaución**

#### Observación:

Los cambios o modificaciones no aprobados expresamente por el fabricante podrían anular el permiso del usuario para operar el equipo.

#### **NOTA**

Este equipo ha sido probado y encontrado conforme con los límites de un dispositivo digital de clase A según el apartado 15 de las normas FCC.

Dichos límites están diseñados para proporcionar una protección razonable contra las interferencias dañinas durante el funcionamiento del equipo en un entorno comercial.

Este equipo genera, usa y puede emitir energía de radiofrecuencia y, si no se instala y usa conforme al manual de instrucciones, puede ocasionar interferencias perjudiciales en las comunicaciones de radio.

El uso de este equipo en zonas residenciales podría causar interferencias perjudiciales; en tal caso, el usuario deberá solucionar las interferencias por sus propios medios.

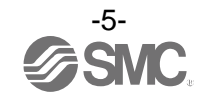

Este dispositivo cumple los RSS de uso sin licencia del Departamento de Industria de Canadá. El funcionamiento está sujeto a las dos condiciones siguientes:

- (1) Este dispositivo no debe causar interferencias; y
- (2) Este dispositivo debe aceptar cualquier interferencia, incluidas las interferencias que pueda causar el funcionamiento no deseado del mismo.

Le présent appareil est conforme aux CNR d'Industrie Canada applicables aux appareils radio exempts de licence. L'exploitation est autorisée aux deux conditions suivantes:

- (1) l'appareil ne doit pas produire de brouillage, et
- (2) l'utilisateur de l'appareil doit accepter tout brouillage radioélectrique subi, même si le brouillage est susceptible d'en compromettre le fonctionnement.

## **Precaución**

Cuando utilice el producto, asegúrese de mantener una distancia de separación de al menos 20 cm entre su cuerpo (excluyendo los dedos, manos, muñecas, tobillos y pies) y el producto para satisfacer los requisitos de seguridad en la exposición a RF determinados por FCC y el Departamento de Innovación, Ciencia y Desarrollo Económico de Canadá.

La instalación de este dispositivo debe garantizar que se mantenga una distancia de separación de 20 cm entre el dispositivo y los usuarios finales.

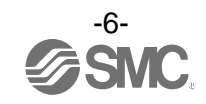

#### **■NOTA**

- Observe las siguientes instrucciones al diseñar, seleccionar y utilizar el producto.
- ●También deben seguirse las instrucciones de diseño y selección (instalación, cableado, entorno, ajuste, funcionamiento y mantenimiento) descritas a continuación.
	- Especificaciones del producto
	- Use la tensión especificada.
	- De lo contrario, podrían producirse fallos de funcionamiento.
	- Reserve un espacio suficiente para el mantenimiento.
	- Durante la fase de diseño del sistema, deje espacio suficiente para realizar las tareas de mantenimiento. • No retire las placas de identificación ni las etiquetas. Podría producirse un error en el mantenimiento o en la lectura del manual de funcionamiento que podría provocar daños o fallos de funcionamiento en el producto.
	- También puede provocar la no conformidad con los estándares de seguridad.
	- Tenga en cuenta la corriente de arranque cuando se activa la alimentación. Algunas cargas conectadas pueden aplicar una corriente de carga inicial que active la función de protección de sobrecorriente, provocando un funcionamiento defectuoso de la unidad.

#### ●Manejo del producto

Instalación

- Evite caídas, choques o golpes excesivos contra la unidad SI.
- En caso contrario, el producto puede resultar dañado, provocando un fallo de funcionamiento.
- Apriete al par de apriete especificado. Si el par de apriete es excesivo, los tornillos de montaje pueden romperse. El grado de protección IP67 no está garantizado si los tornillos no están apretados al par de apriete especificado.
- Si se monta un bloque de válvulas de gran tamaño, eleve la unidad para evitar la aplicación de tensiones en la parte de conexión durante el transporte. Las tensiones pueden causar la rotura de la parte de conexión. El peso de la unidad puede aumentar mucho dependiendo de la combinación. El transporte/instalación debe ser realizado por múltiples operarios.
- Nunca monte el producto en lugares que se utilizarán como punto de apoyo.

El producto puede resultar dañado si se aplica una fuerza excesiva subiéndose encima de él.

#### Cableado

- Evite doblar o estirar los cables de forma repetida, así como color cargas pesadas sobre ellos. Doblar o estirar el cable repetidamente puede provocar la rotura del mismo.
- Realice correctamente el cableado.
	- Un cableado incorrecto puede provocar la rotura del producto.
- No conecte ningún cable mientras la corriente esté activada.

En caso contrario, la unidad inalámbrica y/o el dispositivo de entrada o salida pueden resultar dañados, provocando un fallo de funcionamiento.

• No coloque los cables en la misma trayectoria que una línea de potencia o de alta tensión. En caso contrario, la unidad inalámbrica y/o el dispositivo de entrada o salida pueden sufrir un funcionamiento defectuoso debido a las interferencias por ruido y a los picos de tensión desde los cables de potencia y alta tensión hacia la línea de señal.

Realice el tendido (conexionado) de los cables de la unidad inalámbrica y/o el dispositivo de entrada o salida de forma independiente al tendido de los cables de potencia y alta tensión.

- Compruebe que el cableado esté correctamente aislado. Un aislamiento insuficiente (interferencia con otro circuito, aislamiento insuficiente entre terminales, etc.) puede provocar una tensión o corriente excesiva en el producto y, por tanto, causar daños.
- Cuando incorpore el sistema de buses de campo a un equipo, intente evitar ruidos excesivos mediante la instalación de un filtro de ruidos.

En caso contrario, el ruido puede provocar un fallo de funcionamiento.

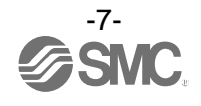

#### Entorno de instalación

- Seleccione el tipo de protección adecuado en función del entorno de trabajo.
	- La protección de grado IP67 se consigue cuando se cumplen las siguientes condiciones:
	- (1) Las unidades quedan correctamente conectadas cuando se usan un cable de buses de campo con conector M12 y un cable de alimentación con conector M12 (M8).
	- (2) Montaje adecuado de todas las unidades y válvulas de bloque.
	- (3) Asegúrese de colocar un tapón resistente al agua en todos los conectores que no se utilicen.

Si se usa en un lugar que esté expuesto a salpicaduras de agua, tome las medidas oportunas para evitarlo, como el uso de una cubierta.

Evite utilizar el producto en ambientes donde esté expuesto a humedad o vapor de agua. De lo contrario, podrían producirse fallos de funcionamiento.

• No utilice el producto en lugares donde puedan producirse salpicaduras de aceite o de productos químicos.

Si el producto se usa en un entorno que contenga aceites o productos químicos como refrigerante o disolvente de limpieza, incluso durante un corto periodo de tiempo, puede verse afectado negativamente (daños, fallos de funcionamiento, etc.).

- No use el producto en lugares donde puedan producirse salpicaduras de líquidos o gases corrosivos. De lo contrario, puede provocar daños o fallos de funcionamiento en el producto.
- No debe usarse en entornos donde se generen picos de tensión.

La instalación de la unidad en una zona próxima a un equipo que genere grandes picos de tensión (elevador electromagnético, horno de inducción de alta frecuencia, soldadora, motor, etc.), podría producir el deterioro del elemento del circuito interno de la unidad o provocar daños. Tome medidas contra las fuentes de picos de tensión y para prevenir que las líneas entren en contacto.

• En el caso de que una carga que genera picos de tensión, bien un relé, válvula o lámpara, sea excitada directamente, utilice un producto con un sistema incorporado de absorción de picos de tensión.

La excitación directa de una carga generadora de picos de tensión puede dañar la unidad.

- El producto posee la marca CE, pero no es inmune al impacto de los rayos. Por ello, instale medidas de protección en el sistema.
- Evite la entrada de partículas extrañas como polvo o restos de cable en el producto.
- Monte el producto en un lugar en el que no esté expuesto a vibraciones ni impactos.
- De lo contrario, podrían producirse fallos de funcionamiento.

• No utilice el producto en un ambiente expuesto a ciclos térmicos. Los ciclos térmicos diferentes a los cambios normales de temperatura pueden afectar negativamente al interior del producto.

- No exponga el producto directamente a la luz solar. Si se utiliza en un lugar en el que esté expuesto directamente a la luz solar, oculte el producto del sol. De lo contrario, podrían producirse fallos de funcionamiento.
- Mantenga el rango de temperatura ambiente especificado. En caso contrario, pueden producirse fallos de funcionamiento.
- No utilice el producto cerca de una fuente de calor ni en un lugar expuesto a calor radiante. En caso contrario, pueden producirse fallos de funcionamiento.
- Ajuste y funcionamiento
- Consulte más detalles de los ajustes de los parámetros en el manual de configuración I/O.
- Realice los ajustes adecuados para las condiciones de funcionamiento. Un ajuste incorrecto puede provocar fallos de funcionamiento. (Véase la pág[. 29](#page-29-0) para la Configuración y ajuste.)
- Para obtener detalles acerca de la programación y las direcciones, consulte el manual del fabricante del PLC.

Para el protocolo y la programación del PLC, consulte la documentación relevante del fabricante.

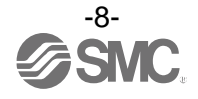

Mantenimiento

- Corte el suministro eléctrico, detenga el aire de alimentación, evacue la presión residual y compruebe la descarga de aire antes de proceder al mantenimiento.
- Existe un riesgo de fallo de funcionamiento inesperado. • Realice un mantenimiento e inspecciones regulares.
- Existe un riesgo de fallo de funcionamiento inesperado.
- Una vez completado el mantenimiento, lleve a cabo las adecuadas inspecciones funcionales. Detenga el funcionamiento si el equipo no funciona adecuadamente. En caso contrario, la seguridad no estará garantizada debido a un fallo de funcionamiento inesperado o un funcionamiento incorrecto.
- No utilice disolventes como benceno, diluyente, alcohol, etc. para limpiar cada unidad. Puede dañar la superficie del cuerpo y borrar las marcas del cuerpo. Use un paño suave para eliminar las manchas.
- Si la suciedad es persistente, use un paño mojado en una disolución diluida de detergente neutro bien escurrido y, finalmente, pase un paño seco.

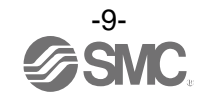

## <span id="page-10-0"></span>**Características del sistema inalámbrico SMC**

El sistema inalámbrico de SMC cuenta con las siguientes características:

- Arranque rápido. El tiempo mínimo de conexión con el sistema desde que se suministra alimentación a la unidad remota es de  $0.25$  segundos.  $*1$
- Ajuste de parámetros mediante Near Field Communication (NFC) con un PC (sin ajuste de hardware).
- Posibilidad de registrar hasta 127 unidades remotas para una base. \*2
- El número máximo de puntos I/O del sistema inalámbrico es 1280 entradas y 1280 salidas.  $*3, 4$
- El número máximo de puntos I/O del módulo base es 128 entradas y 128 salidas.
- El número máximo de puntos I/O del módulo remoto es 128 entradas y 128 salidas.
- 1: La base debe estar en el estado de arranque. El tiempo de conexión varía en función de la temporización del suministro eléctrico a la unidad remota, el número de unidades I/O EX600 conectadas y otras influencias externas.
- 2: El número máximo de unidades que se pueden conectar es 127. Si se superan estas 127 unidades, la unidad de I/O no se reconocerá.
	- Dependiendo del estado de carga de la comunicación, puede existir un retraso en la comunicación.
- 3: El número máximo de puntos I/O es 1280 entradas y 1280 salidas. Si se superan los 1280 puntos, la I/O de la unidad no se reconocerá.
	- Dependiendo del estado de carga de la comunicación, puede existir un retraso en la comunicación.
- 4: El número total de puntos I/O de la base y los puntos I/O registrados de la unidad remota.

#### **<Importante>**

- Este producto es una unidad inalámbrica conforme con la Ley de Radio.
- Asegúrese de observar las siguientes precauciones.
- No desmonte ni modifique el producto. Quedan totalmente prohibidos el desmontaje y modificación del producto.
- Este producto es conforme con la Ley de Radio en Japón, Europa y EE. UU. Consulte el catálogo del producto o el sitio web de SMC (URL [https://www.smcworld.com\)](https://www.smcworld.com/) para obtener la información más actual.
- : Si este producto va a importarse a Malasia (incluyendo si el producto se integra en otro equipo), en algunos casos será necesario aportar un Certificado de conformidad del sistema inalámbrico SMC y un informe de prueba. Contacte con SMC para obtener más detalles.
- Este producto se comunica mediante ondas de radio y la comunicación se puede detener de forma inmediata debido al entorno ambiental y a los métodos de funcionamiento. SMC no se responsabilizará de ningún fallo secundario que pueda causar un accidente o daños en otros dispositivos o equipos.
- Si se instalan varias unidades unas cerca de otras, pueden producirse ligeras interferencias debido a las características del producto inalámbrico.
- Las ondas electromagnéticas emitidas por este producto pueden interferir con dispositivos médicos implantables tales como marcapasos cardíacos y desfibriladores cardioversores, provocando un fallo de funcionamiento del dispositivo médico u otros efectos adversos. Extreme las precauciones cuando utilice un equipo que pueda tener efectos adversos sobre tu dispositivo médico implantable. Asegúrese de leer detenidamente las precauciones establecidas en el catálogo, el

manual de funcionamiento, etc., de su dispositivo médico implantable o póngase en contacto directamente con el fabricante para conocer más detalles sobre los tipos de equipos que debe evitar.

● El rendimiento de comunicación resulta afectado por el entorno ambiental; por tanto, realice una prueba de comunicación antes de usar el producto.

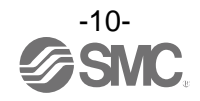

# <span id="page-11-0"></span>**Esquema del sistema inalámbrico SMC**

#### <span id="page-11-1"></span>■Resumen

Este manual de funcionamiento describe el **sistema de I/O distribuidas** que puede proporcionar una conexión inalámbrica a la serie EX600 con total intercambiabilidad.

Consta de una combinación de la **base** que tiene una comunicación de nivel superior (EtherNet/IPTM) y función de conexión inalámbrica y la **unidad remota** que ofrece conexión inalámbrica.

La base y la unidad remota se pueden construir en **m**ó**dulos** combinándolos con unidades I/O de la serie EX600.

Cada módulo base y remoto es capaz de proporcionar **hasta 128 entradas y 128 salidas**, y es posible conectar hasta 9 unidades I/O a cada módulo.

Aunque la base es capaz de proporcionar hasta 128 entradas y 128 salidas como módulo base, es posible tener hasta 1280 entradas y 1280 salidas haciendo coincidir el número de puntos I/O de cada módulo remoto registrado.

Por lo tanto, el número máximo de puntos I/O por cada nodo puede ser de 1280 puntos (160 bytes) / 1280 puntos (160 bytes) visibles desde un sistema de comunicación de nivel superior como un PLC.

Es posible prevenir los fallos de funcionamiento cuando múltiples bases y unidades remotas están funcionando en la misma zona registrando cada PID (ID de producto) de la base y la unidad remota. El paquete de datos de transmisión y recepción inalámbrica está cifrado. Por lo tanto, resulta difícil manipular los datos.

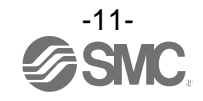

### <span id="page-12-0"></span>■Configuración del sistema

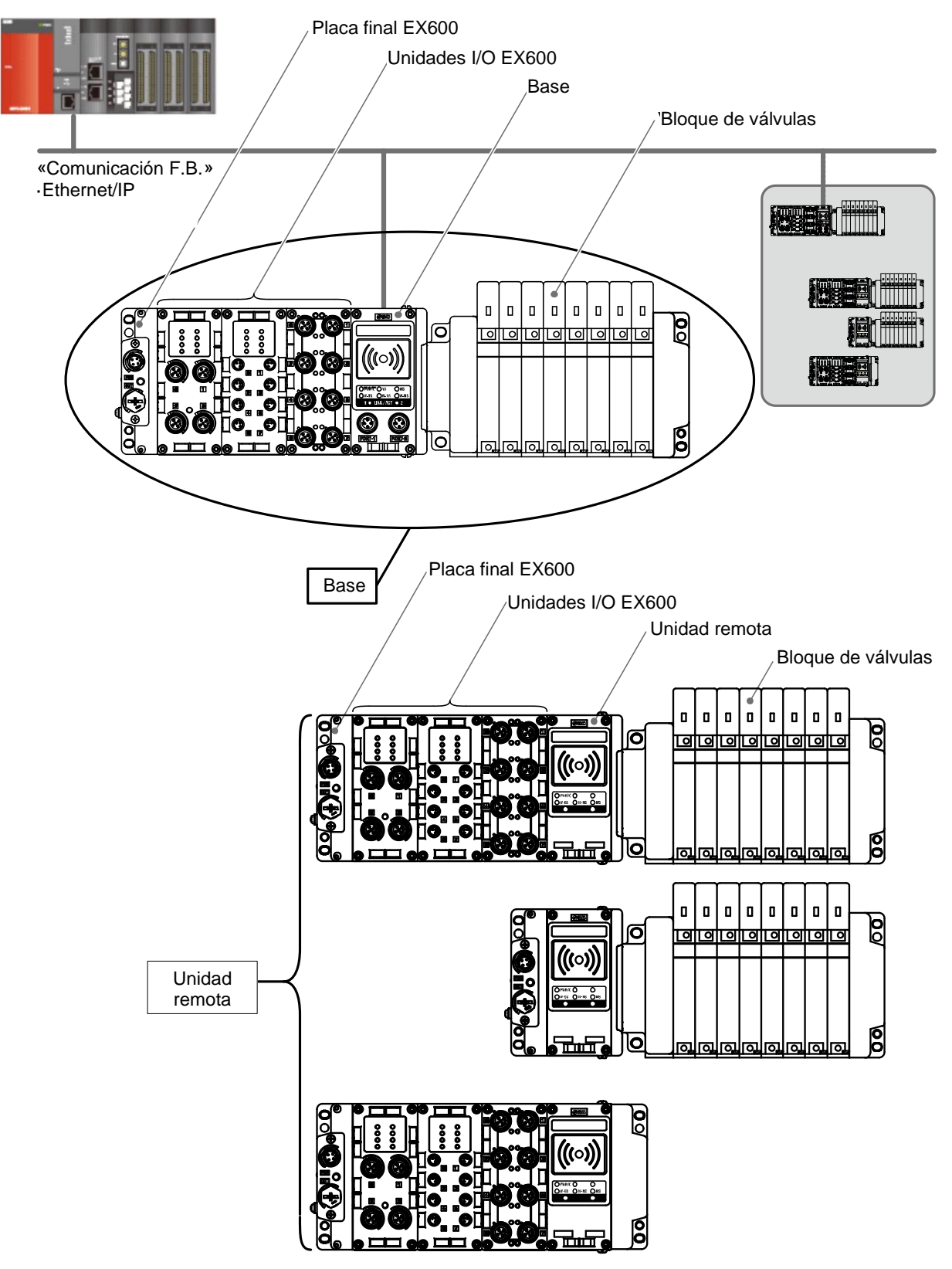

Ejemplo de configuración del sistema inalámbrico

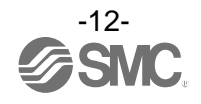

#### <span id="page-13-0"></span>**■**Módulo base

El diseño del módulo base se muestra a continuación.

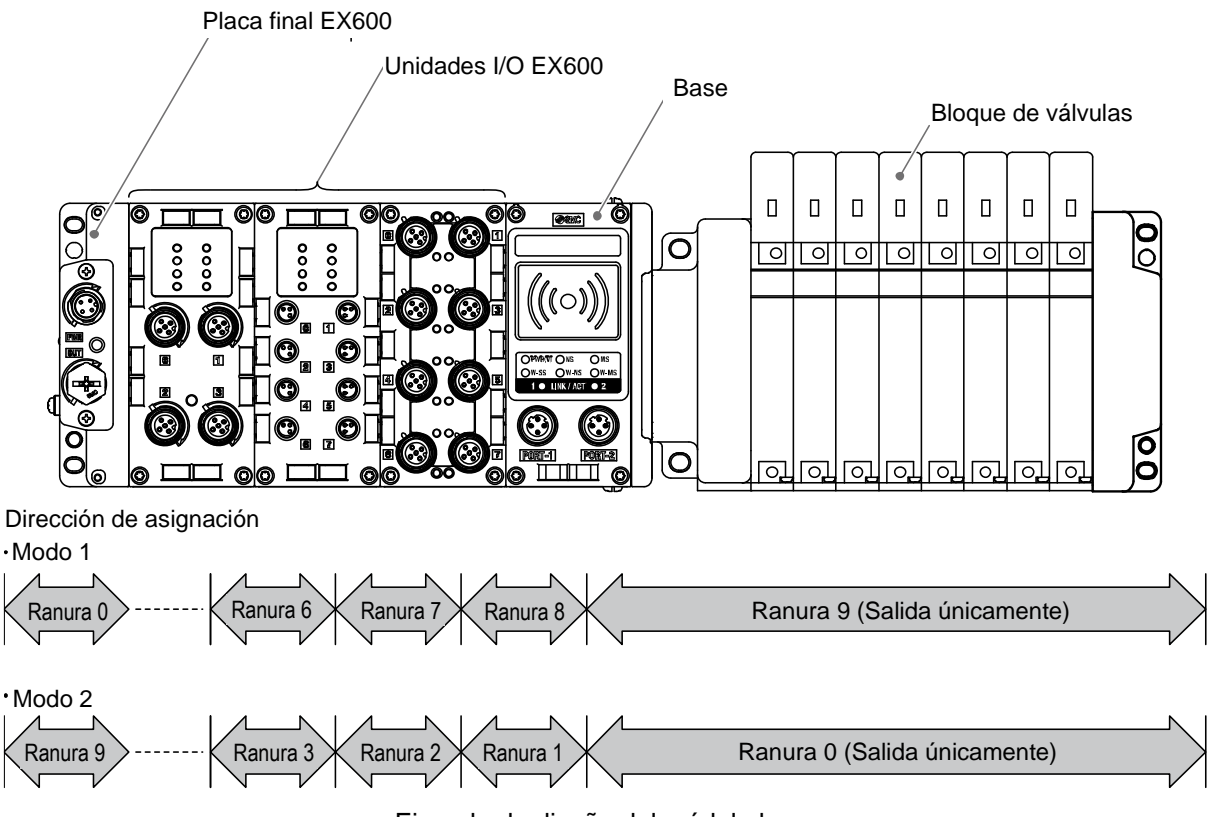

Ejemplo de diseño del módulo base

La **base** se coloca en el centro del **módulo base** de modo que las unidades I/O EX600 se puedan conectar en el lado izquierdo de la base y el bloque de válvulas se pueda conectar en el lado derecho de la base.

Para obtener más detalles sobre el sistema de transmisión en serie de la serie EX600, consulte el catálogo de SMC.

[http://ca01.smcworld.com/catalog/BEST-5-1-en/mpv/e02-24-ex600/pageview.html#page\\_num=C1](http://ca01.smcworld.com/catalog/BEST-5-1-en/mpv/e02-24-ex600/pageview.html#page_num=C1)

La base transmite y recibe la información de las unidades I/O de los módulos base y remotos cuando se conecta al sistema de comunicación de nivel superior Ethernet//IPTM.

Con el sistema inalámbrico, la dirección de asignación del ajuste de dirección (n.º de ranura) asignado a la unidad I/O EX600 y el bloque de válvulas conectado puede variar para cada unidad inalámbrica. (Consulte más detalles en la pág. [36](#page-36-0) «Configuración y ajuste».)

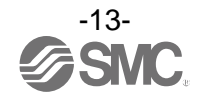

#### <span id="page-14-0"></span>**■**Módulo remoto

El diseño del módulo remoto se muestra a continuación.

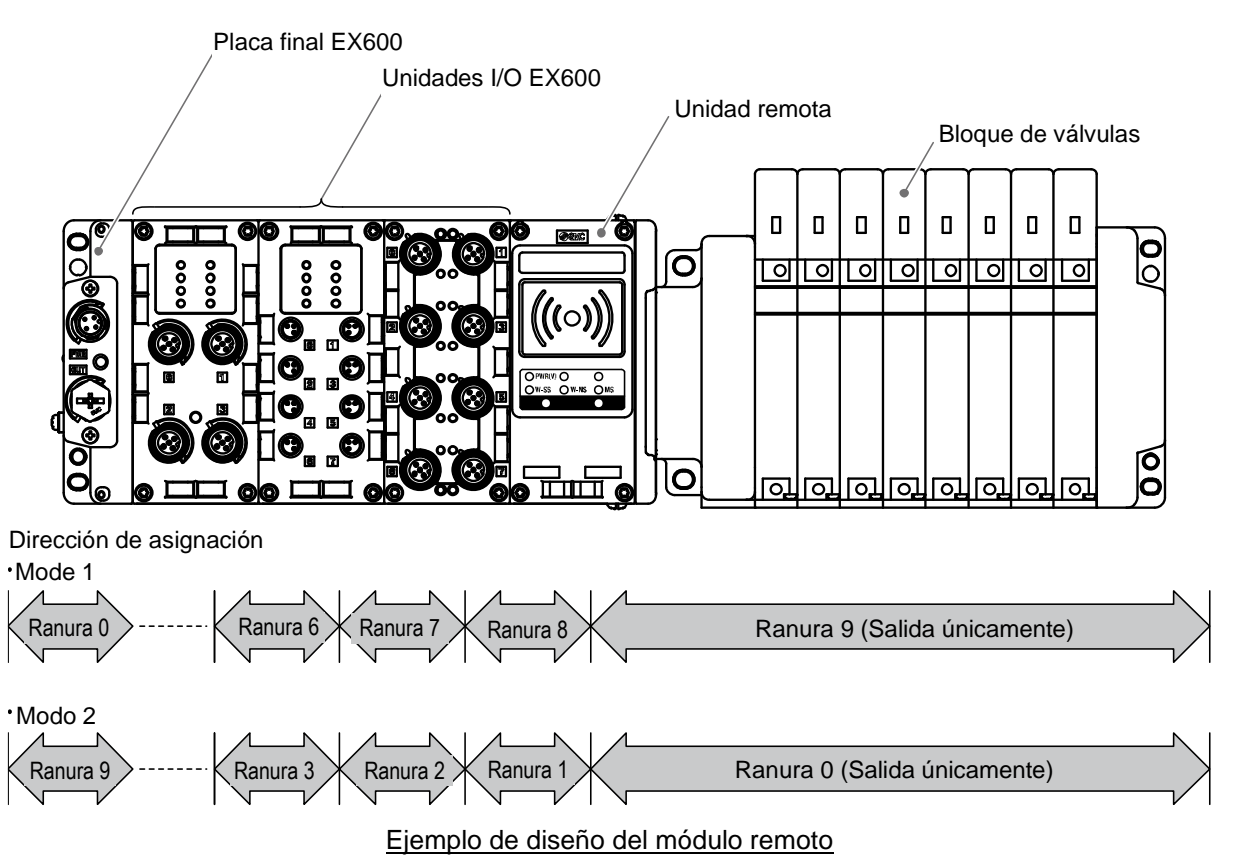

La unidad remota se coloca en el centro del módulo remoto de modo que las unidades I/O EX600 se puedan conectar en el lado izquierdo de la unidad remota y el bloque de válvulas se pueda conectar en el lado derecho de la unidad remota, de forma similar al módulo base.

Para obtener más detalles sobre el sistema de transmisión en serie de la serie EX600, consulte el catálogo de SMC.

[http://ca01.smcworld.com/catalog/BEST-5-1-en/mpv/e02-24-ex600/pageview.html#page\\_num=C1](http://ca01.smcworld.com/catalog/BEST-5-1-en/mpv/e02-24-ex600/pageview.html#page_num=C1)

La unidad remota está diseñada de modo que está separada de la función de comunicación EtherNet/IPTM por la base y, por tanto, transmite / recibe la información de las unidades I/O conectadas y del bloque de válvulas de la base.

Con el sistema inalámbrico, la dirección de asignación del ajuste de dirección (n.º de ranura) asignado a la unidad I/O EX600 y el bloque de válvulas conectado puede variar para cada unidad inalámbrica. (Consulte más detalles en la pág. [42](#page-42-0) «Configuración y ajuste».)

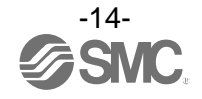

### <span id="page-15-0"></span>■ Definición y terminología

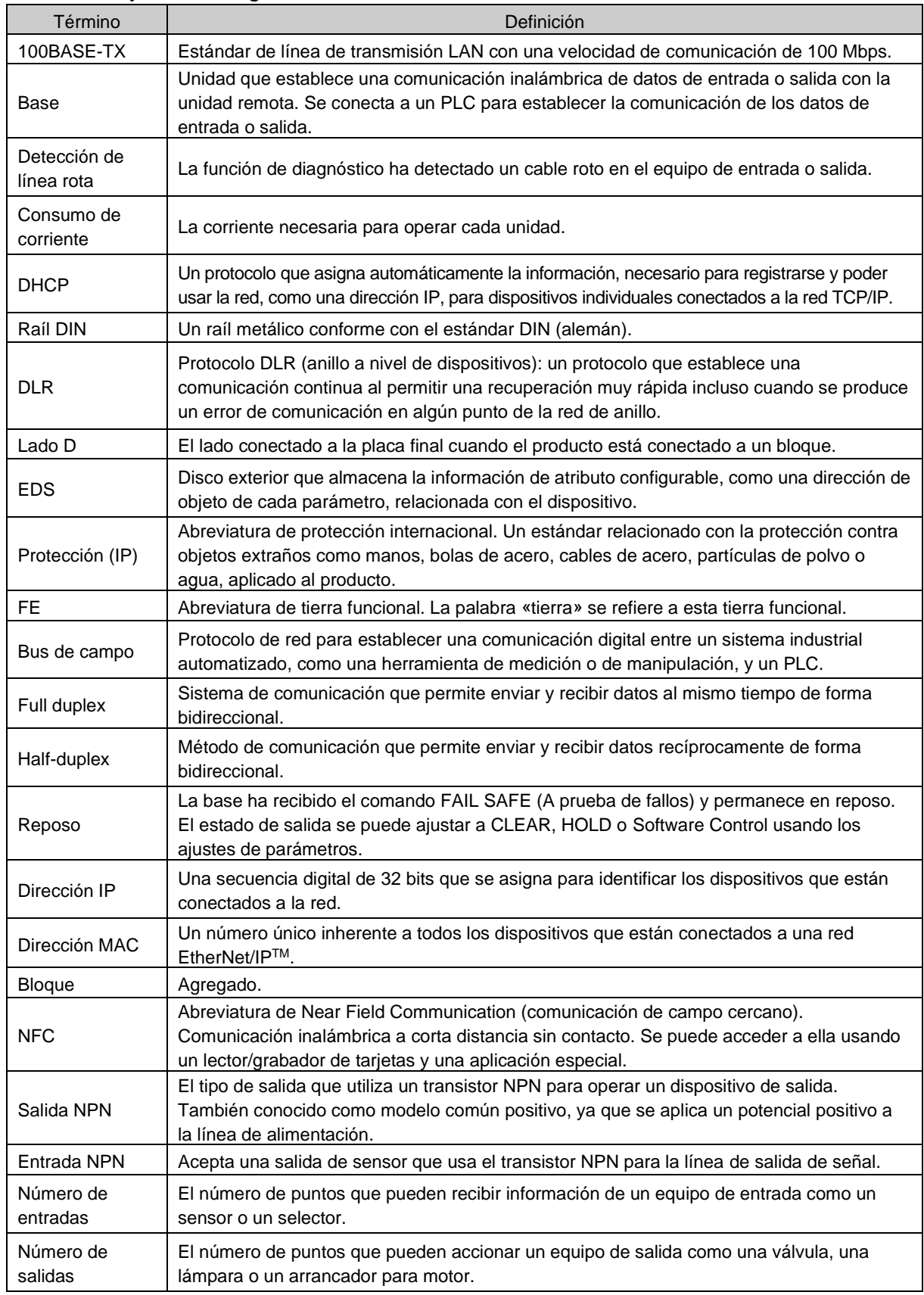

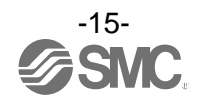

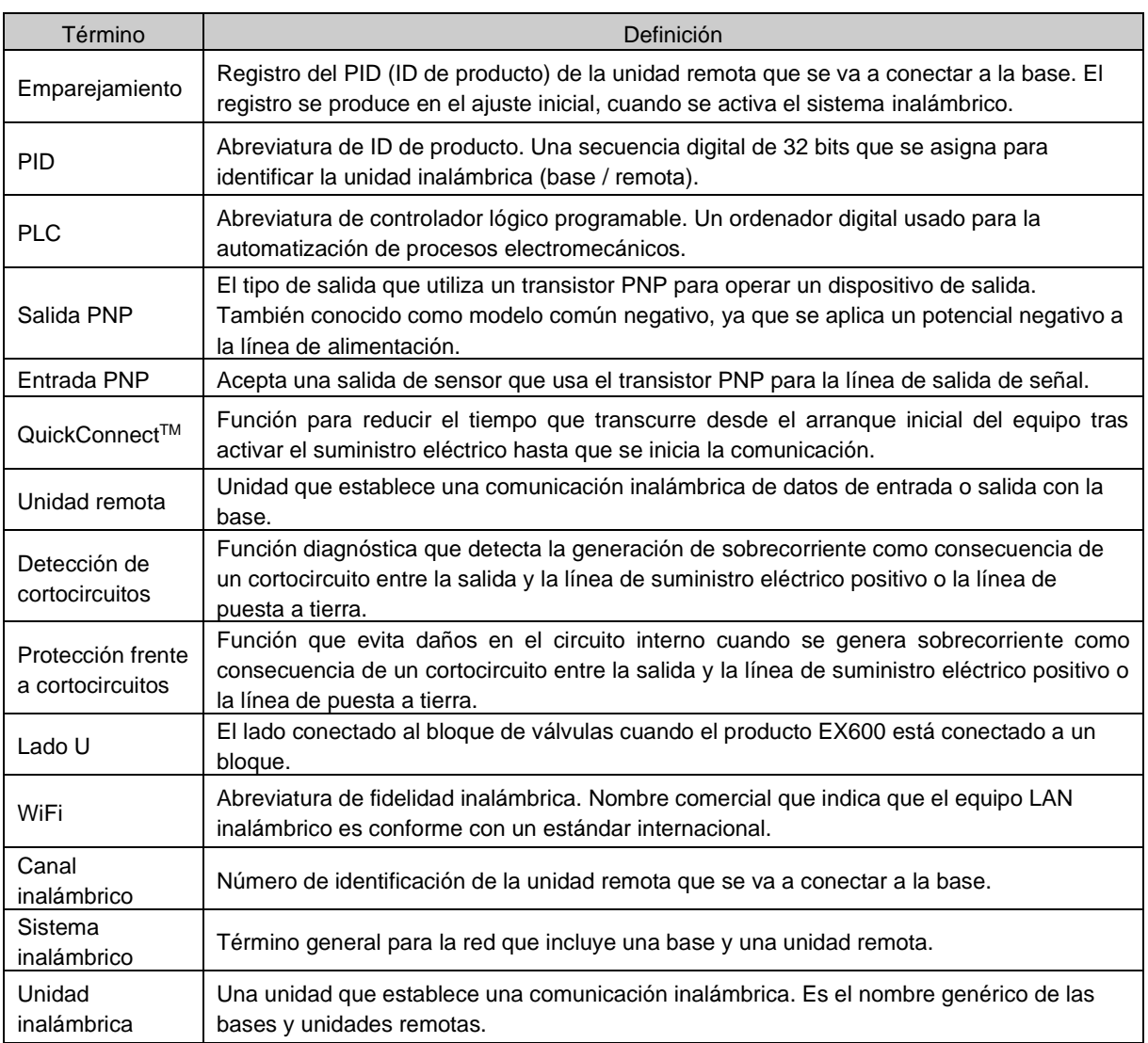

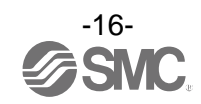

# <span id="page-17-0"></span>**Montaje**

#### **●Montaje de la unidad como un bloque**

(1) Conecte una unidad a la placa final.

Las unidades de analógicas y digitales se pueden conectar en cualquier orden. (Par de apriete: 1.5 a 1.6 Nm)

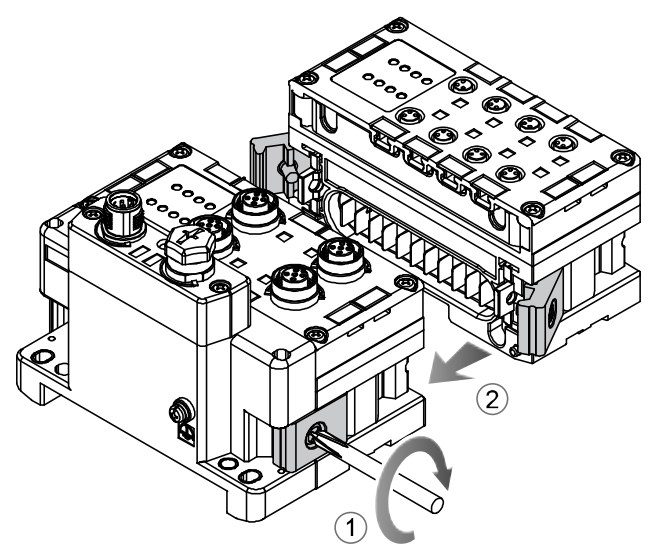

(2) Añada más unidades.

En un bloque se pueden conectar hasta 9 unidades.

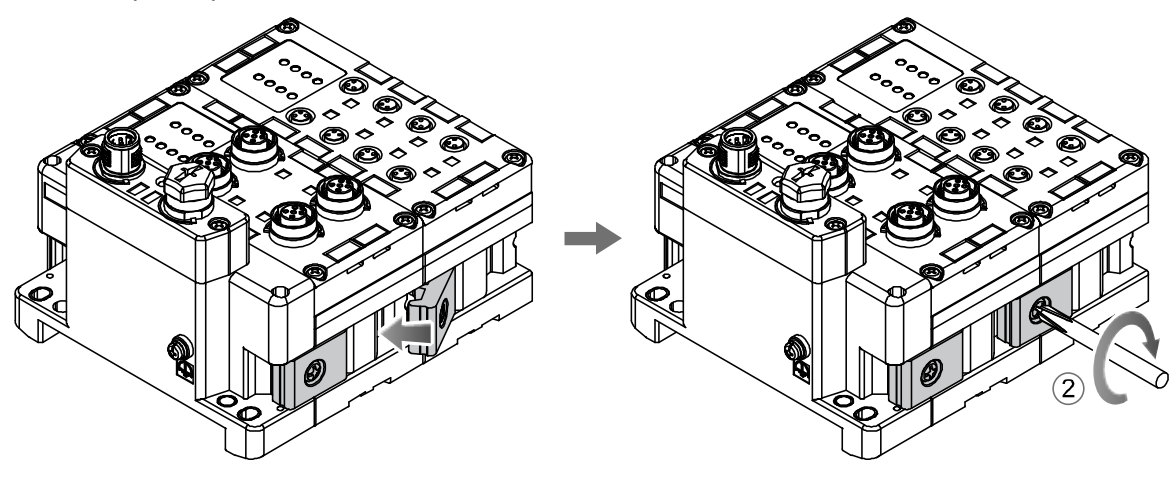

(3) Conecte la unidad inalámbrica.

Después de conectar las unidades I/O requeridas, conecte la unidad inalámbrica. El método de conexión es el mismo que el empleado arriba.

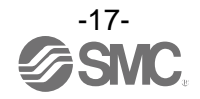

(4) Montaje de la placa de válvula. (Bloque de válvulas no conectado → Véase la pág. [19\)](#page-19-0) Monte la placa de válvula (EX600-ZMV#) en el bloque de válvula usando los tornillos de fijación (M3 x 8) suministrados con el producto. (Par de apriete: 0.6 a 0.7 Nm)

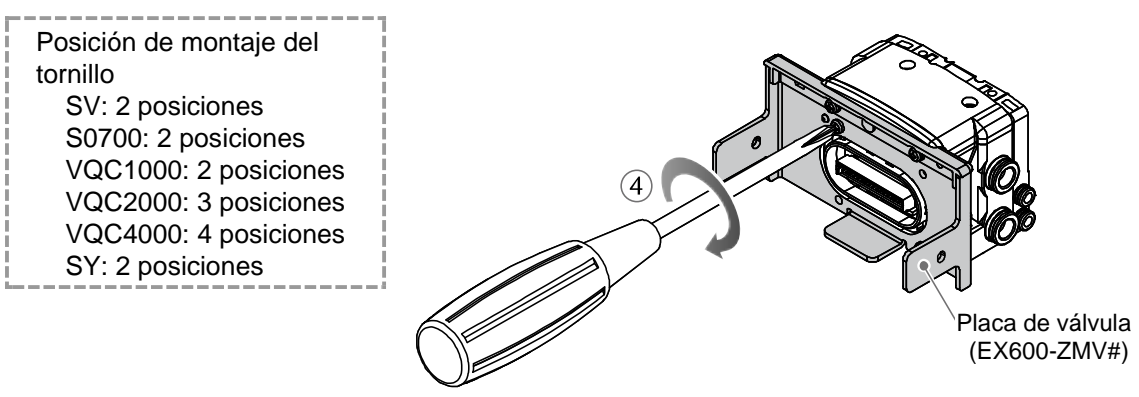

(5) Conecte la unidad inalámbrica al bloque de válvulas.

Inserte la placa de válvula en la ranura de montaje de la placa de la válvula del lateral de la unidad inalámbrica. A continuación, fije ambas superficies de la placa usando los tornillos de montaje de la placa de válvula (M4 x 6) suministrados con el producto. (Par de apriete: 0.7 a 0.8 Nm)

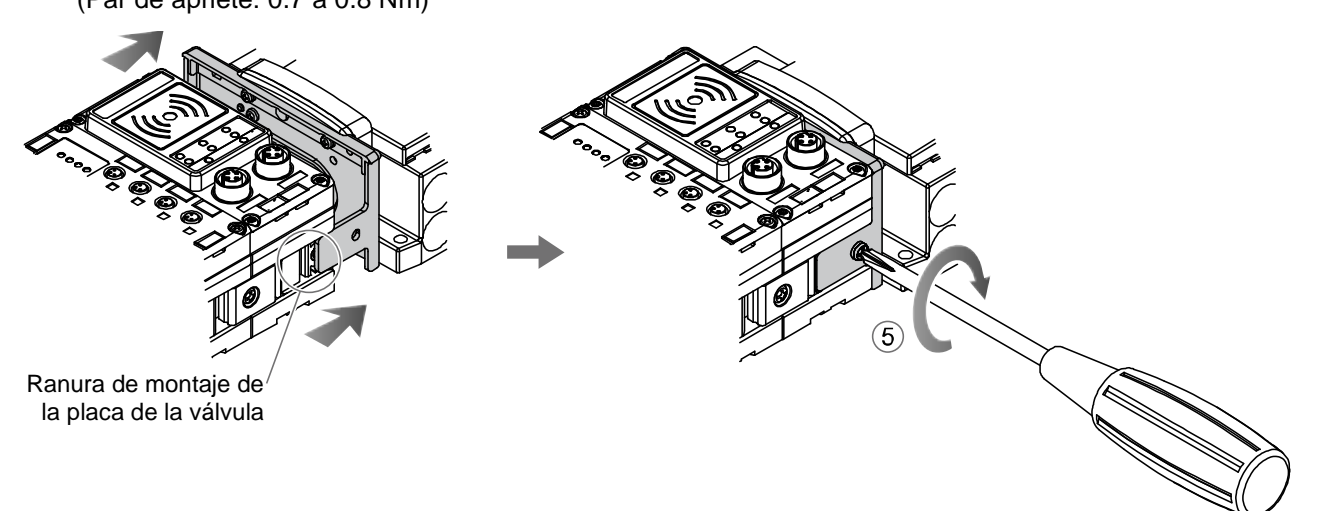

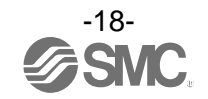

#### <span id="page-19-0"></span>(6) Cuando el bloque de válvulas no está conectado.

Inserte la placa final (EX600-EU1) en la ranura de montaje de la placa de la válvula del lateral de la unidad inalámbrica. A continuación, fije ambas superficies de la placa usando los tornillos de montaje de la placa de válvula (M4 x 6) suministrados con el producto. (Par de apriete: 0.7 a 0.8 Nm)

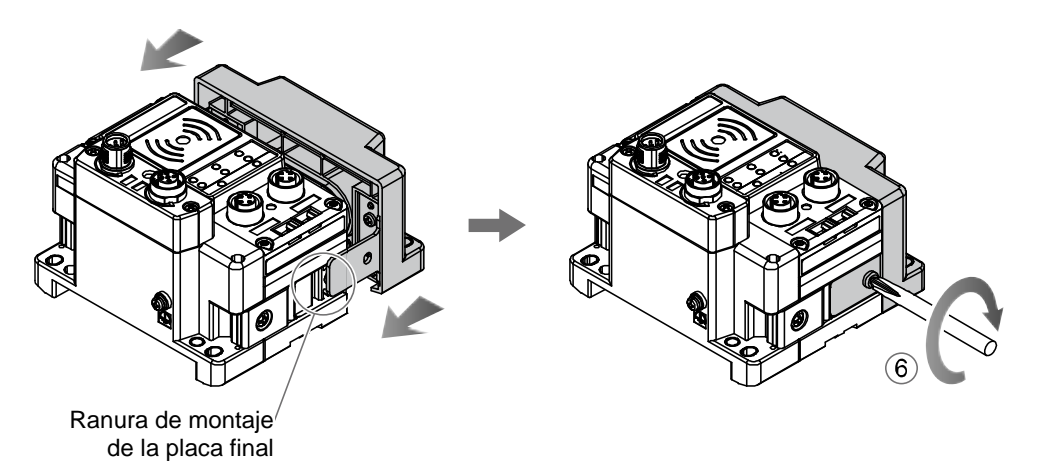

#### ● Precauciones de manejo

- No conecte las unidades si la alimentación está activada.
- Tenga cuidado de no dejar caer la tuerca para la fijación de unión.
- Apriete los tornillos al par especificado.
- Un apriete insuficiente podría provocar fallos o averías del equipo o lesiones.

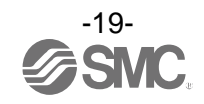

### <span id="page-20-0"></span>**Montaje e instalación**

#### <span id="page-20-1"></span>■ Instalación

#### • **Montaje directo**

(1) A la hora de unir 6 o más unidades, fije la parte central de la unidad EX600 completa con una abrazadera de refuerzo intermedia (EX600-ZMB1) antes del montaje, usando 2 tornillos M4 x 5. (Par de apriete: 0.7 a 0.8 Nm)

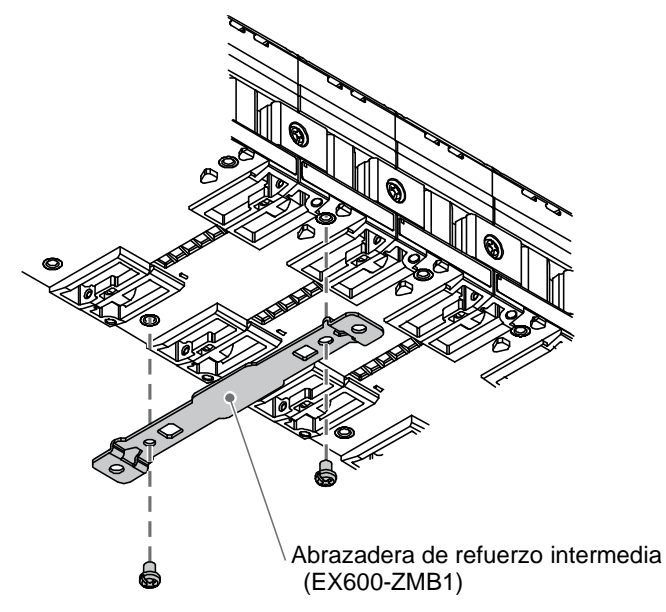

(2) Monte y apriete la placa final y el bloque de válvulas (en caso necesario, con una abrazadera de refuerzo intermedia) en uno de los extremos de la unidad. (M4)

(Par de apriete: 0.7 a 0.8 Nm)

Consulte el manual de funcionamiento del bloque de válvulas aplicable para conocer el método de montaje del lado de las válvulas.

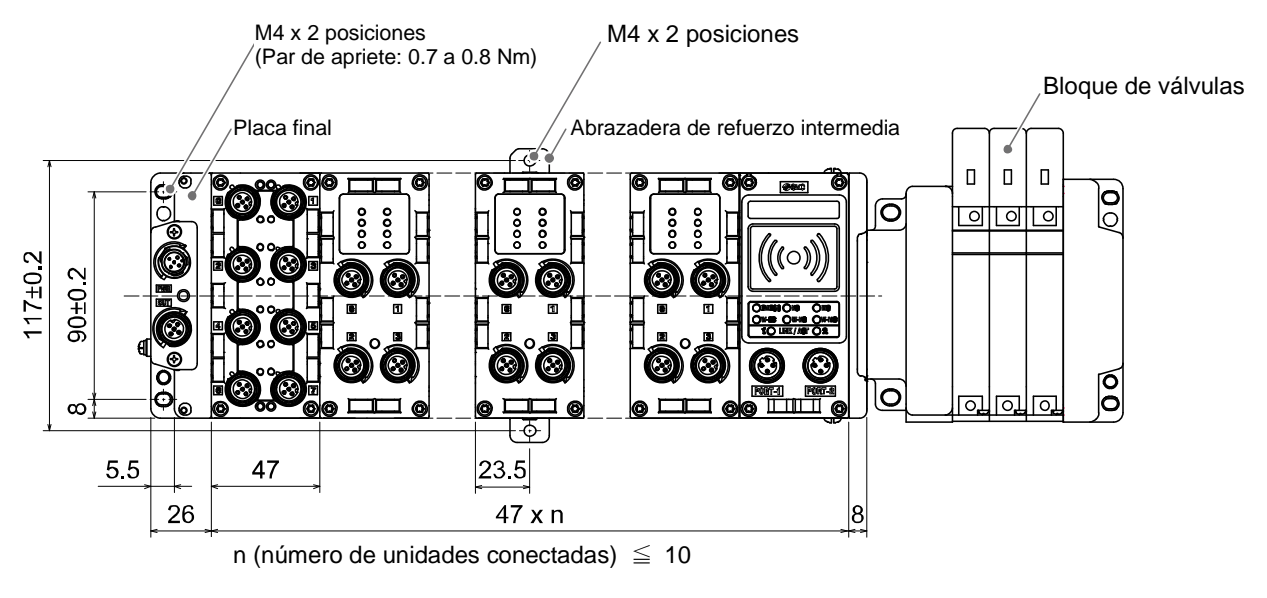

● Precauciones de manejo

• A la hora de unir 6 o más unidades, fije la parte central de la unidad completa con una abrazadera de refuerzo intermedia para prevenir una conexión incorrecta entre las unidades debido a la deflexión.

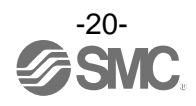

#### • **Montaje en raíl DIN**

- (1) Si une 6 o más unidades, fije la parte central de la unidad EX600 completa con una abrazadera de refuerzo intermedia (EX600-ZMB2) para raíl DIN antes del montaje, usando 2 tornillos M4 x 6. (Par de apriete: 0.7 a 0.8 Nm)
- (2) Monte la fijación de la placa final (EX600-ZMA2) en la placa final usando 2 tornillos M4 x 14. (Par de apriete: 0.7 a 0.8 Nm) Para la serie SY, use la fijación de placa final (EX600-ZMA3).

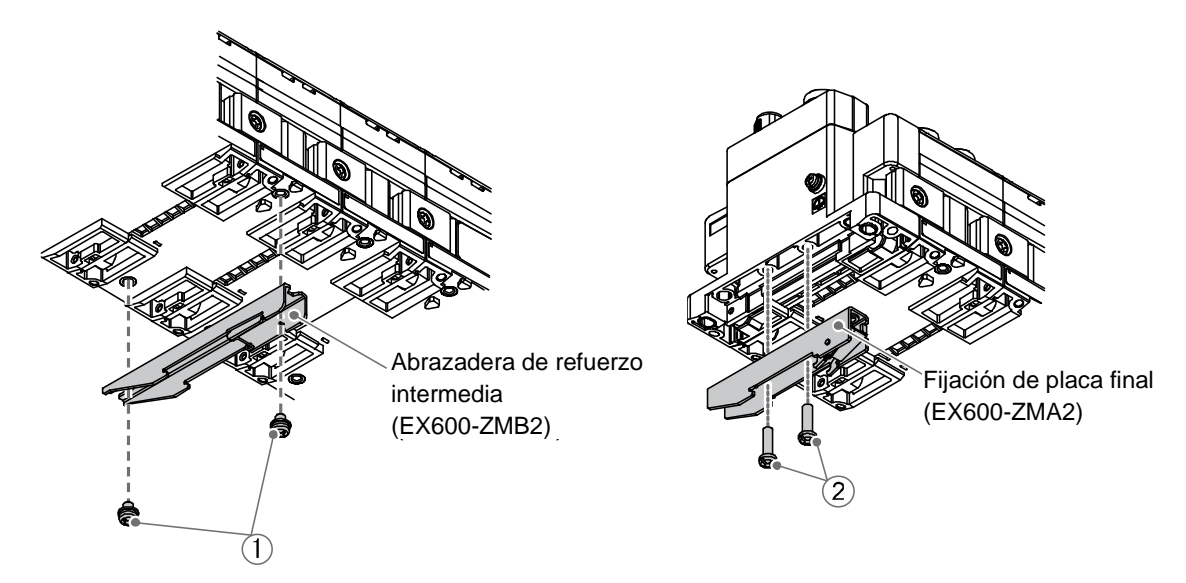

- (3) Enganche la ranura de montaje en el raíl DIN.
- (4) Empuje el bloque usando el lateral enganchado al raíl DIN como tope hasta que el bloque quede fijado.
- (5) Fije la fijación de la placa final (EX600-ZMA2) al bloque usando los tornillos M4 x 20 suministrados con el producto. (Par de apriete: 0.7 a 0.8 Nm) Consulte el manual de funcionamiento del bloque de válvulas aplicable para conocer el método de montaje del lado de las válvulas.

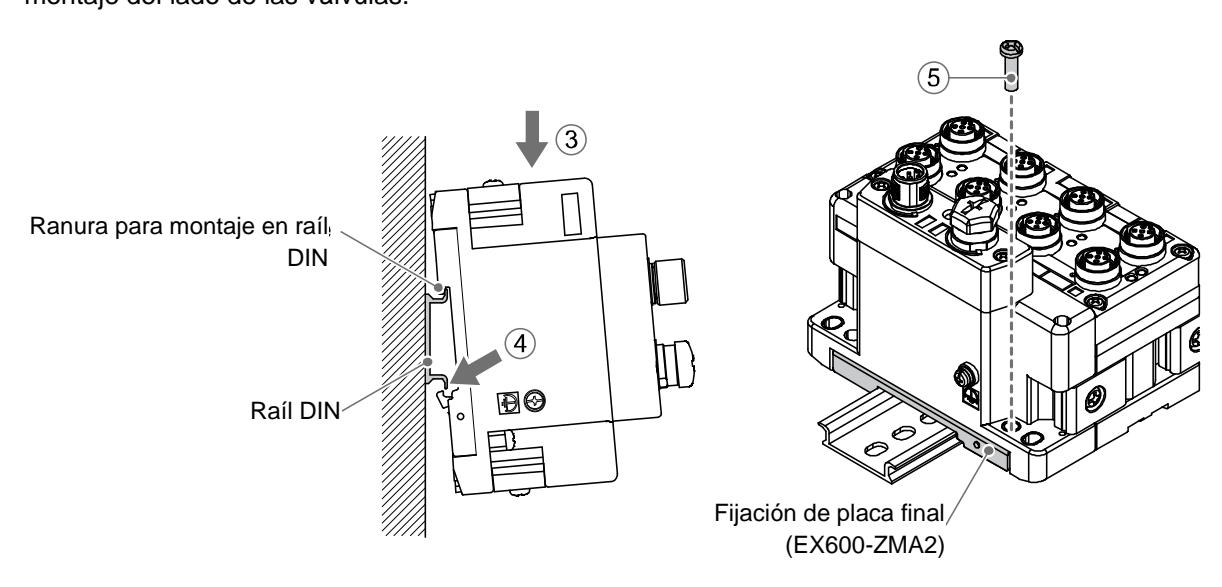

- Precauciones de manejo
	- A la hora de unir 6 o más unidades, fije la parte central de la unidad completa con una abrazadera de refuerzo intermedia para prevenir una conexión incorrecta entre las unidades debido a la deflexión.

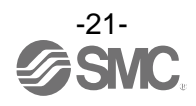

#### **• Montaje del marcador**

El nombre de la señal de los dispositivos de entrada o salida y la dirección de la unidad se pueden escribir en el marcador, que se puede colocar en cada unidad.

Monte el marcador (EX600-ZT1) en la ranura para el marcador en caso necesario.

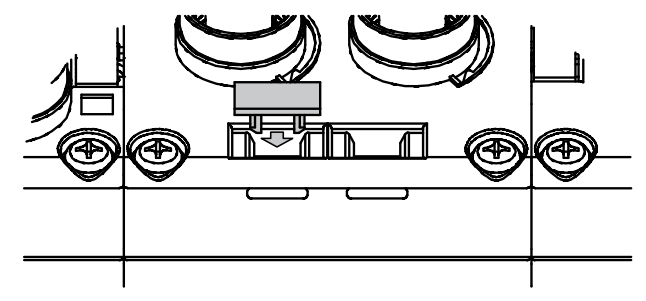

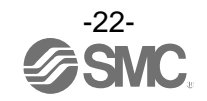

# <span id="page-23-0"></span>**Indicación de modelo y forma de pedido**

#### **• Base**

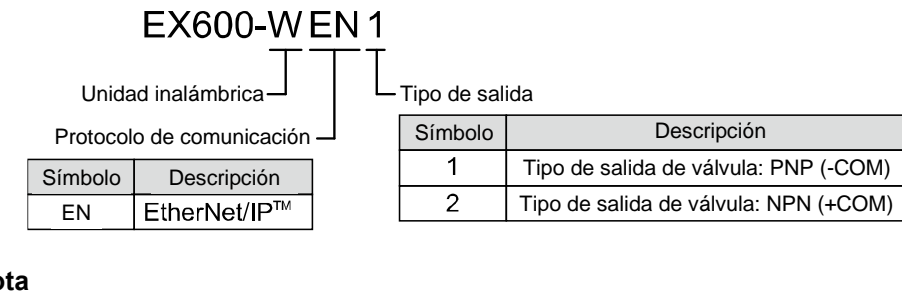

#### **• Unidad remota**

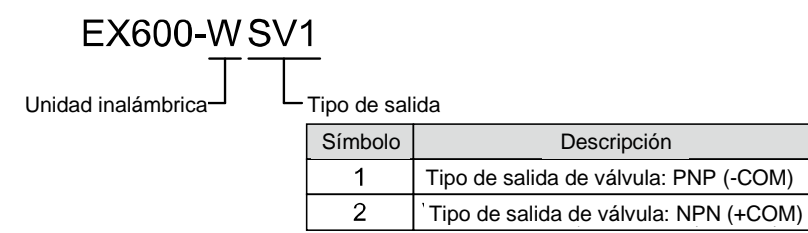

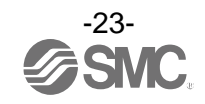

# <span id="page-24-0"></span>**Resumen de piezas del producto**

#### **• Base**

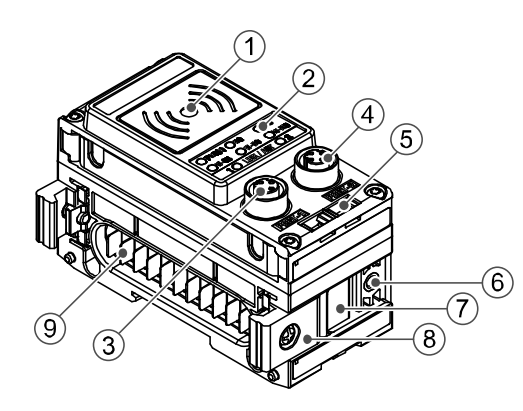

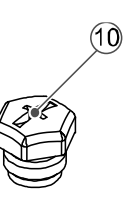

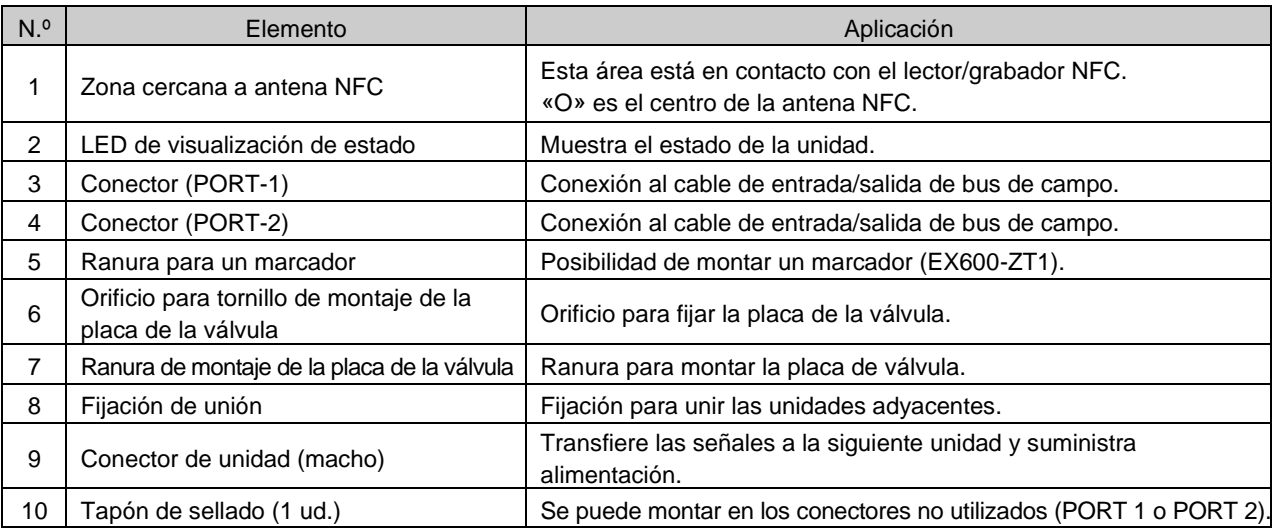

#### **• Unidad remota**

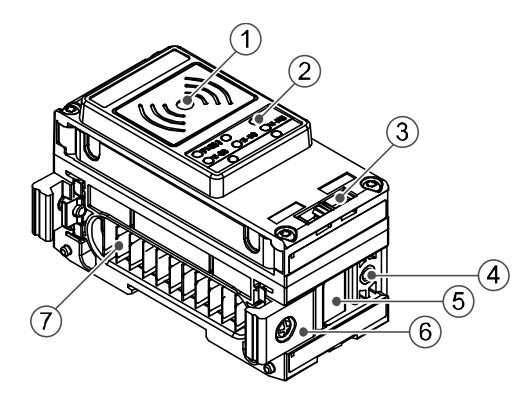

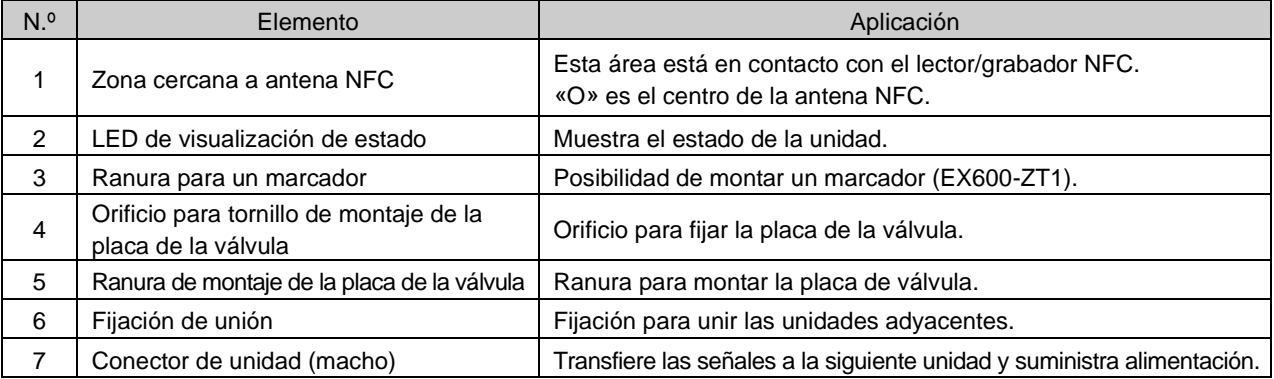

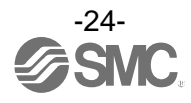

#### <span id="page-25-0"></span>■Conector (Base únicamente)

Este sistema se opera usando alimentación suministrada desde la placa final EX600-ED\*. Consulte los detalles de la placa final para la conexión de alimentación.

La base está conectada al nivel de comunicación superior (Ethernet). El conector tiene 2 conexiones, PORT-1 y PORT-2, y ambas se pueden conectar a Ethernet.

La topología Ethernet/IP™ corresponde a estrella, línea, árbol y DLR (anillo a nivel de dispositivos).

#### • N.º de pins del conector

M12, hembra de 4 pins, código D

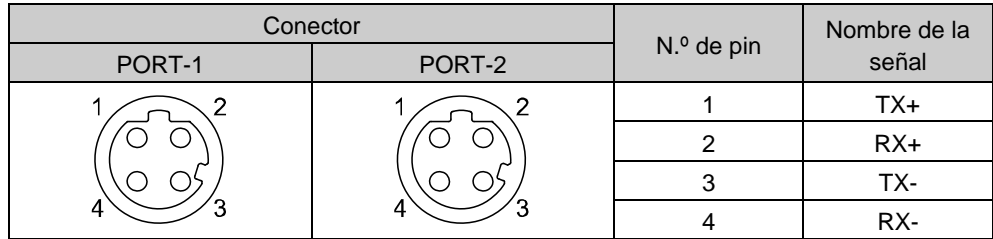

Conector Ethernet de la base

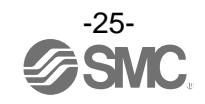

# <span id="page-26-0"></span>**Pantalla LED**

#### <span id="page-26-1"></span>■Indicación por LED de la base

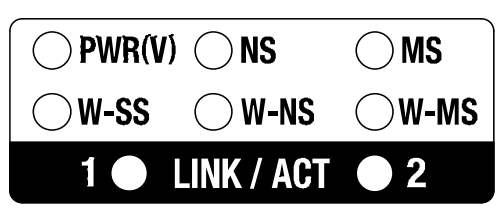

Indicación por LED de la base

#### • Especificaciones LED de la base

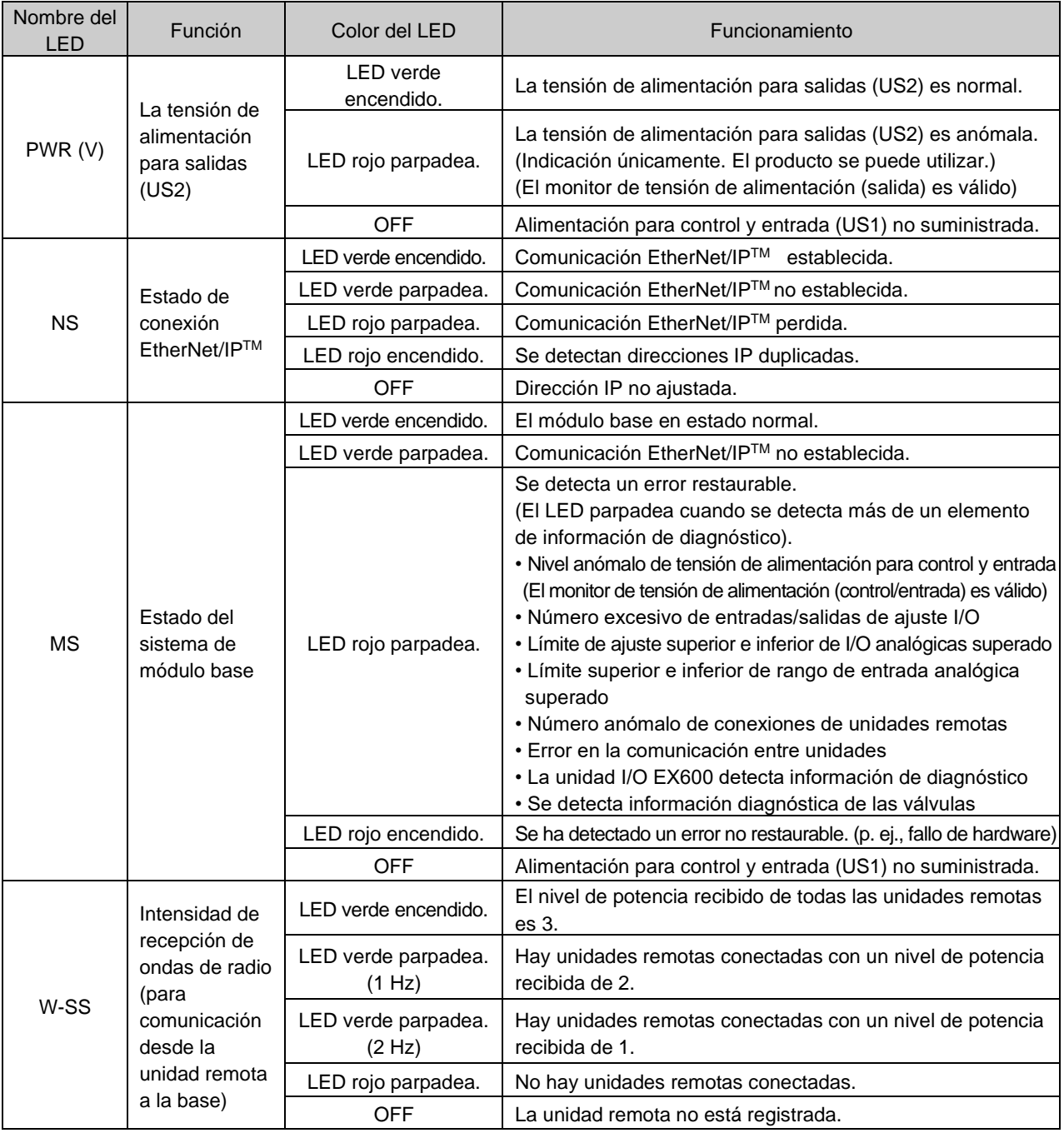

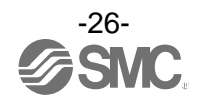

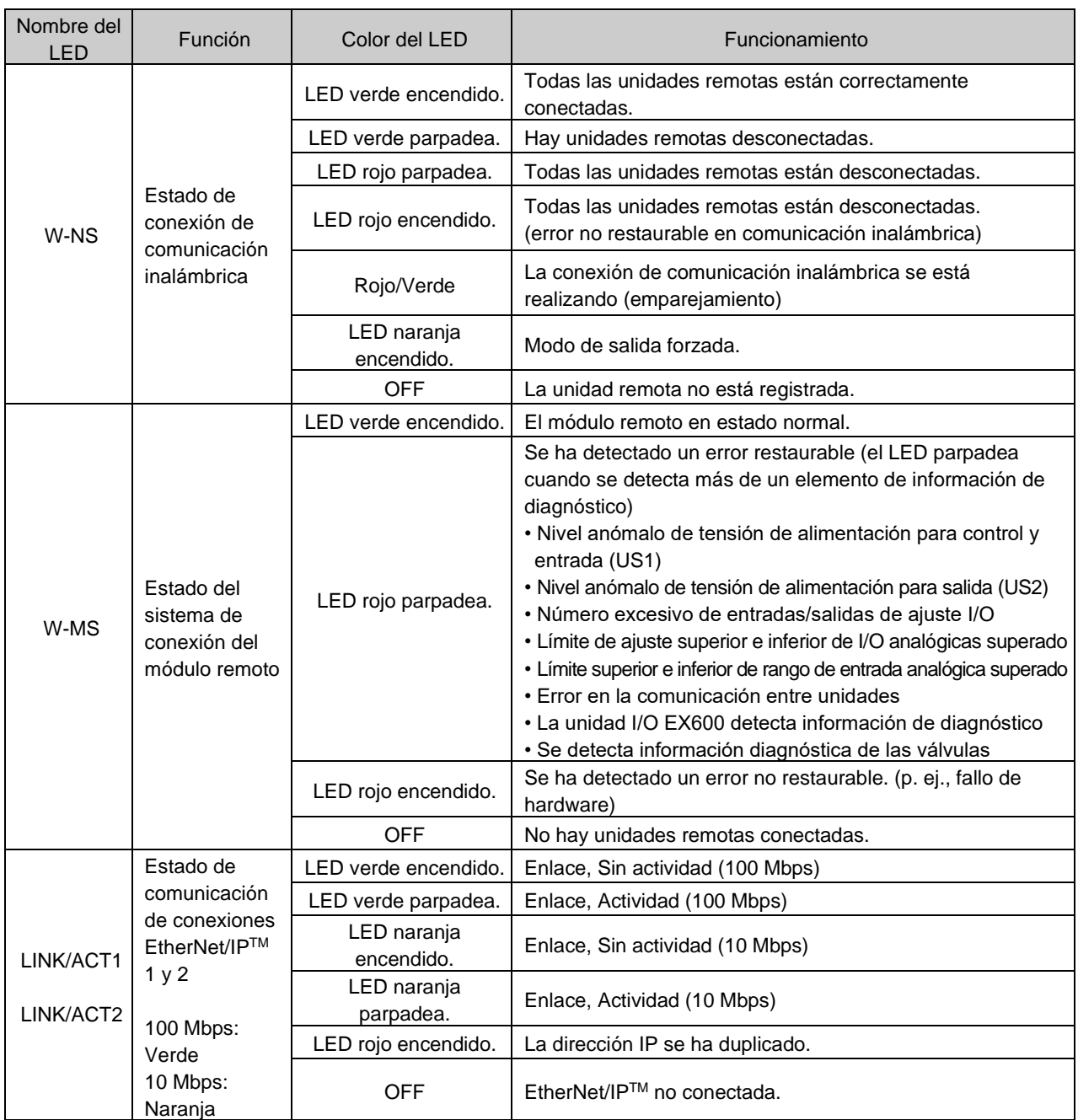

: Si existen múltiples condiciones para que el LED se ilumine/parpadee, la información detallada solo se puede ver cuando el ajuste de la información de diagnóstico es «Sencilla» o «Detallada».

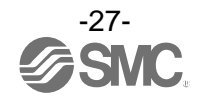

#### <span id="page-28-0"></span>■Indicación por LED de la unidad remota

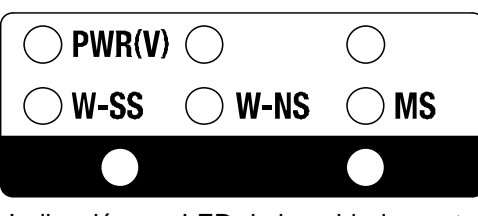

Indicación por LED de la unidad remota

#### • Indicación por LED de la unidad remota

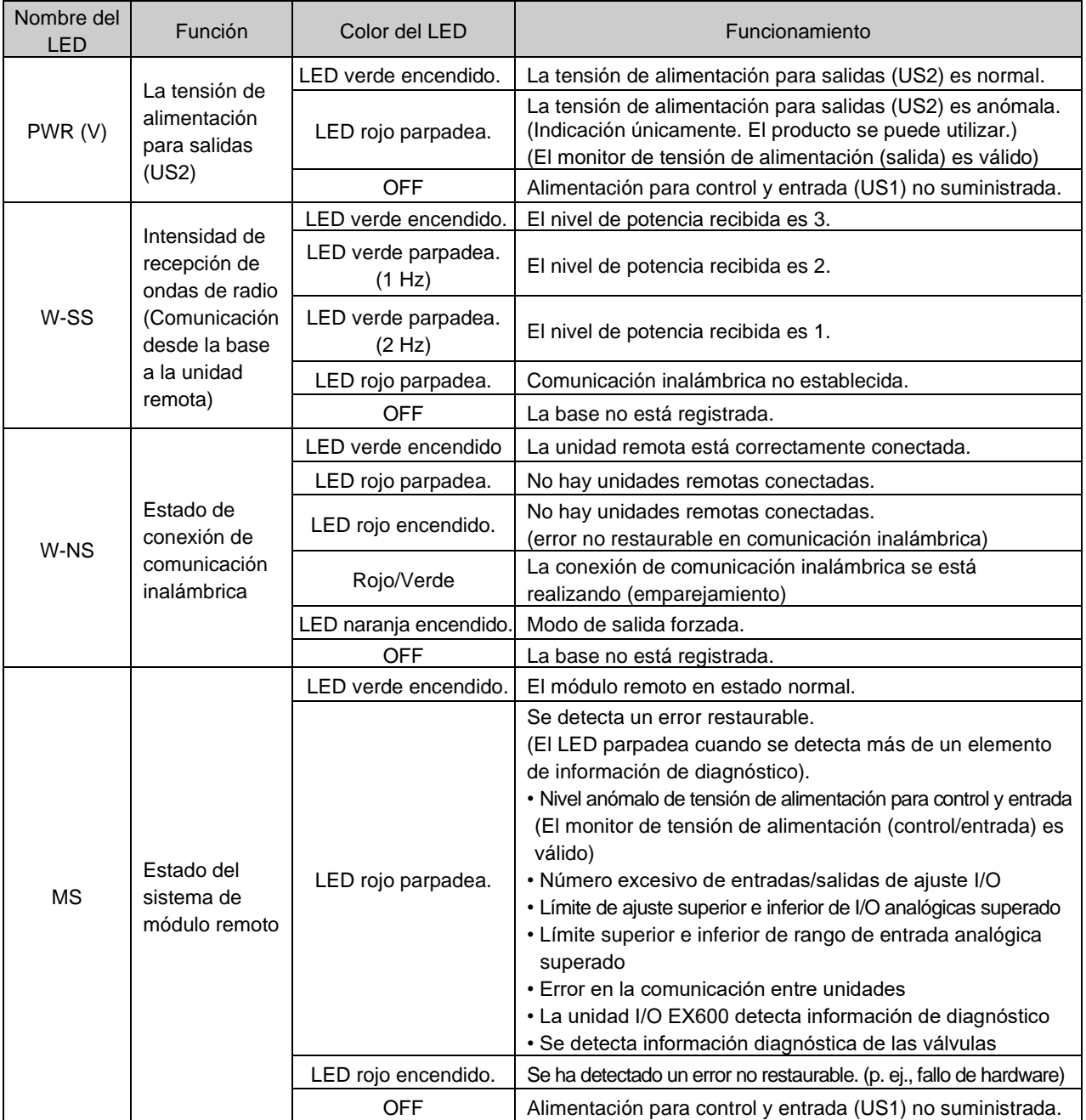

: Si existen múltiples condiciones para que el LED se ilumine/parpadee, la información detallada solo se puede ver cuando el ajuste de la información de diagnóstico es «Sencilla» o «Detallada».

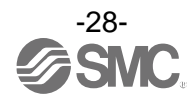

# <span id="page-29-0"></span>**Configuración y ajuste**

■ Diagrama de flujo para utilizar el sistema inalámbrico

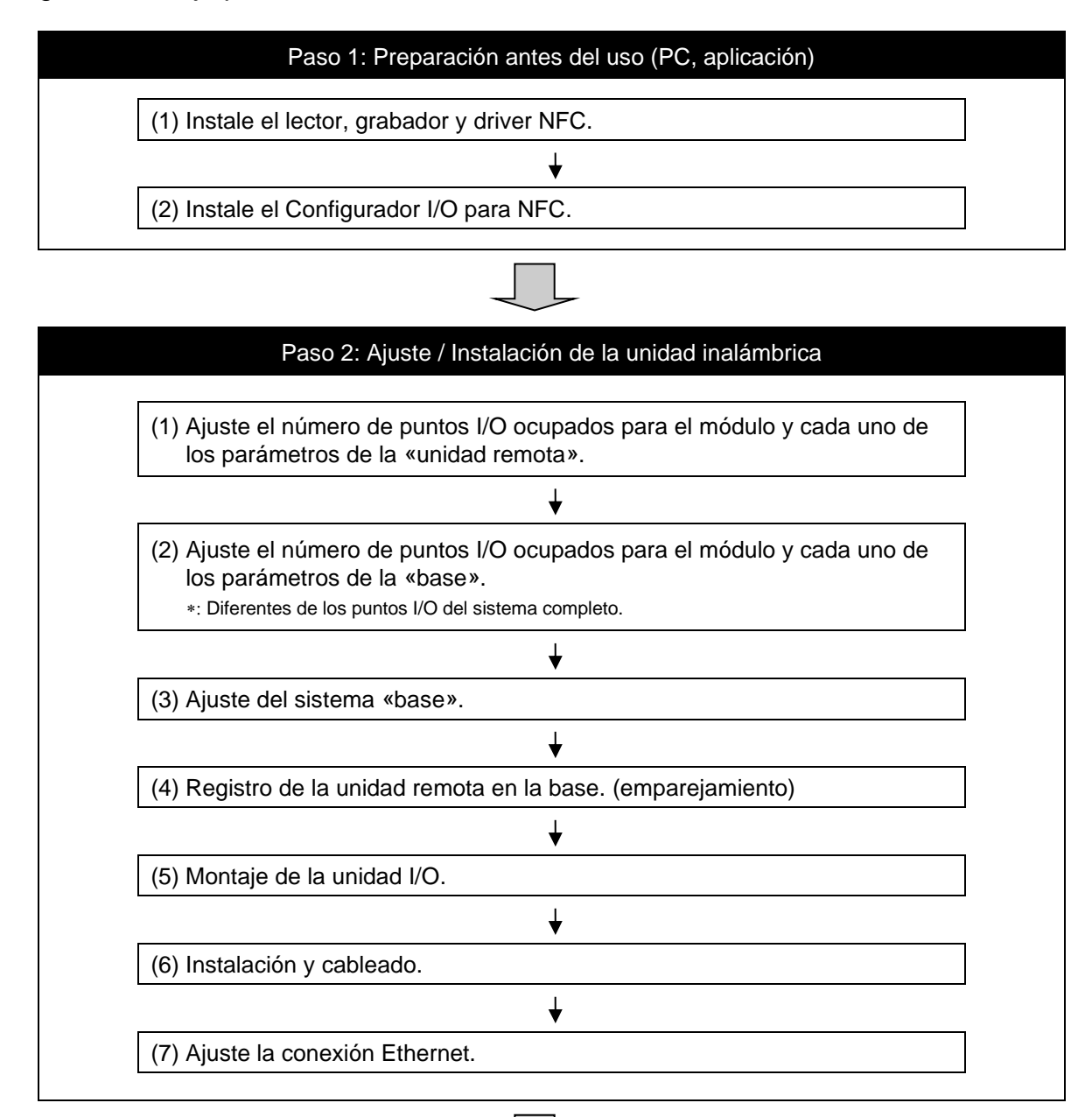

#### Paso 3: Conexión a PLC

Nota) Consulte el manual de funcionamiento del fabricante del PLC para la conexión al PLC y al Configurador.

Los ajustes anteriores permiten controlar el controlador de nivel superior. Consulte el manual de funcionamiento de cada fabricante para el ajuste del controlador y del PLC.

Consulte los detalles del Configurador I/O en el manual de funcionamiento del Configurador I/O para NFC.

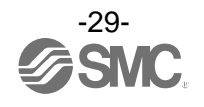

#### <span id="page-30-0"></span>■ Ajustes

#### **• Configurador I/O para NFC del sistema inalámbrico SMC**

El configurador I/O para NFC del sistema inalámbrico SMC se puede usar para comprobar los ajustes de los parámetros de la unidad inalámbrica y el contenido y estado del sistema inalámbrico construido, usando un lector/grabador de NFC y un PC.

Con el configurador I/O se pueden ajustar dos tipos de parámetros: los parámetros que se pueden leer o grabar **cuando no se suministra alimentaci**ó**n al producto** y los parámetros que se pueden leer o grabar ú**nicamente cuando se suministra alimentaci**ó**n al producto.**

Los detalles de conexión del configurador I/O para NFC y la unidad inalámbrica se muestran en la siguiente figura.

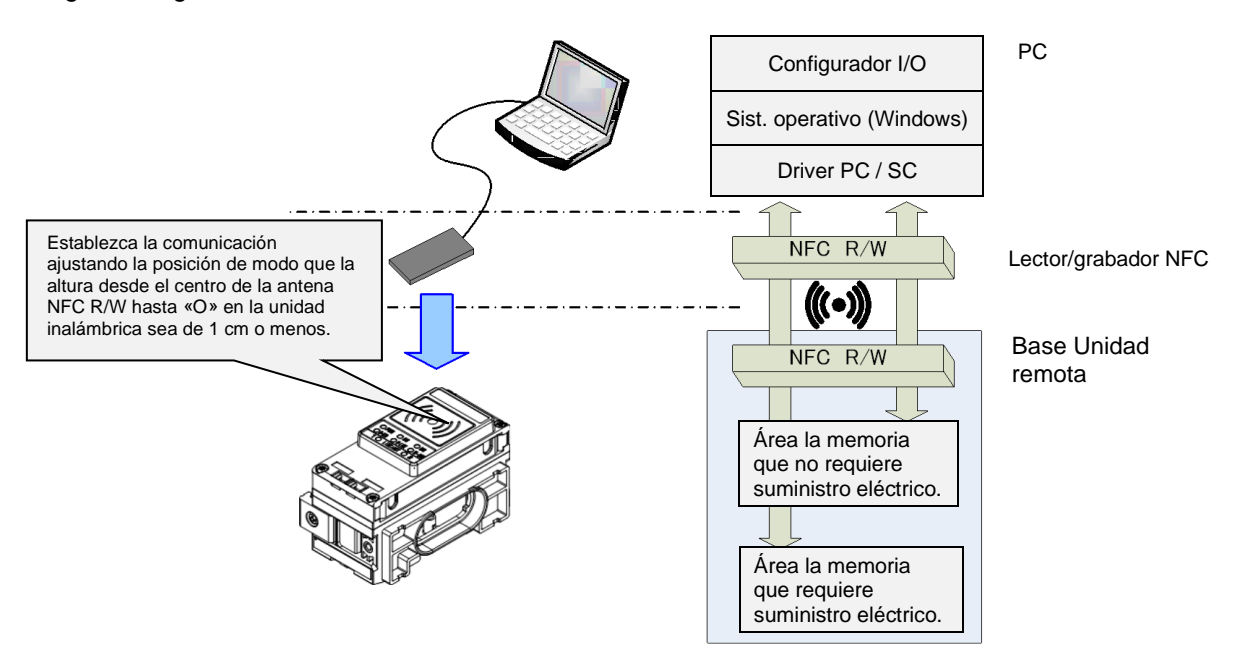

#### Detalles de conexión del configurador I/O para NFC y la unidad inalámbrica

Para usar el configurador I/O para NFC, es necesario instalar un driver y ajustar el lector/grabador de NFC en el PC previamente.

Consulte en el manual de funcionamiento del configurador I/O para más detalles.

: Acerca de la temporización de la comunicación

La comunicación NFC no está accesible en todo momento. Por tanto, es necesario actualizar el contenido mostrado en la pantalla haciendo clic en el botón «Refresh» (Actualizar) cuando se realiza la lectura de parámetros. Los parámetros modificados son válidos tras volver a suministrar alimentación o pulsando el botón de reinicio en la pantalla del configurador I/O. Dado que se requiere un cierto tiempo para que el ajuste de los parámetros se consolide, no corte el suministro eléctrico durante 2 segundos.

: Establecer la comunicación tras un cambio de unidades

Los ajustes entre la base y la unidad remota son diferentes; por ello, es necesario actualizar el parámetro mostrado haciendo clic en el botón «Refresh» (Actualizar) de la pantalla del configurador I/O para NFC tras cambiar la unidad en la que está configurado dicho parámetro.

Funcionamiento ya comprobado. Lector/grabador NFC

Consulte en el manual de funcionamiento del configurador I/O (versión NFC).

Configurador I/O (versión Web)

Este manual de funcionamiento explica los ajustes usando el configurador I/O (NFC). El configurador I/O (Web) se usa para configurar los puntos I/O ocupados del módulo y los parámetros para la «base» y los parámetros para los «dispositivos I/O». Consulte en el manual de funcionamiento del configurador I/O (versión web).

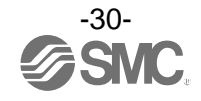

**• Configuración del configurador I/O para NFC**

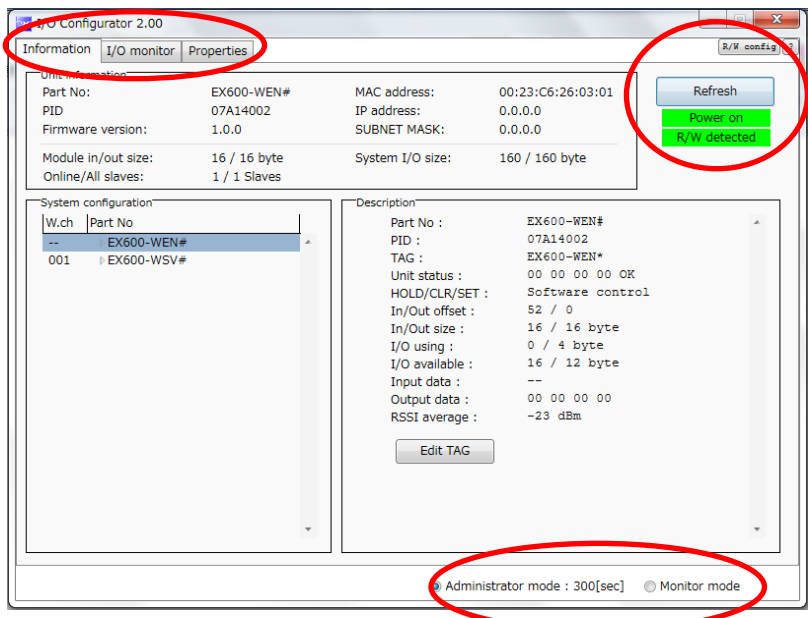

El configurador I/O para NFC se configura, principalmente, usando las tres pestañas siguientes:

#### **Pestaña de información**

- Información del módulo: muestra información sobre la unidad inalámbrica.
- Configuración del sistema: muestra la información de configuración (unidades conectadas) del
	- módulo base/remoto.
	- Se muestra únicamente la configuración del sistema de la unidad base como un perfil tipo árbol.
- Información detallada: muestra información detallada acerca de la unidad seleccionada en la configuración del sistema.

#### **Pestaña de monitorización de entradas/salidas**

- Entrada: muestra la información de mapeado de entradas de la unidad inalámbrica.
- Salida: muestra la información de mapeado de salidas de la unidad inalámbrica.

#### **Pestaña de ajustes**

- Elemento de ajuste: ajusta el parámetro requerido para accionar la base / unidad remota.
- : El contenido de la pestaña de ajustes de la base es diferente del de la unidad remota. Para más información, consulte la lista de parámetros del sistema inalámbrico.

A continuación se describe el funcionamiento del botón superior derecho del «Configurador I/O (NFC)».

#### **Botón «Refresh» (Actualizar)**

• Haga clic en el botón «Refresh» (Actualizar) mientras se mantiene el lector/grabador NFC en la remota y las unidades remotas para poder ver el ajuste de la base / unidad remota en la pantalla del configurador I/O.

#### **Botón de conexión/desconexión de alimentación**

• Se muestra «Power supply ON» cuando se suministra alimentación a la base / unidades remotas y «Power supply OFF» cuando no se suministra alimentación.

#### **Botón de detección de R/W**

• Cuando el lector/grabador NFC (R/W = Reader/Writer) se inserta en la conexión USB del PC y el PC detecta el lector/grabador NFC, se muestra «R/W detected». Si el PC no puede detectarlo, se muestra «R/W undetected».

#### **Botón de ajuste de NFC**

• Al hacer clic en el botón de ajuste de NFC, se muestra «NFC port / PaSoRi» en la pantalla de ajuste.

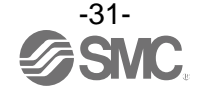

El configurador I/O para NFC tiene dos modos: modo Administrador que permite modificar el ajuste del parámetro y modo Monitor que solo permite leer el parámetro.

Administrator mode (modo Administrador): permite leer y grabar los parámetros.

Monitor mode (modo Monitor): solo permite leer el parámetro. No permite grabar un parámetro.

Introduzca la contraseña correcta para acceder al modo de administrador.

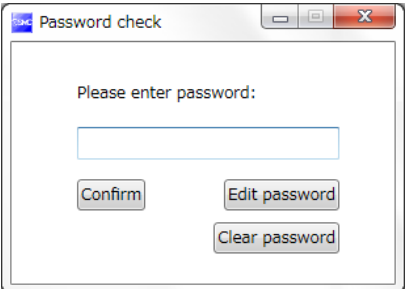

Contraseña predeterminada: admin

Si ha olvidado la contraseña, use la función [Clear password] (Borrar contraseña). Al pulsar el botón [Clear password] (Borrar contraseña), aparece la ventana para borrar la contraseña. La contraseña se borrará al introducir la clave maestra de fábrica. A partir de entonces se podrá acceder al modo de administrador sin necesidad de introducir la contraseña.

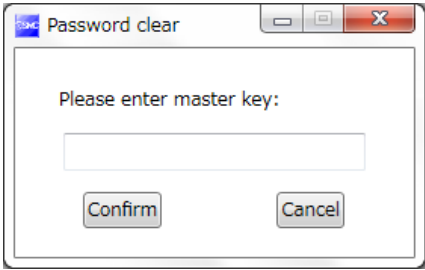

Clave maestra: ADMIN

Se puede configurar una contraseña en el modo de administrador para prevenir acciones maliciosas por parte de terceros. Se recomienda cambiar la contraseña tras acceder al sistema por primera vez.

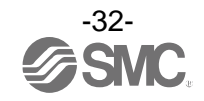

#### **• Lista de parámetros del sistema inalámbrico**

• Parámetros de ajuste de la base

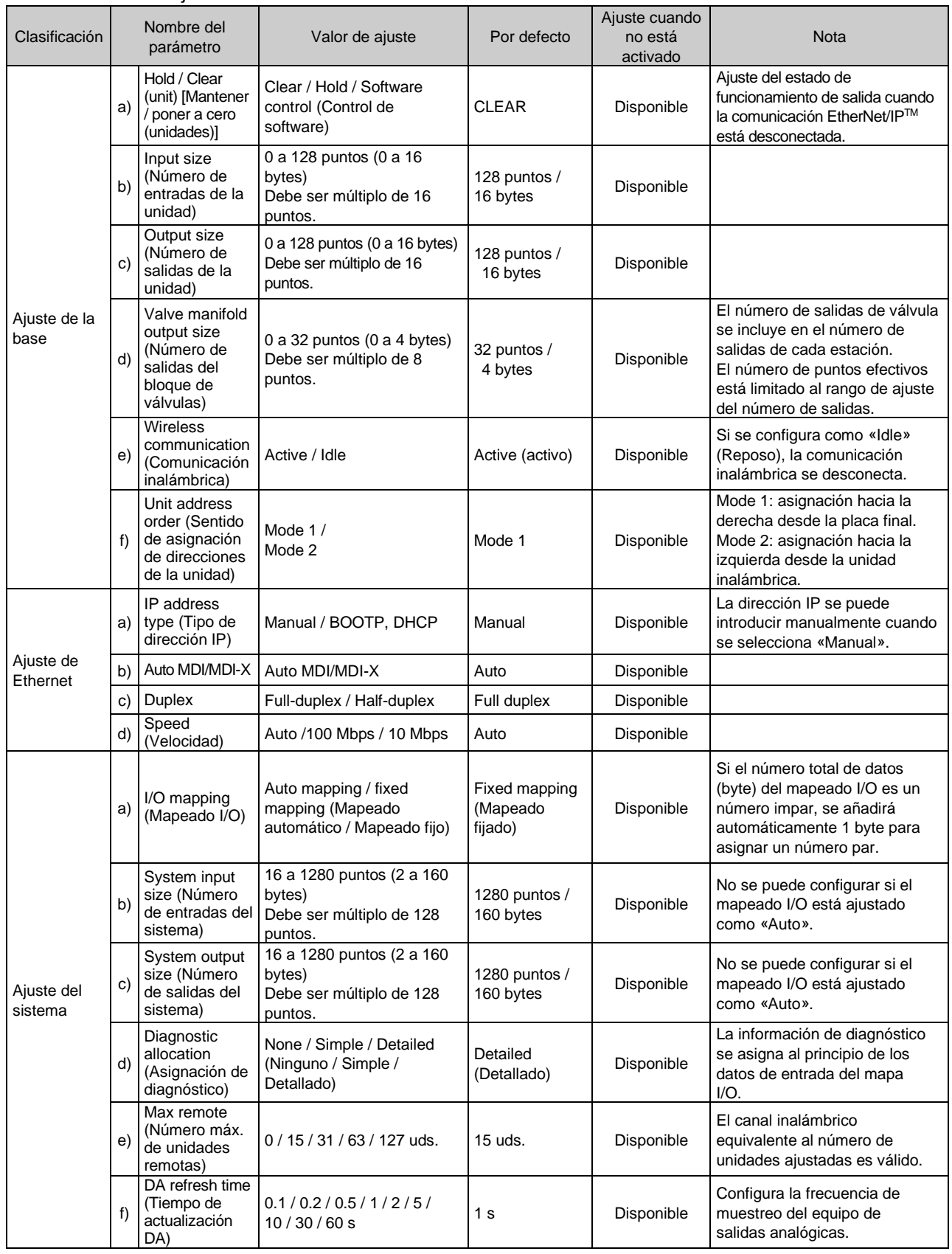

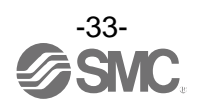

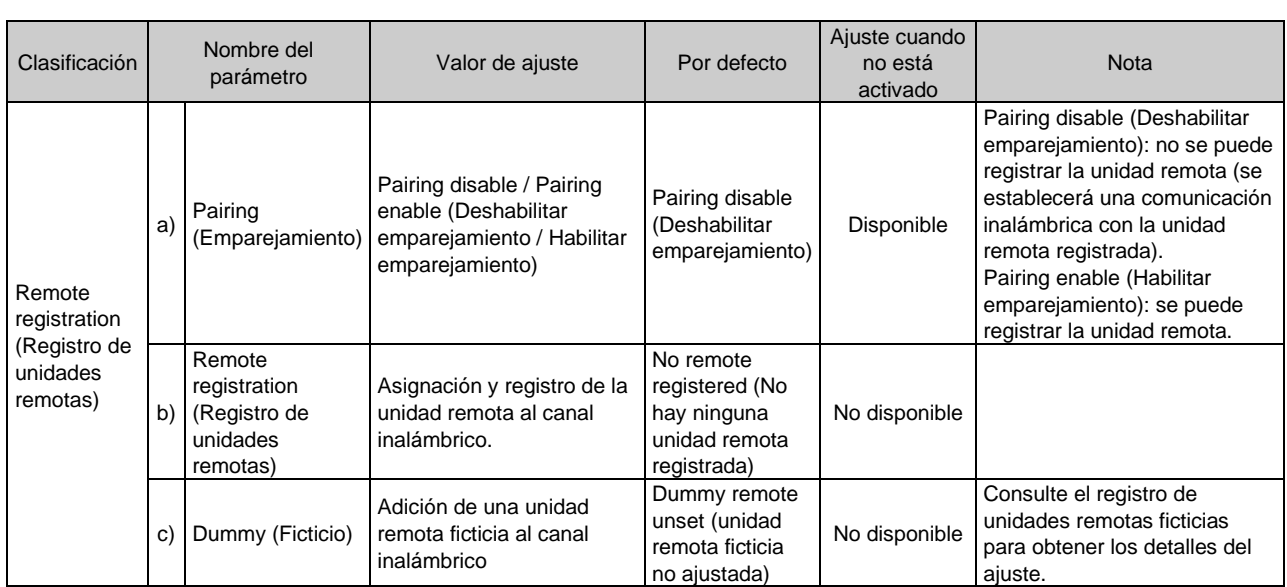

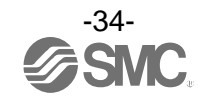

#### • Parámetros de ajuste de la unidad remota

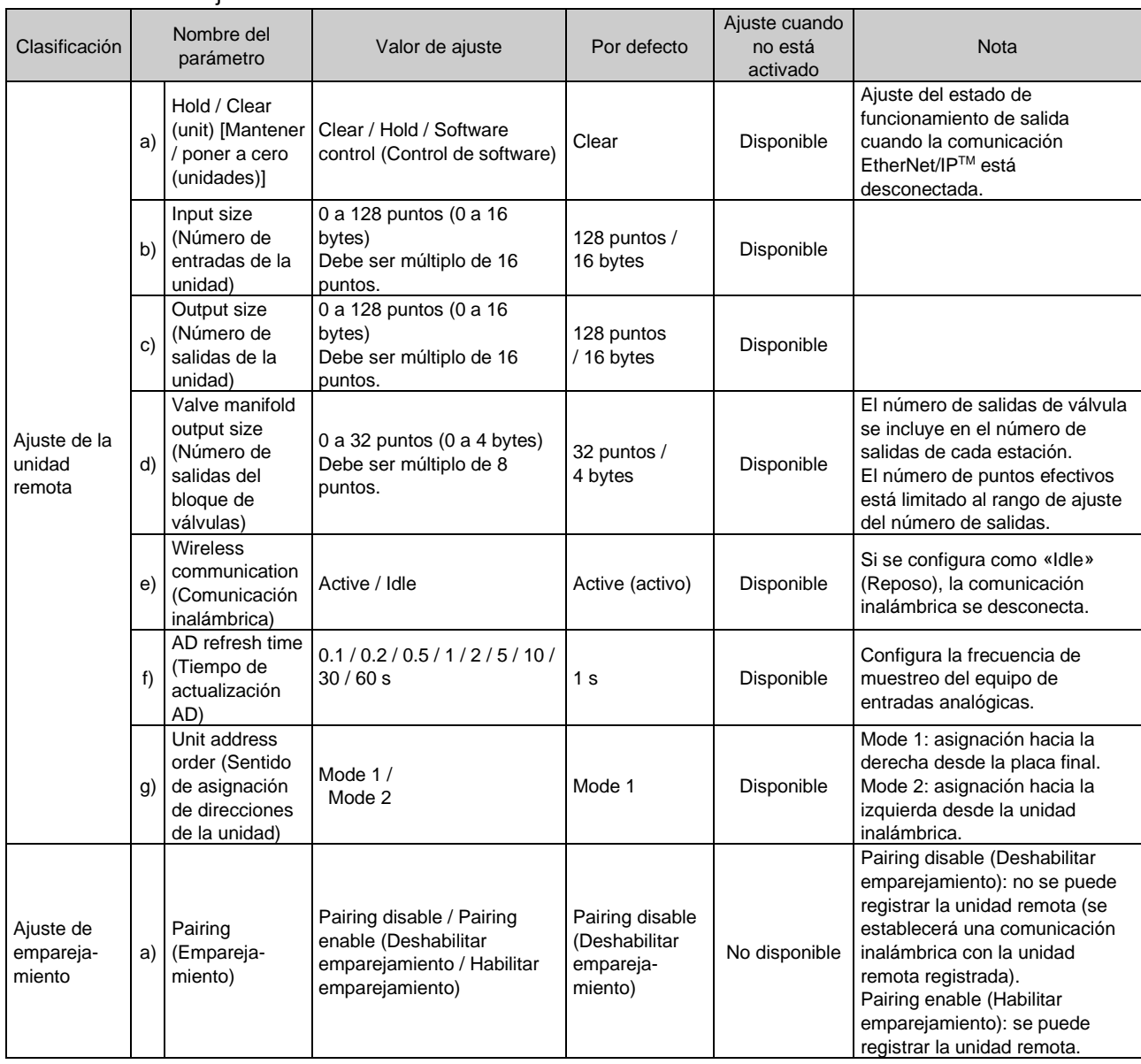

#### • Parámetro común de la base y de la unidad remota

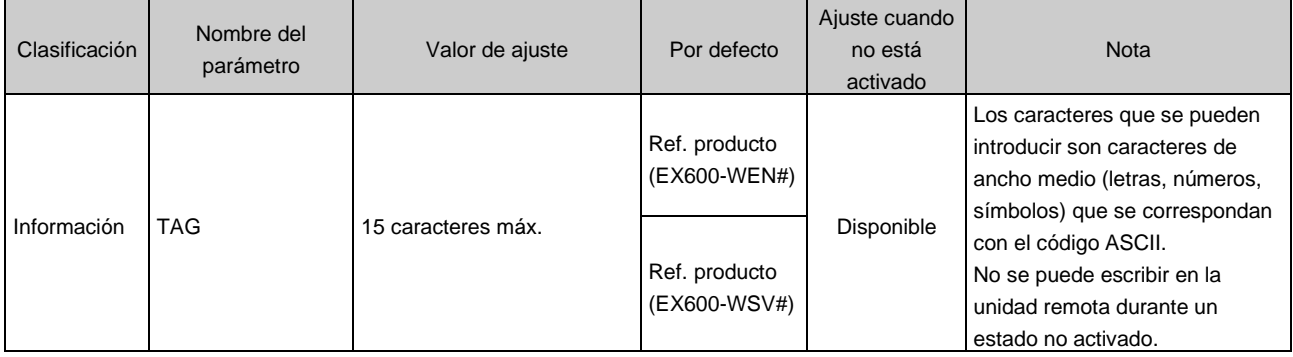

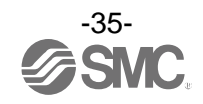
#### **• Detalles de los parámetros de la base**

Para configurar los parámetros de la base hay que realizar los cuatro ajustes siguientes.

- (1) Ajuste de la base
- (2) Ajuste de Ethernet
- (3) Ajuste del sistema
- (4) Registro de unidades remotas

## (1) Ajuste de la base

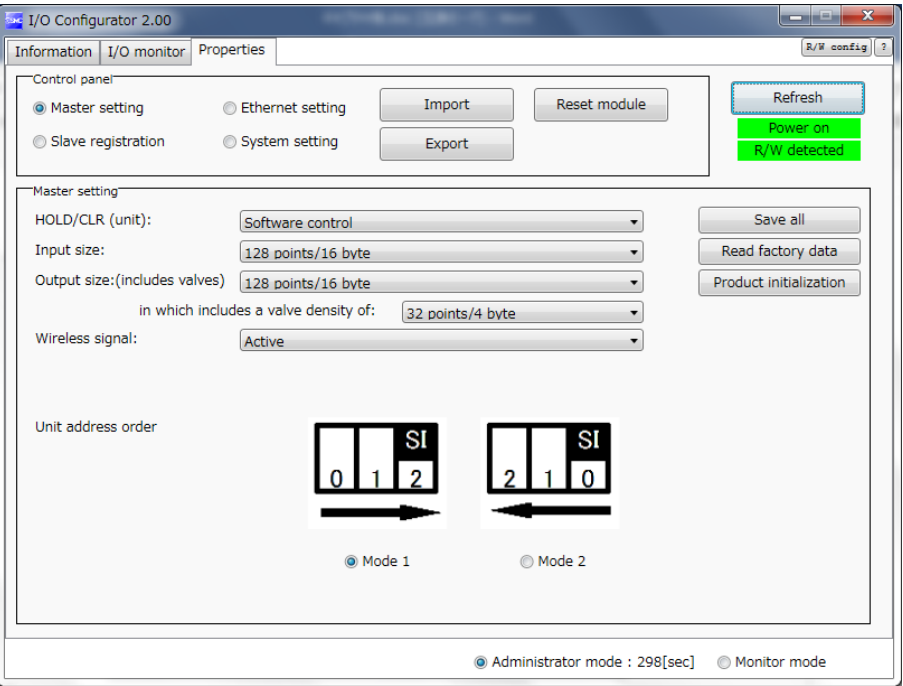

a) Hold / Clear (unit) [Mantener / poner a cero (unidades)]

Defina todos los ajustes del estado de funcionamiento de salida cuando la comunicación EtherNet/IPTM está desconectada.

CLEAR: libere la salida.

HOLD: fije la salida en el valor actual.

Software control: posibilidad de ajustar como Clear, Hold o Set con el bit del software (El ajuste detallado de Software control se puede realizar usando el Configurador I/O para NFC.)

- b) Input size (Número de entradas de la unidad) Establezca el número de entradas que puede controlar la base Rango de ajuste: 0 a 128 puntos (0 a 16 bytes). Debe ser múltiplo de 16 puntos.
- c) Output size (Número de salidas de la unidad) Establezca el número de salidas que puede controlar la base. Rango de ajuste: 0 a 128 puntos (0 a 16 bytes). Debe ser múltiplo de 16 puntos. El número de salidas de la unidad incluye el número de puntos de la salida del bloque de válvulas.
- d) Valve manifold output size (Número de salidas del bloque de válvulas) Establezca el número de salidas que se van a asignar al bloque de válvulas a partir del número de puntos establecido en el número de salidas de la unidad. Dado que el número de salidas del bloque de válvulas está incluido en el número de salidas de la unidad, el número de puntos efectivos está limitado al rango de ajuste del número de salidas. Rango de ajuste: 0 a 32 puntos (0 a 4 bytes). Debe ser múltiplo de 8 puntos.

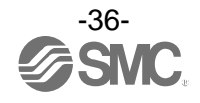

- e) Wireless communication (Comunicación inalámbrica) Defina el estado de funcionamiento de la comunicación inalámbrica. Active: implemente la comunicación inalámbrica. Idle: desconecte la comunicación inalámbrica.
- f) Unit address order (Sentido de asignación de direcciones de la unidad) Defina el sentido de asignación de direcciones de las unidades I/O EX600 conectadas a la base. El sentido de asignación de direcciones se selecciona cambiando el modo a Mode 1 o Mode 2. Tenga cuidado con el mapa I/O. (Para más información, consulte la sección «Mapa I/O».) Mode 1: asignación hacia la derecha desde la placa final. Mode 2: asignación hacia la izquierda desde la unidad inalámbrica.

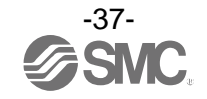

## (2) Ajuste de Ethernet

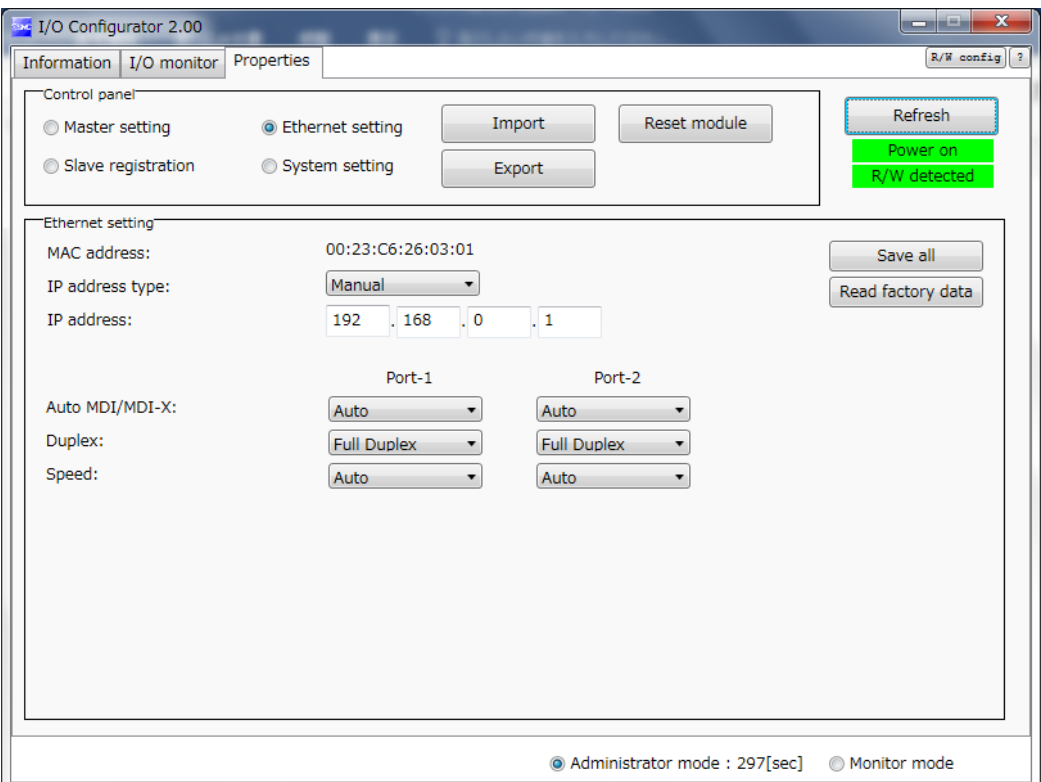

a) IP address type (Tipo de dirección IP)

Seleccione el modo de ajuste de dirección IP. Seleccione el modo adecuado para su entorno de red.

Manual: la dirección IP se ajusta introduciéndola directamente.

(La dirección IP es válida cuando se selecciona el modo «Manual».)

BOOTP, DHCP: la dirección IP se ajusta automáticamente a través del servidor DHCP.

b) Auto MDI/MDI-X

Seleccione el ajuste para cable recto o cable trenzado. Seleccione los ajustes adecuados para su entorno.

Rango de ajuste: Auto / MDIX / MDI

c) Duplex

Ajuste el Duplex. Seleccione el Duplex adecuado para su entorno. Rango de ajuste: Full duplex / Half duplex

d) Speed (Velocidad)

Determine la velocidad de comunicación. Seleccione la velocidad adecuada para su entorno. Rango de ajuste: Auto / 100 Mbps / 10 Mbps

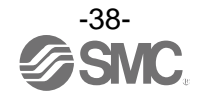

### (3) Ajuste del sistema

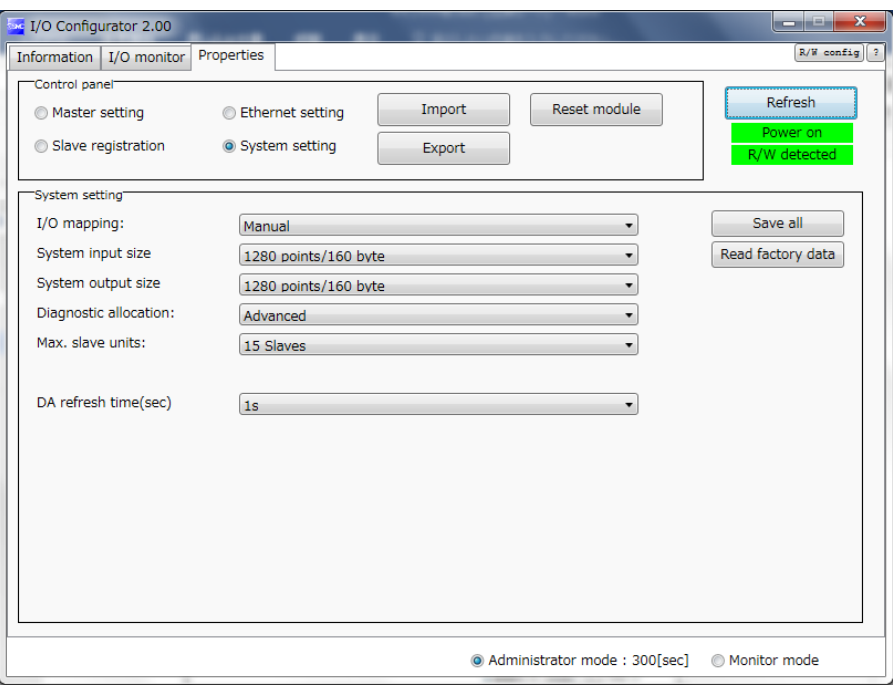

a) I/O mapping (Mapeado I/O)

Defina el mapeado I/O de todo el sistema inalámbrico, incluyendo la unidad remota registrada en la base. Auto mapping (Mapeado automático): todos los puntos I/O mapeados a la base y a la unidad remota se identifican y mapean automáticamente.

(El número total de puntos I/O conectados es el número total de puntos I/O conectados a la información de diagnóstico, la base y la unidad remota).

Fixed mapping (Mapeado fijo): fijado al número de puntos I/O establecido en System input size (Número de entradas del sistema) y System output size (Número de salidas del sistema).

- b) System input size (Número de entradas del sistema) Establezca el número de entradas que puede controlar todo el sistema inalámbrico. Rango de ajuste: 16 a 1280 puntos (2 a 160 bytes). Debe ser múltiplo de 128 puntos.
- c) System output size (Número de salidas del sistema) Establezca el número de salidas que puede controlar todo el sistema inalámbrico. Rango de ajuste: 16 a 1280 puntos (2 a 160 bytes). Debe ser múltiplo de 128 puntos.
- d) Diagnostic allocation (Asignación de diagnóstico) Establezca la información de diagnóstico que se asigna al mapa I/O. (Para más información, consulte la sección «Asignación de diagnóstico».) None (Ninguno): Sin datos de diagnóstico Simple: Diagnóstico del sistema Detailed (Detallado): Diagnóstico del sistema + Información de conexión / diagnóstico / registro de remotos
- e) Max remote (Número máx. de unidades remotas) Establezca el número de unidades remotas que se pueden registrar en la base. Los canales inalámbricos para el número de unidades ajustadas son válidos. Rango de ajuste: 0 / 15 / 31 / 63 / 127 uds.

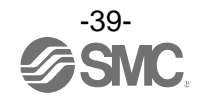

f) DA refresh time (Tiempo de actualización DA)

Tiempo de actualización de las salidas analógicas. Establezca el tiempo de actualización de datos de la unidad de salidas analógicas. Rango de ajuste: 0.1 / 0.2 / 0.5 / 1 / 2 / 5 / 10 / 30 / 60 s

Nota) Unidad I/O analógica

Este producto es aplicable a la unidad I/O analógica.

El ajuste inicial del tiempo de actualización es 1 segundo para entrada y para salida, respectivamente.

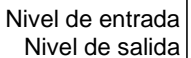

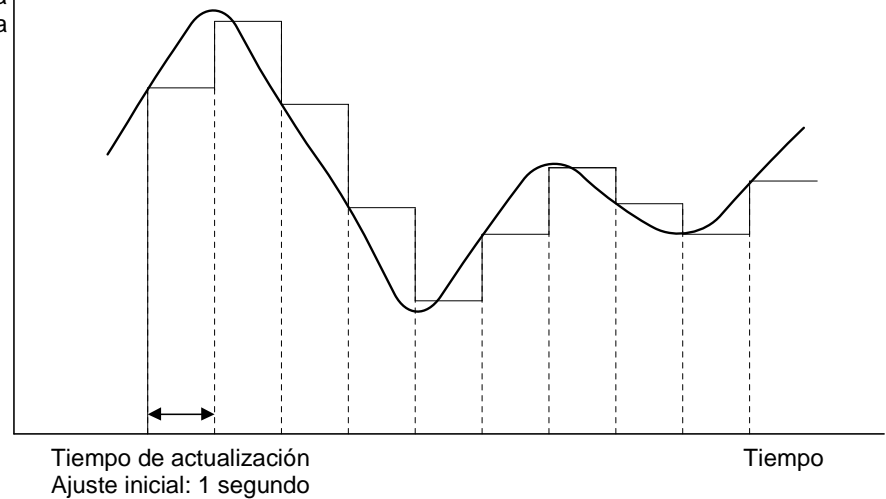

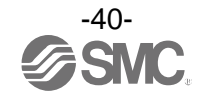

(4) Registro de unidades remotas

Registro de la comunicación inalámbrica entre la base y la unidad remota. En este sistema inalámbrico es necesario registrar el PID (ID de producto) de cada producto para establecer la comunicación sin que existan interferencias de otra red.

Se emparejan (cambio de modo de funcionamiento) los ajustes mínimos requeridos para el registro de la base y el registro de la unidad remota.

La comunicación inalámbrica se puede establecer incluso aunque la unidad remota ficticia no esté registrada. No obstante, es necesario registrar la unidad remota ficticia.

# Q

• Tras cambiar el modo de funcionamiento a Pairing (Emparejamiento), el modo cambia al hacer clic en **Reset module** (Reiniciar módulo) o al volver a suministrar alimentación, de modo que el modo cambiará a «Remote registration» (Registro de unidades remotas) o «Listening for connection» (Esperando conexión).

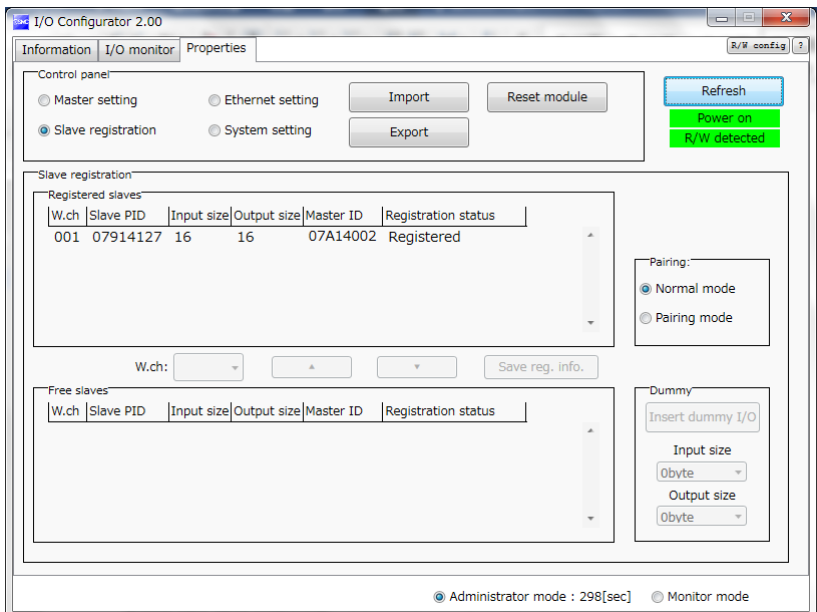

a) Pairing (Emparejamiento)

Seleccione el modo de funcionamiento de la base.

La unidad remota solo se puede registrar cuando se selecciona «Pairing enable» (Habilitar emparejamiento).

Pairing disable (Deshabilitar emparejamiento): no se puede registrar la unidad remota (se establecerá una comunicación con la unidad remota registrada).

Pairing enable (Habilitar emparejamiento): se pueden registrar la unidad remota y la unidad remota ficticia.

- b) Remote registration (Registro de unidades remotas) Registre y elimine la unidad remota en/de la base y compruebe el estado de registro de la unidad remota. Consulte el procedimiento de registro de la unidad remota para obtener más detalles.
- c) Dummy (Ficticio)

Registre la unidad remota ficticia en el canal inalámbrico. Consulte el procedimiento de registro de la unidad remota para obtener más detalles.

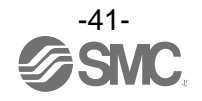

### **• Detalles de los parámetros de la unidad remota**

Para configurar los parámetros de la unidad remota, hay que realizar los dos ajustes siguientes.

- (1) Ajuste de la unidad remota
- (2) Ajuste de emparejamiento
- (1) Ajuste de la unidad remota

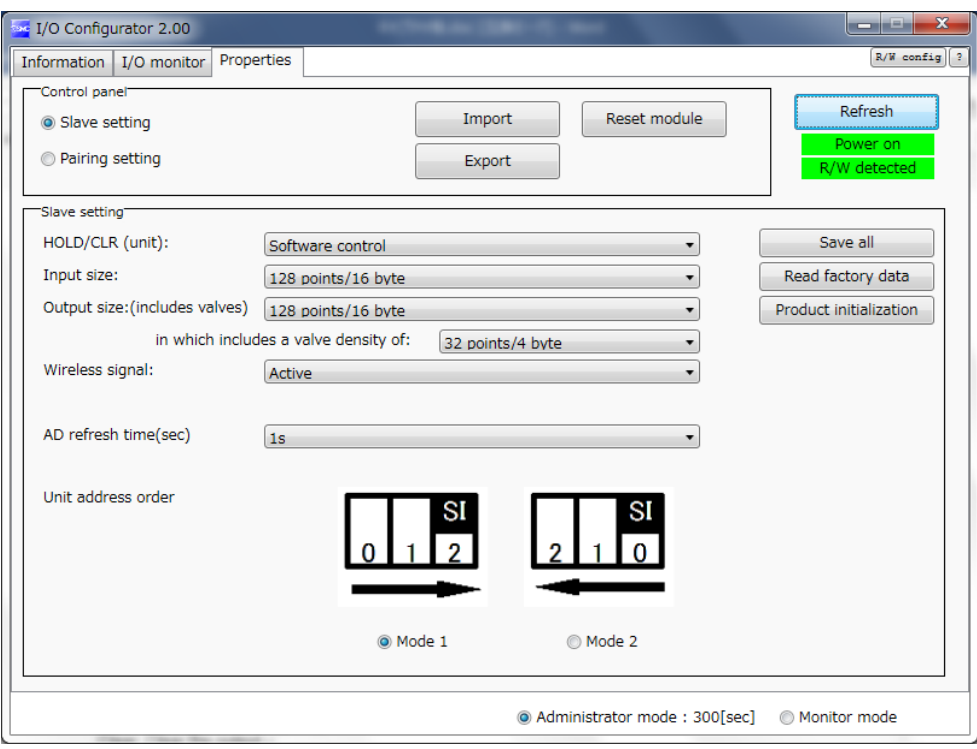

a) Hold/CLR (unit)

Defina los ajustes del estado de funcionamiento de salida cuando la comunicación EtherNet/IP™ está desconectada.

Clear: libere la salida.

Hold: fije la salida en el valor actual.

Software control: posibilidad de ajustar como Clear, Hold o Set con el bit del software (El ajuste detallado de Software control se puede realizar usando el Configurador I/O para NFC.)

- b) Input size (Número de entradas de la unidad) Establezca el número de entradas que puede controlar la unidad remota. Rango de ajuste: 0 a 128 puntos (0 a 16 bytes). Debe ser múltiplo de 16 puntos.
- c) Output size (Número de salidas de la unidad) Establezca el número de salidas que puede controlar la unidad remota. Rango de ajuste: 0 a 128 puntos (0 a 16 bytes). Debe ser múltiplo de 16 puntos.
- d) Valve manifold output size (Número de salidas del bloque de válvulas) Establezca el número de salidas que se van a asignar al bloque de válvulas a partir del número de puntos establecido en el número de salidas de la unidad. Dado que el número de salidas del bloque de válvulas está incluido en el número de salidas de la unidad, el número de puntos efectivos está limitado al rango de ajuste del número de salidas. Rango de ajuste: 0 a 32 puntos (0 a 4 bytes). Debe ser múltiplo de 8 puntos.

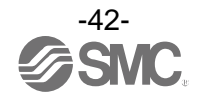

- e) Wireless communication (Comunicación inalámbrica) Defina el estado de funcionamiento de la comunicación inalámbrica. Active: implemente la comunicación inalámbrica. Idle: desconecte la comunicación inalámbrica.
- f) AD refresh time (Tiempo de actualización AD) Establezca el tiempo de actualización de datos de la unidad de entradas analógicas. Rango de ajuste: 0.1 / 0.2 / 0.5 / 1 / 2 / 5 / 10 / 30 / 60 s
- g) Unit address order (Sentido de asignación de direcciones de la unidad) Defina el sentido de asignación de direcciones de las unidades I/O EX600 conectadas a la unidad remota.

El sentido de asignación de direcciones se selecciona cambiando el modo a Mode 1 o Mode 2. Tenga cuidado con el mapa I/O.

Mode 1: asignación hacia la derecha desde la placa final.

Mode 2: asignación hacia la izquierda desde la unidad inalámbrica.

(2) Ajuste de emparejamiento

Ajuste de la comunicación inalámbrica entre la base y la unidad remota.

Solo se emparejan los ajustes requeridos para el registro de la unidad remota (cambio de modo de funcionamiento).

Tras cambiar el modo de funcionamiento a Pairing (Emparejamiento), el modo cambia al hacer clic en Reset module (Reiniciar módulo) o al volver a suministrar alimentación, de modo que el modo cambiará a «Base registration» (Registro de base) o «Listening for connection» (Esperando conexión).

: Tras cambiar el modo de funcionamiento con el ajuste Pairing (Emparejamiento), compruebe que el LED W-NS de la unidad inalámbrica parpadea en verde y rojo alternativamente.

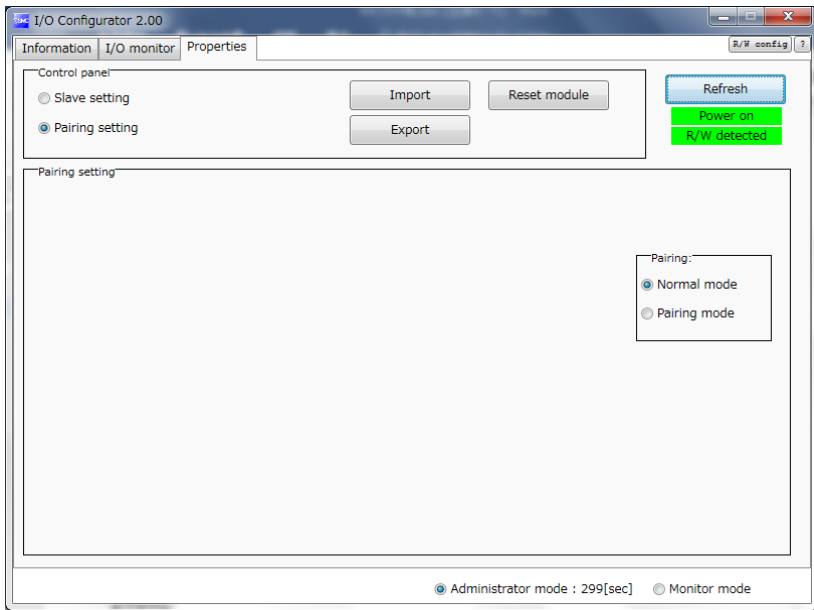

### a) Pairing (Emparejamiento)

Seleccione el modo de funcionamiento de la unidad remota.

La base solo se puede registrar cuando se selecciona «Pairing enable» (Habilitar emparejamiento). Pairing disable (Deshabilitar emparejamiento): no se puede registrar la unidad remota

(se establecerá una comunicación con la unidad remota registrada).

Pairing enable (Habilitar emparejamiento): se pueden registrar la unidad remota y la unidad remota de reserva.

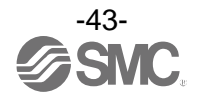

# **• Procedimiento de registro de la unidad inalámbrica**

• Procedimiento de registro para la base y la unidad remota

# (1) **Cambio de modo de funcionamiento** de la unidad remota

Cambie el ajuste de emparejamiento de la unidad remota a «Pairing enable» (Habilitar emparejamiento). El cambio se verá reflejado al hacer clic en **Reset module** (Reiniciar módulo) o al volver a suministrar alimentación.

# (2) **Cambio de modo de funcionamiento** de la base

Cambie el ajuste de emparejamiento de la pantalla de registro de unidad remota de la base a «Pairing enable» (Habilitar emparejamiento). El cambio se verá reflejado al hacer clic en **Reset module** (Reiniciar módulo) o al volver a suministrar alimentación. A continuación, actualice el contenido de la pantalla al hacer clic en **Refresh all** (Actualizar todo).

(La información registrada de una unidad remota se mostrará en la unidad remota que esté libre.)

### (3) **Selección del canal inalámbrico**

Seleccione el canal inalámbrico requerido en el ajuste de unidad remota de la base y seleccione la unidad remota que se va a registrar, de modo que los elementos del recuadro «Remote to be registered» (Unidades remotas que hay que registrar) se muevan al recuadro «Registered remote» (Unidades remotas registradas).

(El registro aún no se ha completado. El estado de la unidad remota mostrado será «Waiting for registration» (A la espera de registro).)

### (4) **Determinación de la información que se desea registrar**

Haga clic en **Save the remote** (Guardar las unidades remotas) en la base. A continuación, haga clic en **Refresh all** (Actualizar todo) para confirmar que el ajuste ha quedado reflejado.

(Si el registro se completa correctamente, el estado de la unidad remota seleccionada cambiará de «Waiting for registration» (A la espera de registro) a «Registered» (Registrado).)

(Cuando la unidad remota esté correctamente registrada, el modo cambiará automáticamente.)

### (5) **Cambio de modo de funcionamiento** de la base

Cambie el ajuste de emparejamiento de la pantalla de registro de unidad remota de la base a «Pairing disable» (Deshabilitar emparejamiento). El cambio se verá reflejado al hacer clic en **Reset module** (Reiniciar módulo) o al volver a suministrar alimentación.

El procedimiento de registro para la base y la unidad remota se ha completado.

Si necesita registrar más de una unidad remota, repita los procedimientos de los pasos (3) y (4). También es posible registrar más de una unidad remota en la base de forma simultánea.

# Q

- El registro debe realizarse mientras se suministra alimentación tanto a la base como a las unidades remotas.
- En cuanto a Input size (Número de entradas de la unidad) y Output size (Número de salidas de la unidad) de la unidad remota, el ajuste del registro inalámbrico se verá reflejado en la base. Si se modifica el valor de Input size (Número de entradas de la unidad) y Output size (Número de salidas de la unidad) de la unidad remota, deberá realizarse de nuevo el registro inalámbrico.
- El ajuste de Input size (Número de entradas de la unidad) y Output size (Número de salidas de la unidad) de la base son válidos en todo momento. Tenga en cuenta que el mapa I/O será diferente si dicho ajuste se modifica una vez creado el mapa I/O.

Tras realizar la modificación, el ajuste se verá reflejado al pulsar el botón [Reset] (Reinicio) o al volver a suministrar alimentación.

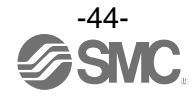

#### **• Remoto ficticio**

La unidad remota ficticia permite registrar un «Dummy area» (Área ficticia) en el mapa I/O. Se puede añadir una unidad remota sin modificar el mapa I/O registrando la unidad remota en la «Dummy area» (Área ficticia), incluso tras la construcción del sistema.

El orden de asignación de la unidad remota en el mapa I/O va del canal más pequeño al canal más grande registrado por el canal inalámbrico que se ha configurado durante el registro de la unidad remota. En ese momento, los canales inalámbricos en los que no se haya registrado ninguna unidad remota serán ignorados.

A la hora de añadir nuevas unidades remotas, puede ser necesario cambiar el mapa I/O dependiendo del número de canales inalámbricos.

La unidad remota ficticia solo se puede registrar con la base.

# ●Precauciones

• Para el registro de la unidad remota ficticia, es necesario definir el número de entradas/salidas de la unidad.

Si se registra una unidad remota con entradas/salidas diferentes al número establecido, hay que modificar el mapa I/O.

#### • Registro de la unidad remota ficticia

(1) **Cambio de modo de funcionamiento** de la base

Cambie el ajuste de emparejamiento de la pantalla de registro de unidad remota de la base a «Pairing enable» (Habilitar emparejamiento). El cambio se verá reflejado al hacer clic en **Reset module** (Reiniciar módulo) o al volver a suministrar alimentación. A continuación, actualice el contenido de la pantalla al hacer clic en **Refresh all** (Actualizar todo).

(2) **Ajuste de entradas / salidas** de la unidad remota ficticia Ajuste el número de entradas y salidas de la unidad remota ficticia.

### (3) **Asignación** de la unidad remota ficticia **al canal inalámbrico requerido**

Seleccione el canal inalámbrico requerido y haga clic en **Insert** (Insertar) para que la unidad remota ficticia configurada se muestre en el recuadro «Registered remote» (Unidades remotas registradas).

(El registro de la unidad remota ficticia aún no se ha completado. El estado será «Waiting for registration» (A la espera de registro).

(4) **Determinación de la información de registro** de la unidad remota ficticia

Haga clic en **Save reg-info** (Guardar información de registro) para que la información registrada se vea reflejada.

(Si el registro se completa correctamente, el estado de la unidad remota ficticia cambiará a «Registered» (Registrado).)

El procedimiento de registro para la unidad remota ficticia se ha completado.

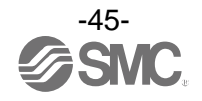

# ■ Dimensiones

• EX600-WEN#

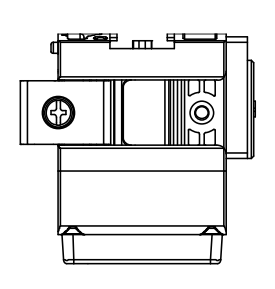

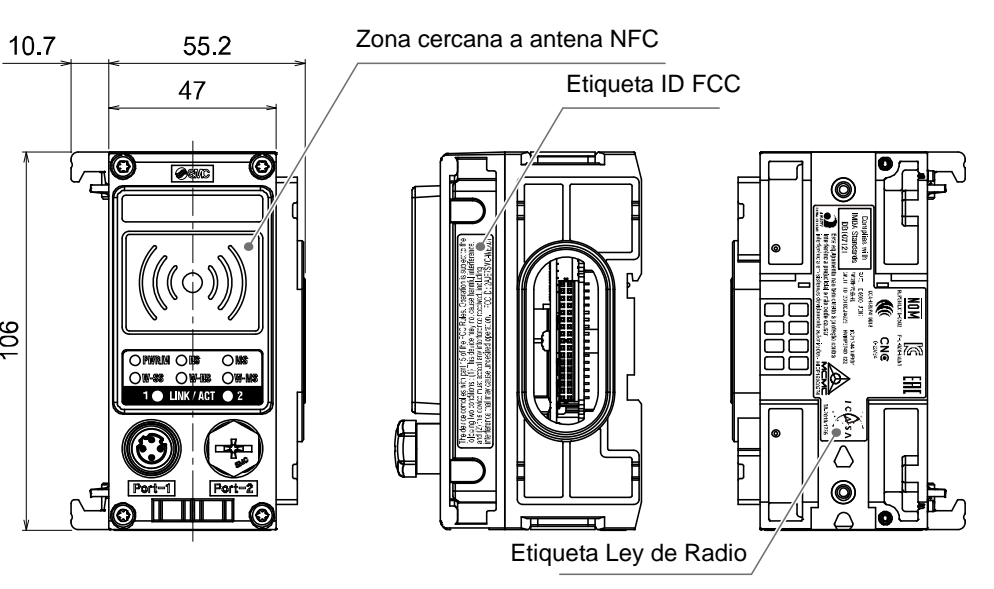

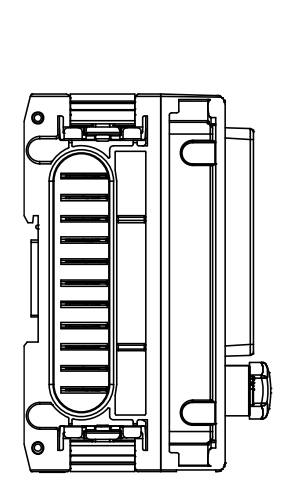

106

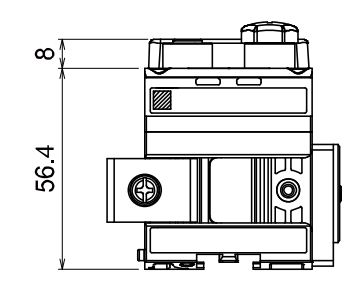

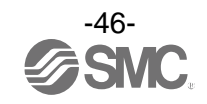

# • EX600-WSV#

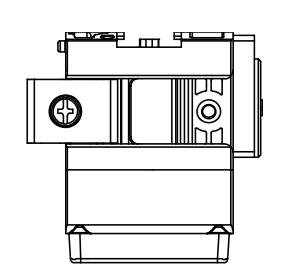

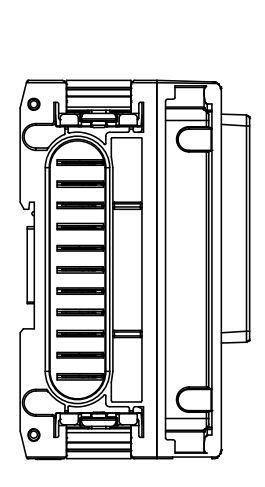

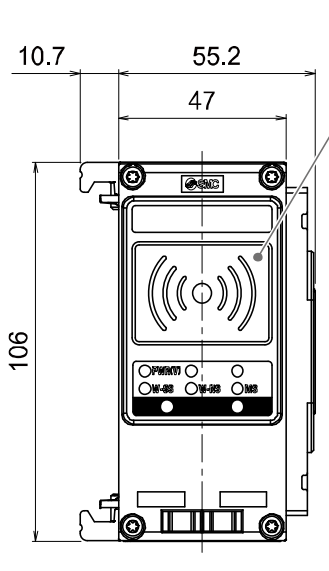

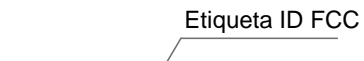

Zona cercana a antena NFC

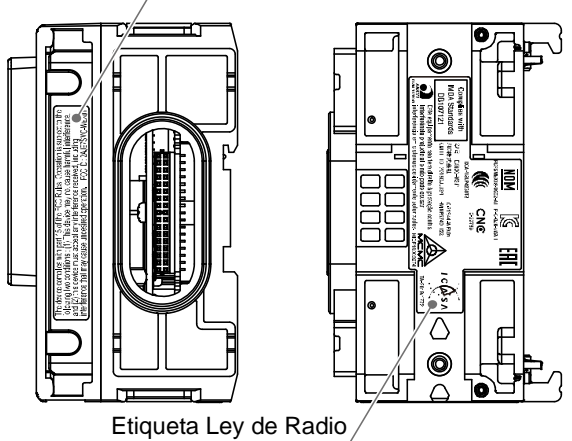

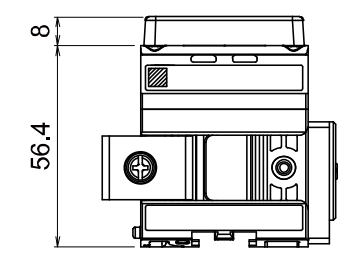

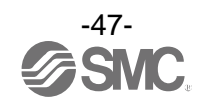

# **Mapa I/O Mapa I/O**

La tabla inferior muestra el número de bytes ocupados para cada unidad de entrada/salida de EX600 que se puede conectar a la base y a las unidades remotas.

El número de entradas/salidas asignadas se puede modificar dependiendo de los bytes ocupados de la asignación de diagnóstico y la unidad I/O EX600 conectada a la unidad inalámbrica. Consulte el número de bytes de entrada/salida para cada unidad en la tabla inferior.

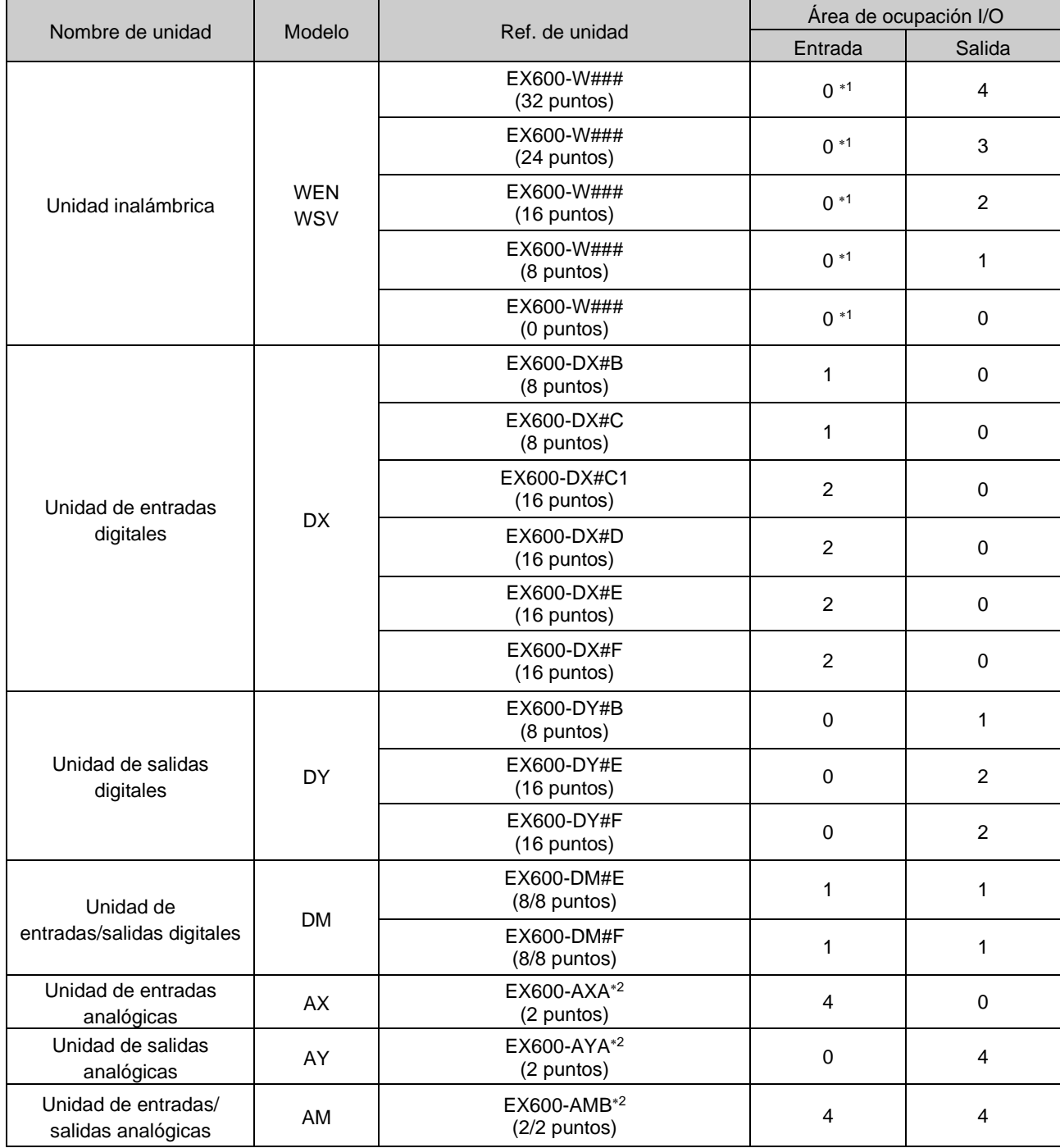

1: Los bytes de entrada ocupados de la unidad inalámbrica (EX600-W###) variarán en función del ajuste de la asignación de diagnóstico. Para más información, consulte la sección «Asignación de diagnóstico».

2: El ajuste de usuario no puede ser negativo.

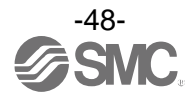

# ■ I/O mapping (Mapeado I/O)

Cuando configure el número de datos de entrada y salida, tenga en cuenta los siguientes puntos:

• El número mínimo de datos de entrada y salida es de 2 bytes en ambos casos.

Si el número total de datos del sistema inalámbrico es 0 byte o 1 byte, el valor de configuración deberá ser 2 bytes.

- Si el número de datos de entradas o salidas reales es un número impar, se añadirá automáticamente 1 byte (Datos de relleno) al valor de configuración para que el valor asignado sea un número par.
- El orden de asignación de la unidad remota en el mapa I/O depende del canal inalámbrico que se ha configurado durante el registro de la unidad remota.

Dado que se asignan a partir del número de canal registrado más pequeño, los canales inalámbricos en los que no se haya registrado ninguna unidad remota serán ignorados (Consulte la siguiente figura).

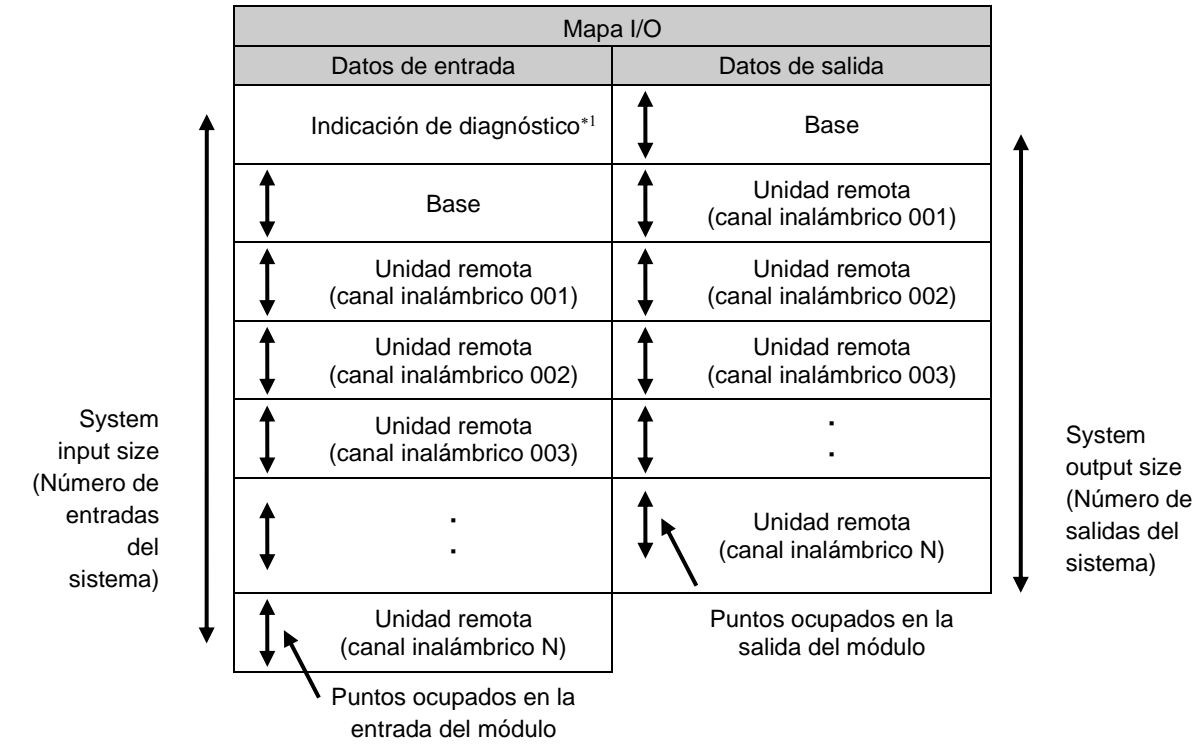

1: Se selecciona en función del ajuste del parámetro de asignación de diagnóstico de la base. Para más información, consulte la sección «Asignación de diagnóstico».

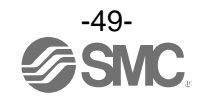

# ■ Orden de mapeado I/O del módulo base/remoto

Tenga en cuenta que el orden de asignación de la unidad I/O EX600 y el bloque de válvulas conectado a la base o la unidad remota es diferente dependiendo de la disposición de unidades I/O en el ajuste de parámetros del sistema inalámbrico.

Mode 1: **asignación hacia la derecha desde la placa final**

## Mode 2: **asignación hacia la izquierda desde la unidad inalámbrica**

A continuación se muestran ejemplos de mapeado I/O en Mode 1 y Mode 2.

# **<Ejemplo 1>**

## ● Mode 1

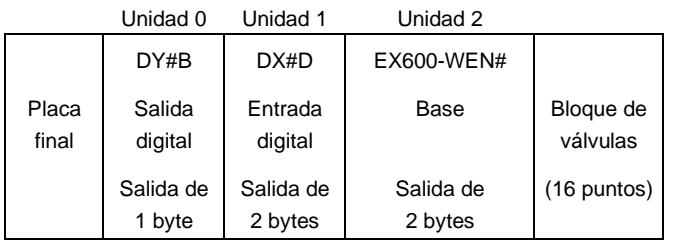

Parámetro de ajuste de la base

Asignación de diagnóstico: None / Simple / Detailed (Ninguno / Simple / Detallado) I/O mapping (Mapeado I/O): Auto Input size (Número de entradas de la unidad): 32 puntos / 4 bytes Output size (Número de salidas de la unidad): 32 puntos / 4 bytes Valve manifold output size (Número de salidas del bloque de válvulas): 16 puntos / 2 bytes Modo de disposición de unidades I/O: Mode 1 Diseño de la base Número de conexiones de unidades remotas: 15 uds. Número de conexiones de unidades remotas: 15 uds.

Datos de entrada: [Unidad 1] Unidad de entradas digitales (EX600-DX#D): 2 bytes ocupados

Datos de salida: [Unidad 0] Unidad de salidas digitales (EX600-DY#B): 1 byte ocupado

[Unidad 2] Base (EX600-WEN#): 2 bytes ocupados

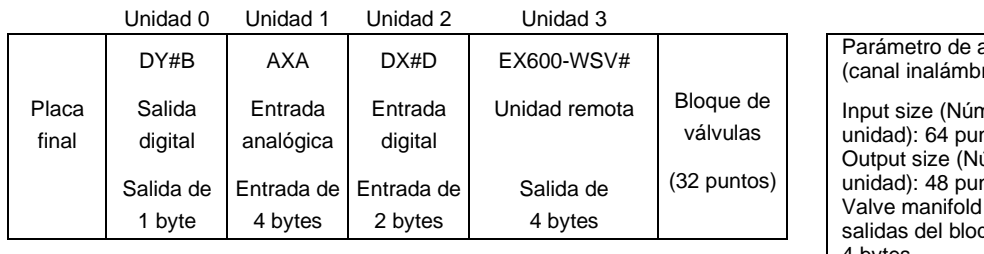

ajuste de la unidad remota  $r$ ico 001)

nero de entradas de la ntos / 8 bytes úmero de salidas de la ntos / 6 bytes output size (Número de que de válvulas): 32 puntos / 4 bytes Modo de disposición de unidades I/O: Mode 1

Diseño de la unidad remota (canal inalámbrico 001)

Datos de entrada [Unidad 1] Unidad de entradas analógicas (EX600-AXA): 4 bytes ocupados [Unidad 2] Unidad de entradas digitales (EX600-DX#D): 2 bytes ocupados

Datos de salida: [Unidad 0] Unidad de salidas digitales (EX600-DY#B): 1 byte ocupado [Unidad 3] Unidad remota (EX600-WSV#): 4 bytes ocupados

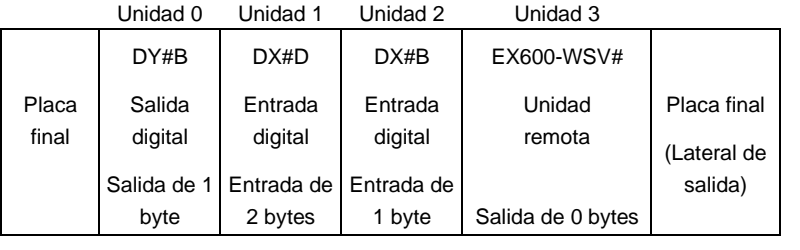

Parámetro de ajuste de la unidad remota (canal inalámbrico 002)

Input size (Número de entradas de la unidad): 32 puntos / 4 bytes Output size (Número de salidas de la unidad): 16 puntos / 2 bytes Valve manifold output size (Número de salidas del bloque de válvulas): 0 puntos / 0 bytes Modo de disposición de unidades I/O: Mode

Diseño de la unidad remota (canal inalámbrico 002)

Datos de entrada: [Unidad 1] Unidad de entradas digitales (EX600-DX#D): 2 bytes ocupados [Unidad 2] Unidad de entradas digitales (EX600-DX#B): 1 byte ocupado Datos de salida: [Unidad 0] Unidad de salidas digitales (EX600-DY#B): 1 byte ocupado [Unidad 3] Unidad remota (EX600-WSV#): 0 bytes ocupados

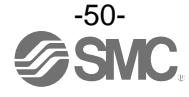

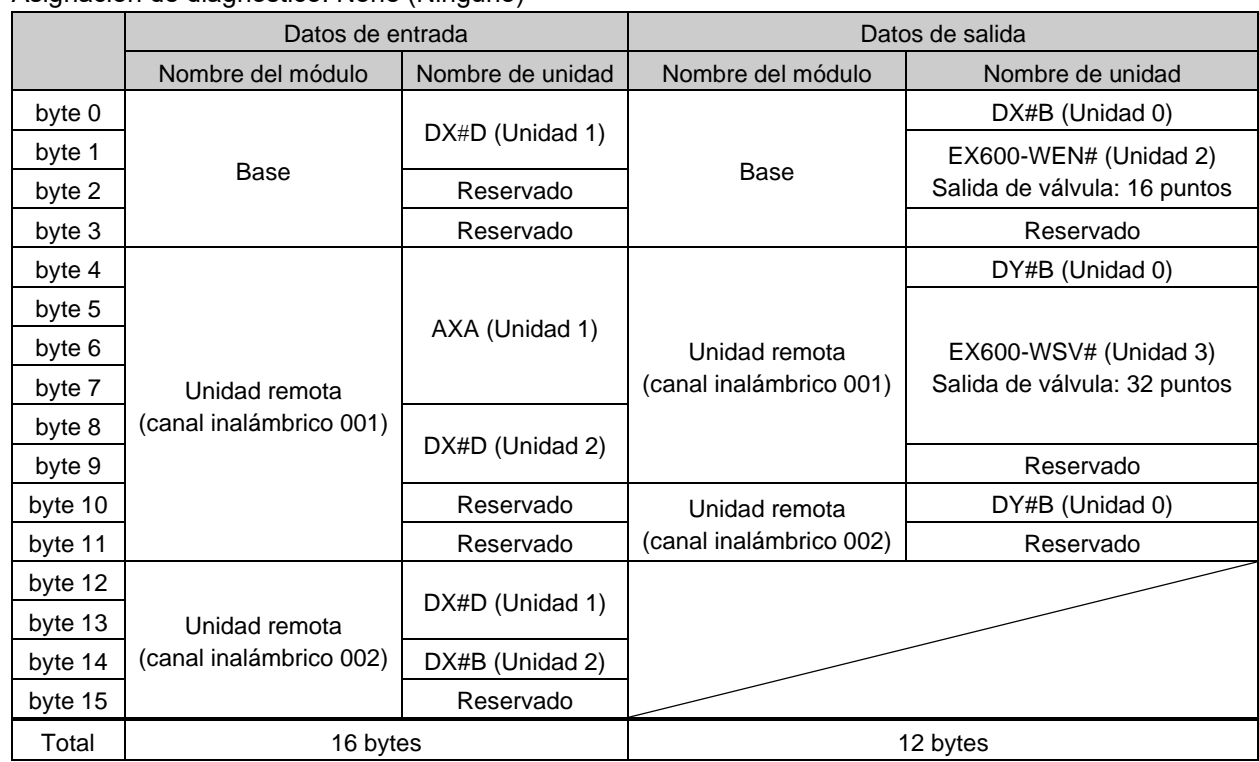

# • Asignación de diagnóstico: None (Ninguno)

• Asignación de diagnóstico: Simple

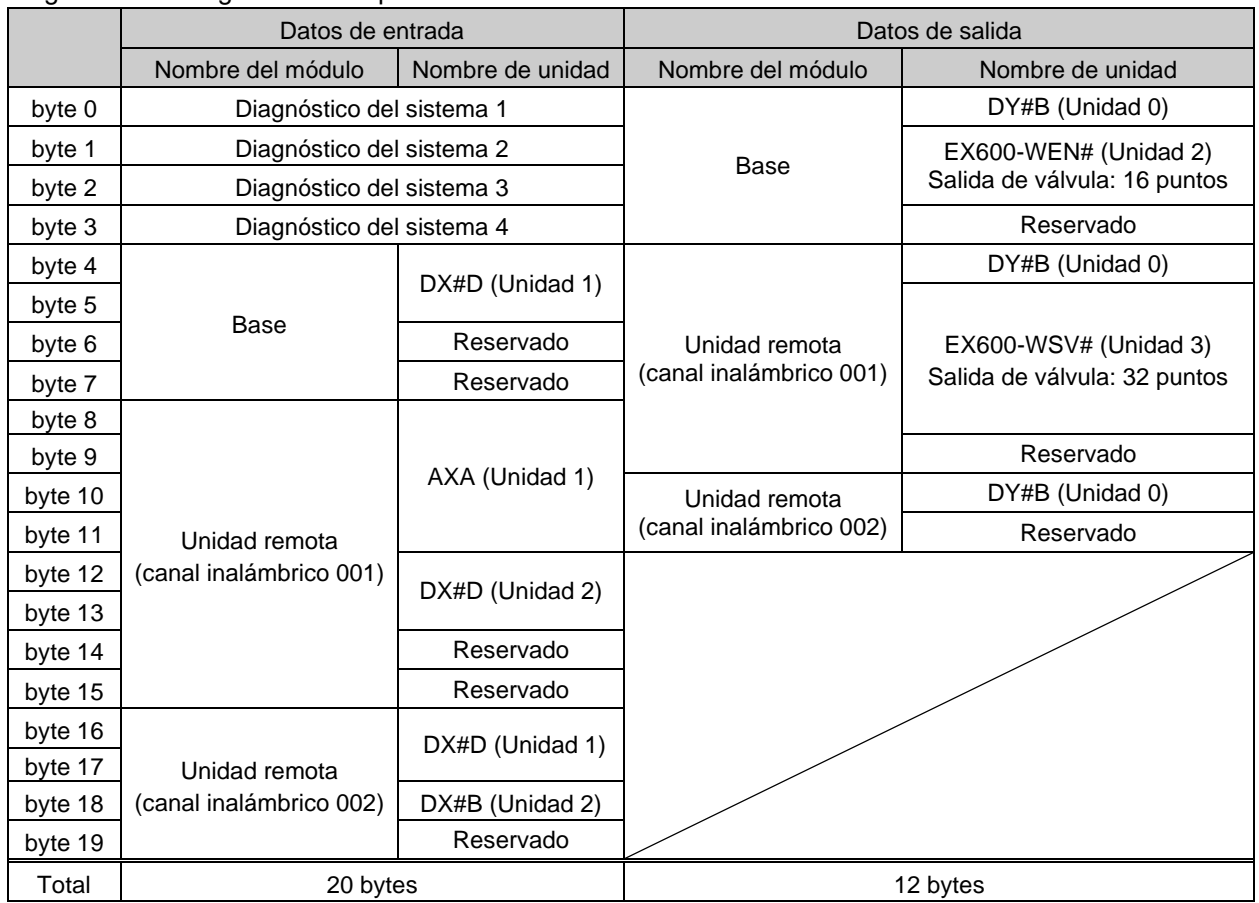

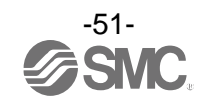

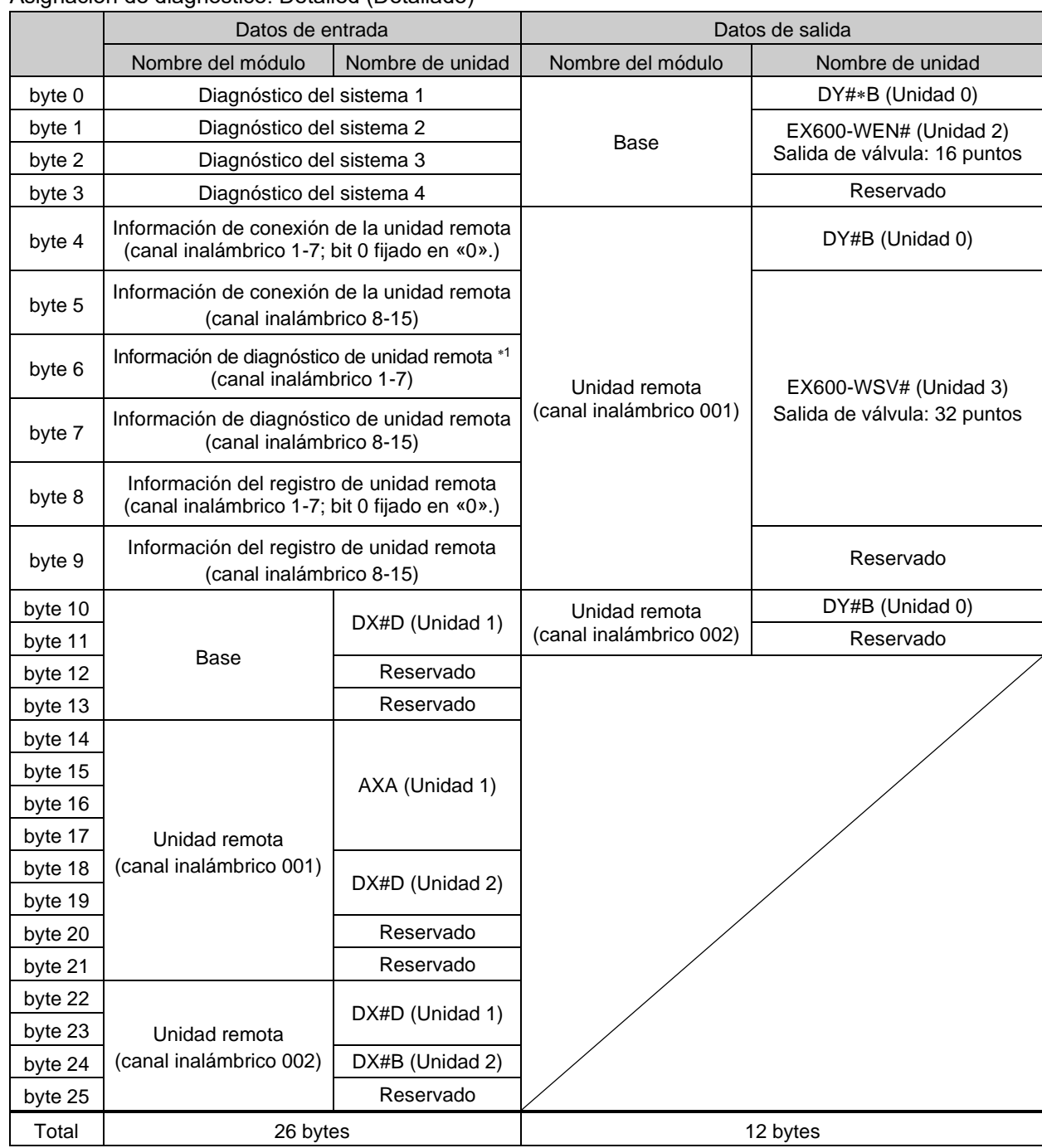

• Asignación de diagnóstico: Detailed (Detallado)

: Si el ajuste de la asignación de diagnóstico es «Detailed» (Detallado), las áreas del número de unidades remotas establecido en Number of remote connection (Número de conexiones de unidades remotas) están ocupadas. (El área ocupada también ocupa el área de la unidad remota que no se ha registrado.)

1: El bit 0 de información de diagnóstico de la unidad remota indica la información de diagnóstico de la base.

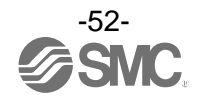

# **<Ejemplo 2>**

# ●Mode 2

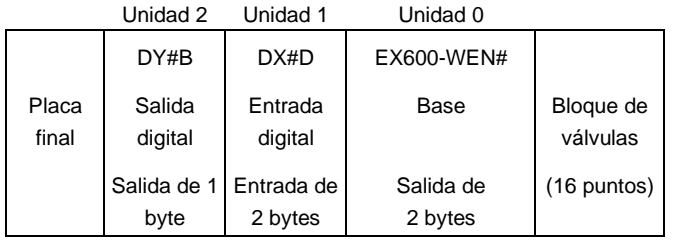

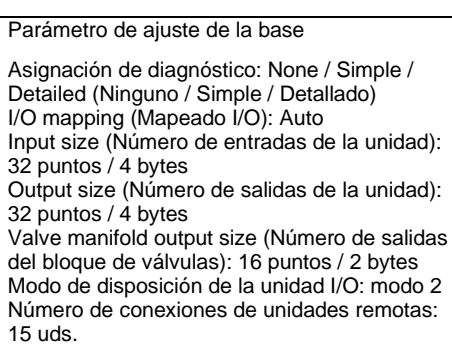

Diseño de la base

Datos de entrada: [Unidad 1] Unidad de entradas digitales (EX600-DX#D): 2 bytes ocupados Datos de salida: [Unidad 0] Base (EX600-WEN#): 2 bytes ocupados [Unidad 2] Unidad de salidas digitales (EX600-DY#B): 1 byte ocupado

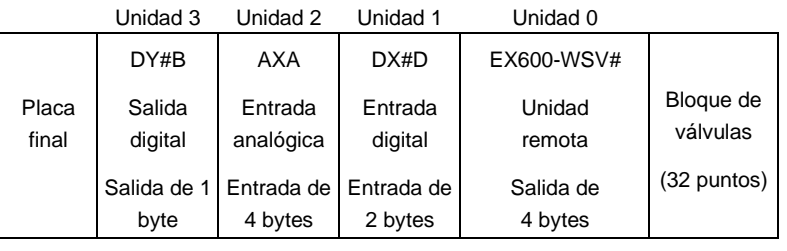

Parámetro de ajuste de la unidad remota (canal inalámbrico 001)

Input size (Número de entradas de la unidad): 64 puntos / 8 bytes Output size (Número de salidas de la unidad): 48 puntos / 6 bytes Valve manifold output size (Número de salidas del bloque de válvulas): 32 puntos / 4 bytes Modo de disposición de la unidad I/O: modo 2

Diseño de la unidad remota (canal inalámbrico 001)

Datos de entrada: [Unidad 1] Unidad de entradas digitales (EX600-DX#D): 2 bytes ocupados [Unidad 2] Unidad de entradas analógicas (EX600-AXA): 4 bytes ocupados

Datos de salida: [Unidad 0] Unidad remota (EX600-WSV#): 4 bytes ocupados

[Unidad 3] Unidad de salidas digitales (EX600-DY#B): 1 byte ocupado

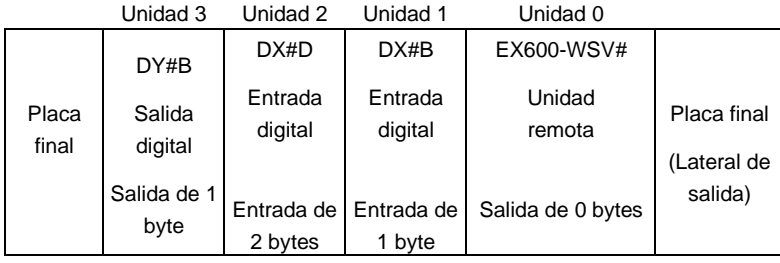

Parámetro de ajuste de la unidad remota (canal inalámbrico 002)

Input size (Número de entradas de la unidad): 32 puntos / 4 bytes Output size (Número de salidas de la unidad): 16 puntos / 2 bytes Valve manifold output size (Número de salidas del bloque de válvulas): 0 puntos / 0 bytes Modo de disposición de la unidad I/O: modo 2

Diseño de la unidad remota (canal inalámbrico 002)

Datos de entrada: [Unidad 1] Unidad de entradas digitales (EX600-DX#D): 2 bytes ocupados [Unidad 2] Unidad de entradas digitales (EX600-DX#B): 1 byte ocupado Datos de salida: [Unidad 0] Unidad remota (EX600-WSV#): 0 bytes ocupados

[Unidad 3] Unidad de salidas digitales (EX600-DY#B): 1 byte ocupado

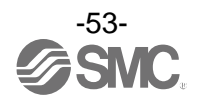

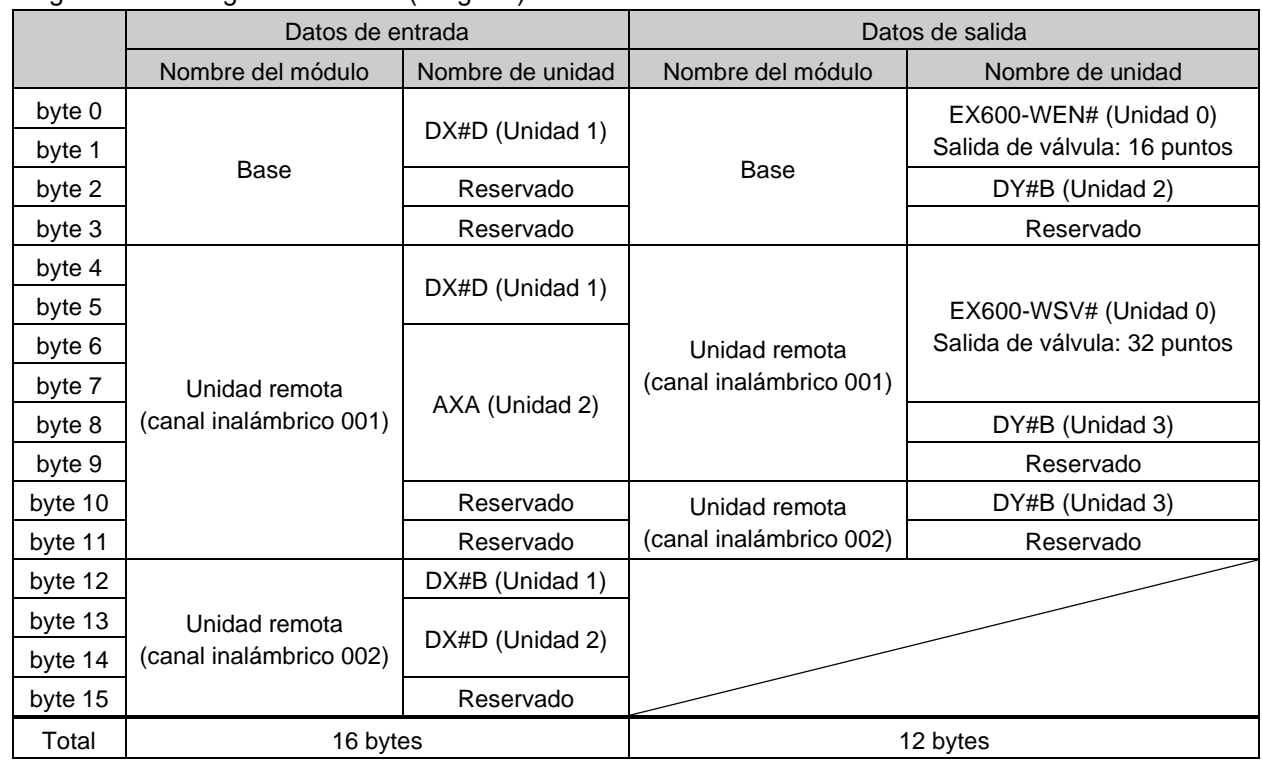

# • Asignación de diagnóstico: None (Ninguno)

# • Asignación de diagnóstico: Simple

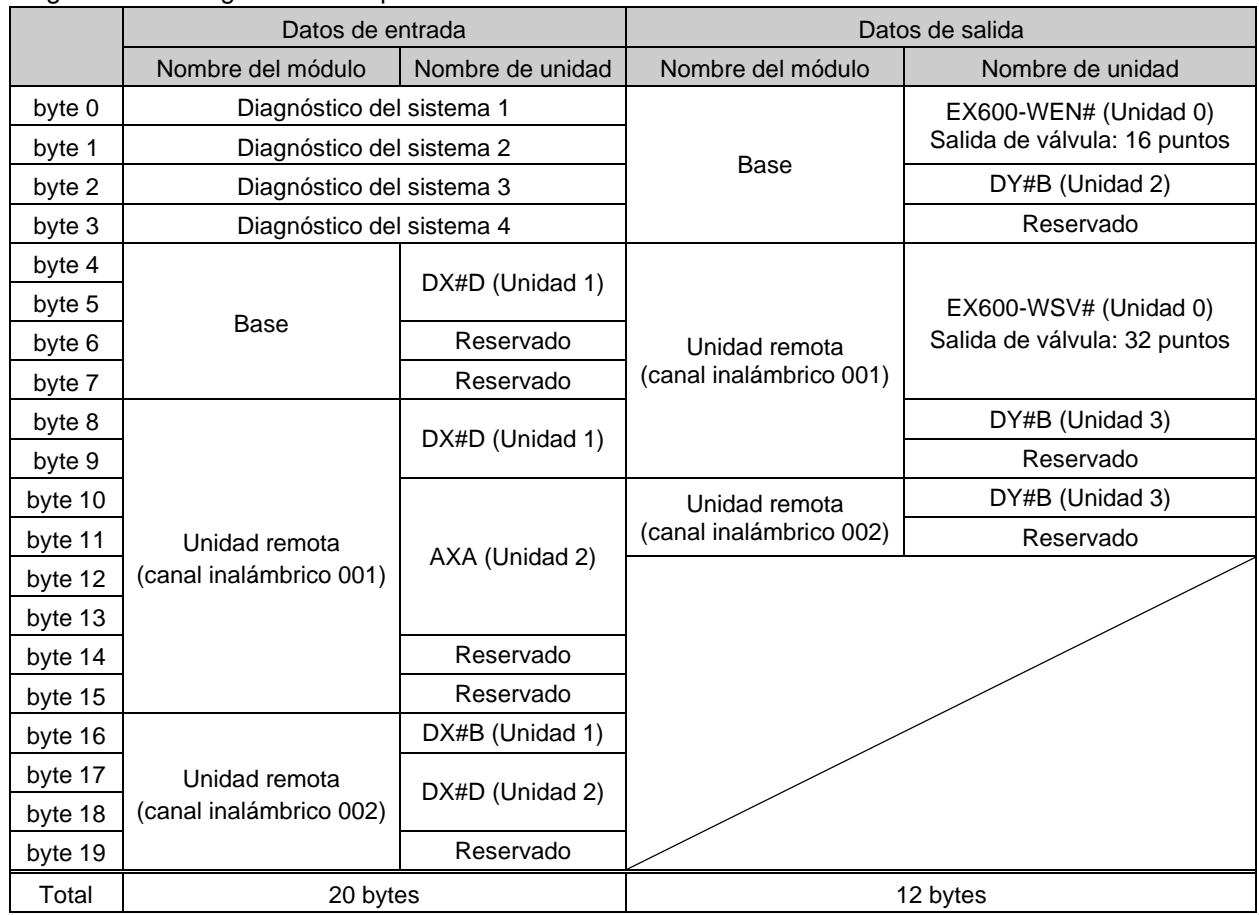

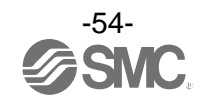

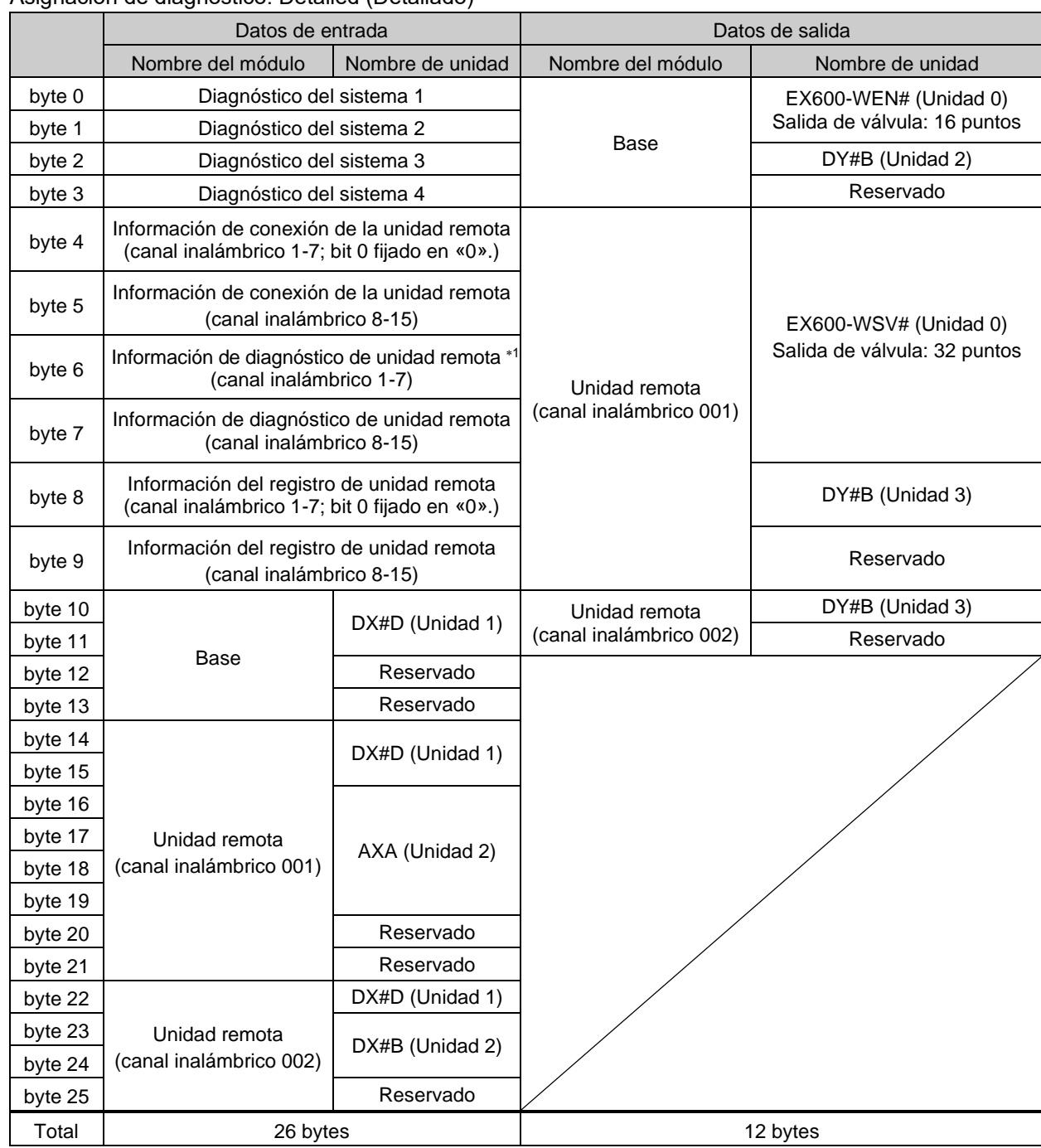

• Asignación de diagnóstico: Detailed (Detallado)

: Si el ajuste de la asignación de diagnóstico es «Detailed» (Detallado), las áreas del número de unidades remotas establecido en Number of remote connection (Número de conexiones de unidades remotas) están ocupadas. (El área ocupada también ocupa el área de la unidad remota que no se ha registrado.)

1: El bit 0 de información de diagnóstico de la unidad remota indica la información de diagnóstico de la base.

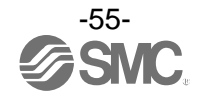

# **■** Asignación de diagnóstico

Al ajustar la asignación de diagnóstico de la base, se asignarán los siguientes datos de diagnóstico al principio de los datos de entrada del mapa I/O.

Si la asignación de diagnóstico es «Detailed» (Detallado), el tamaño de diagnóstico variará en función del número de conexiones de unidades remotas.

| Asignación de<br>diagnóstico | Datos de diagnóstico                                                                |                                                    | Bytes de<br>diagnóstico |
|------------------------------|-------------------------------------------------------------------------------------|----------------------------------------------------|-------------------------|
| Ninguno                      | Sin datos de diagnóstico                                                            |                                                    | 0 bytes                 |
| Simple                       | Diagnóstico del sistema                                                             |                                                    | 4 bytes                 |
| <b>Detalles</b>              | Diagnóstico del                                                                     | Número de conexiones de unidades remotas: 0 uds.   | 4 bytes                 |
|                              | sistema $+$<br>Información de<br>conexión /<br>diagnóstico / registro<br>de remotos | Número de conexiones de unidades remotas: 15 uds.  | 10 bytes                |
|                              |                                                                                     | Número de conexiones de unidades remotas: 31 uds.  | 16 bytes                |
|                              |                                                                                     | Número de conexiones de unidades remotas: 63 uds.  | 28 bytes                |
|                              |                                                                                     | Número de conexiones de unidades remotas: 127 uds. | 52 bytes                |

• Configuración del sistema inalámbrico

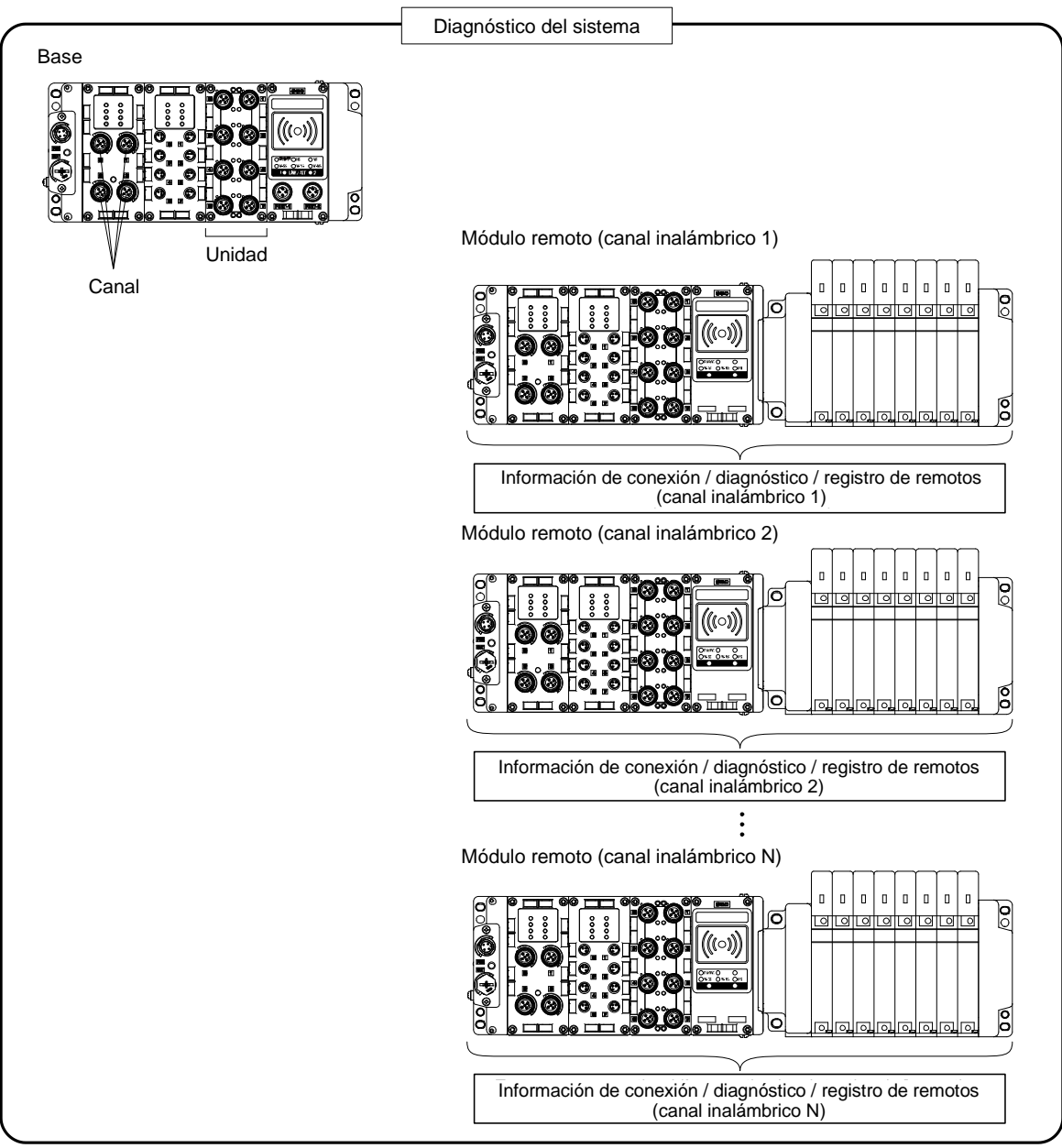

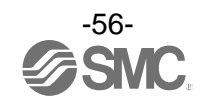

### ■ Detalles de los datos de diagnóstico

Si se produce un error en el sistema inalámbrico (módulo base o remoto), se generará una etiqueta en un Bit correspondiente a cada información de diagnóstico.

Los errores del diagnóstico del sistema 1 a 4 son para todo el sistema. Por tanto, aunque solo una de las unidades del sistema construido presente un error, la etiqueta se generará en un Bit correspondiente al contenido de error.

Es posible revisar la clasificación del módulo remoto que está generando un error usando la información de diagnóstico del módulo remoto.

(Es necesario ajustar la asignación de diagnóstico en «Detailed» (Detallado).)

Independientemente del ajuste de la asignación de diagnóstico, el módulo y la unidad que están generando errores se pueden especificar usando la aplicación de sistema inalámbrico SMC.

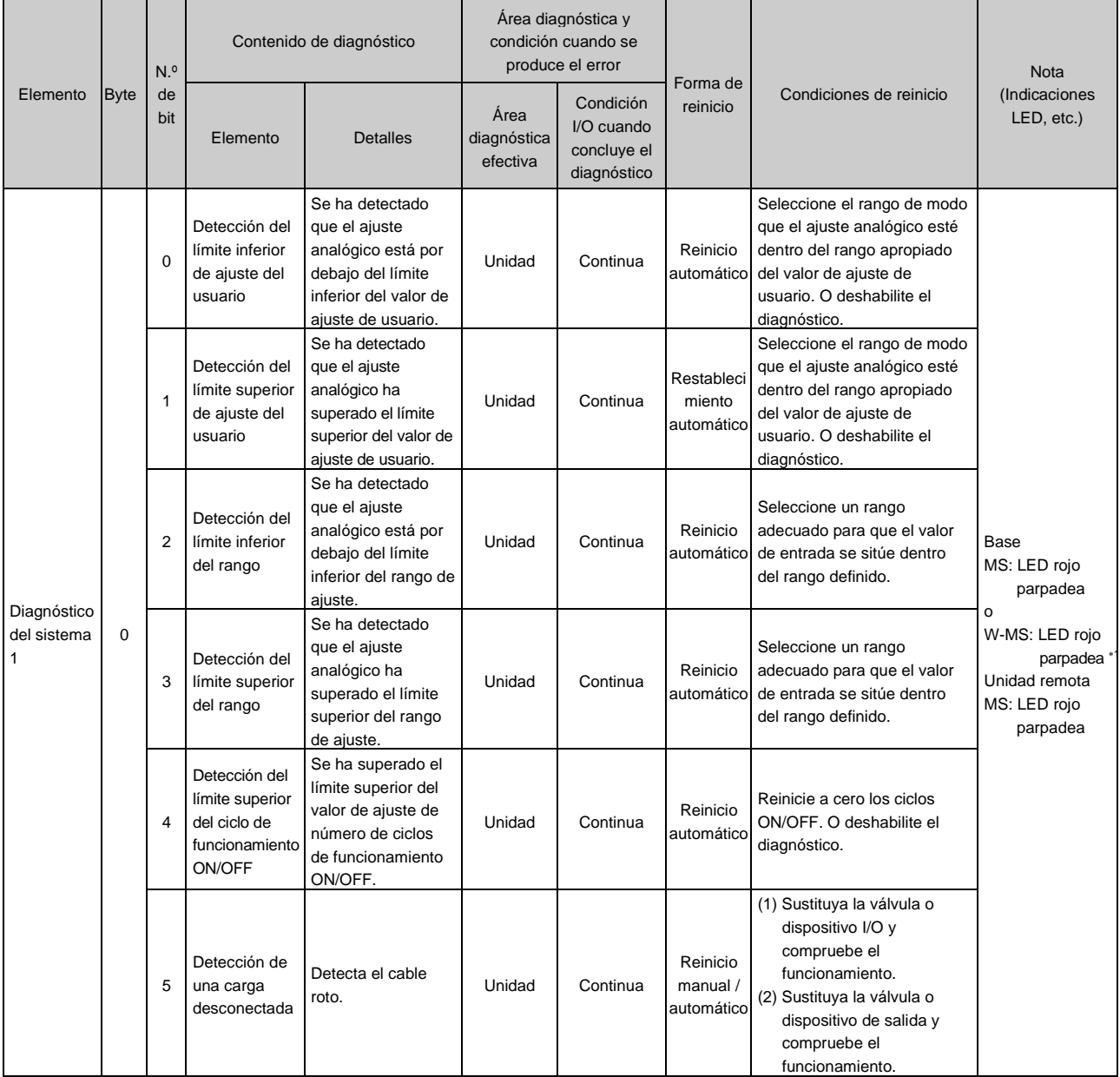

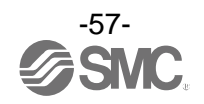

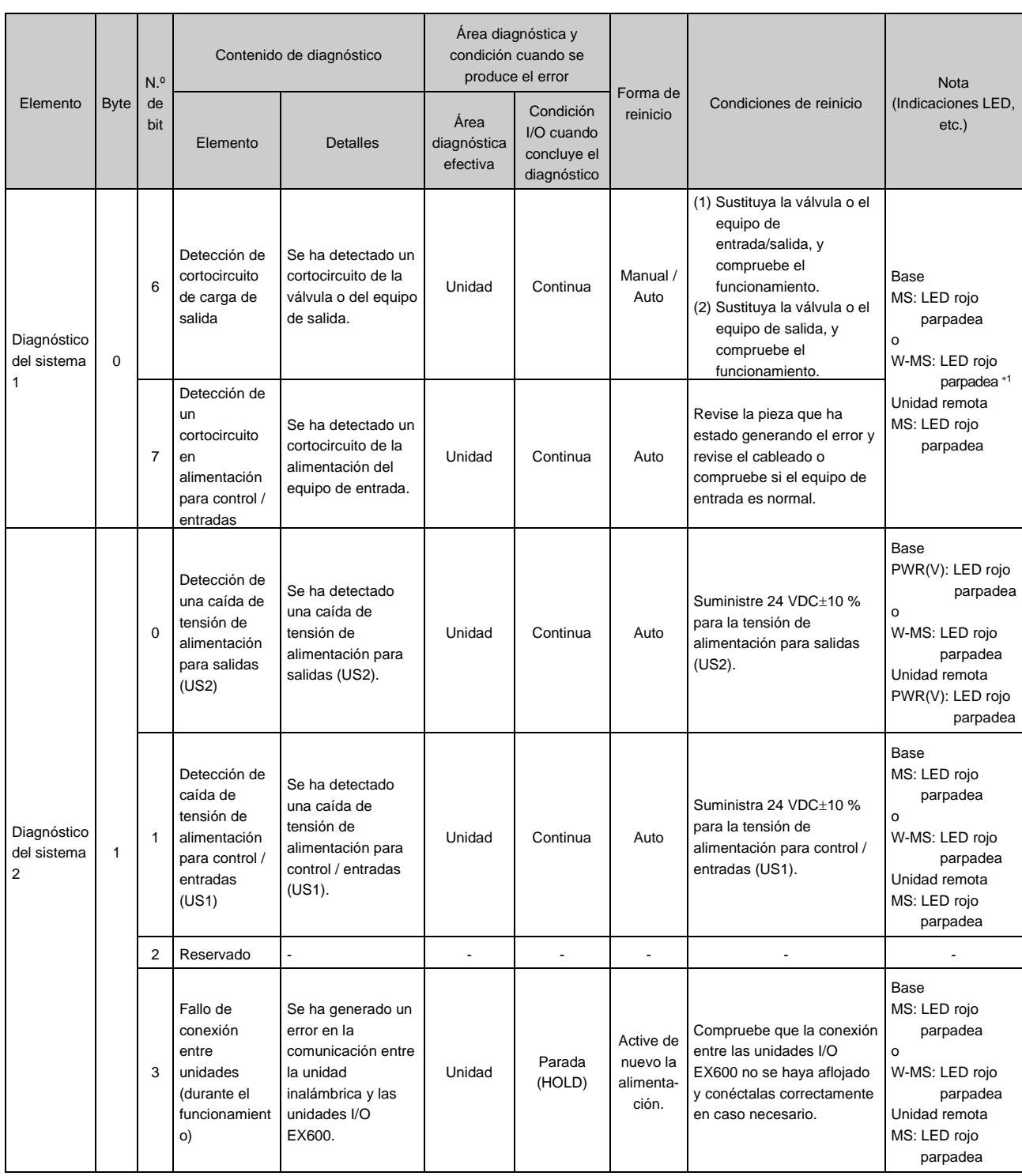

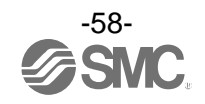

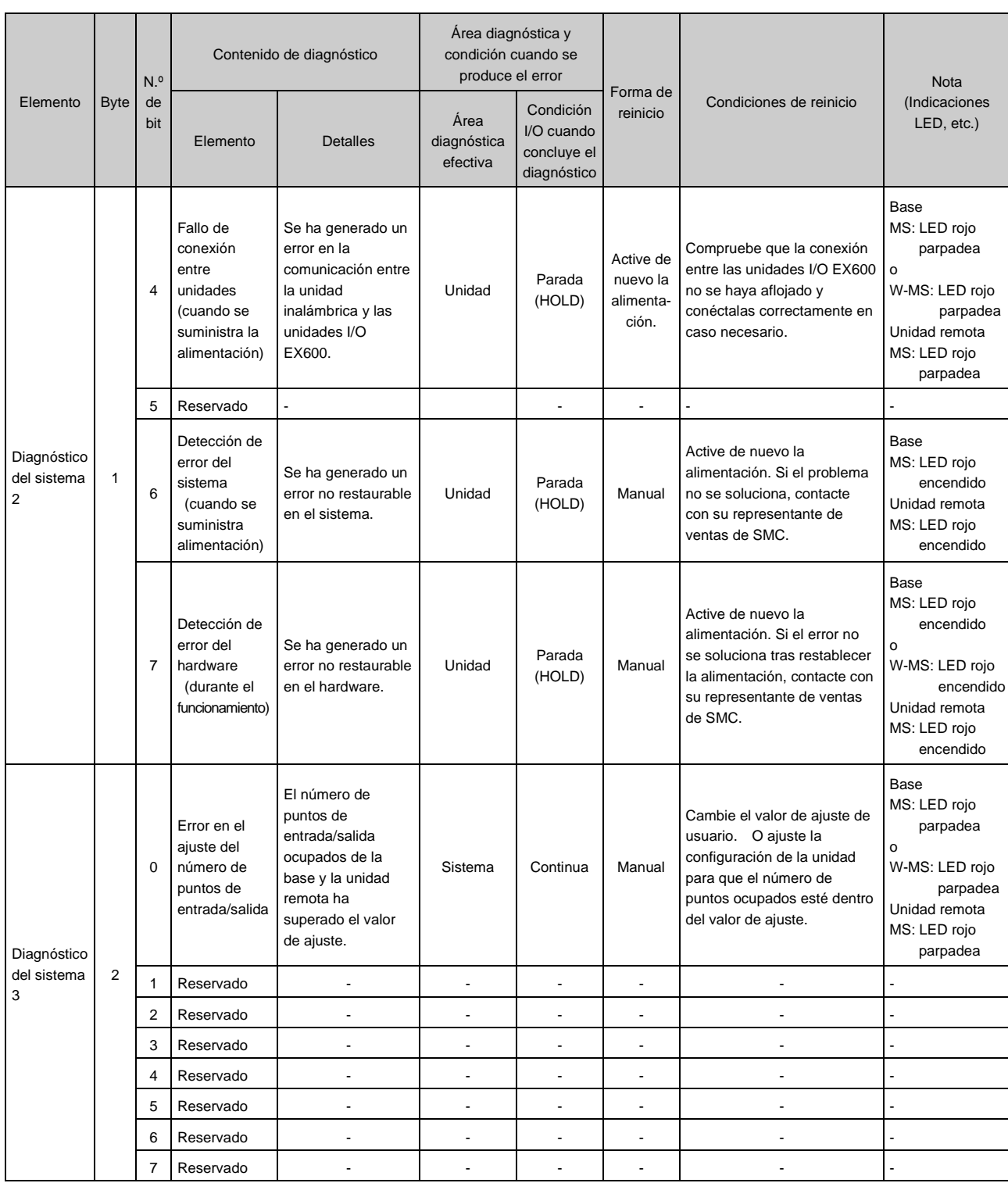

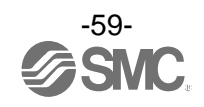

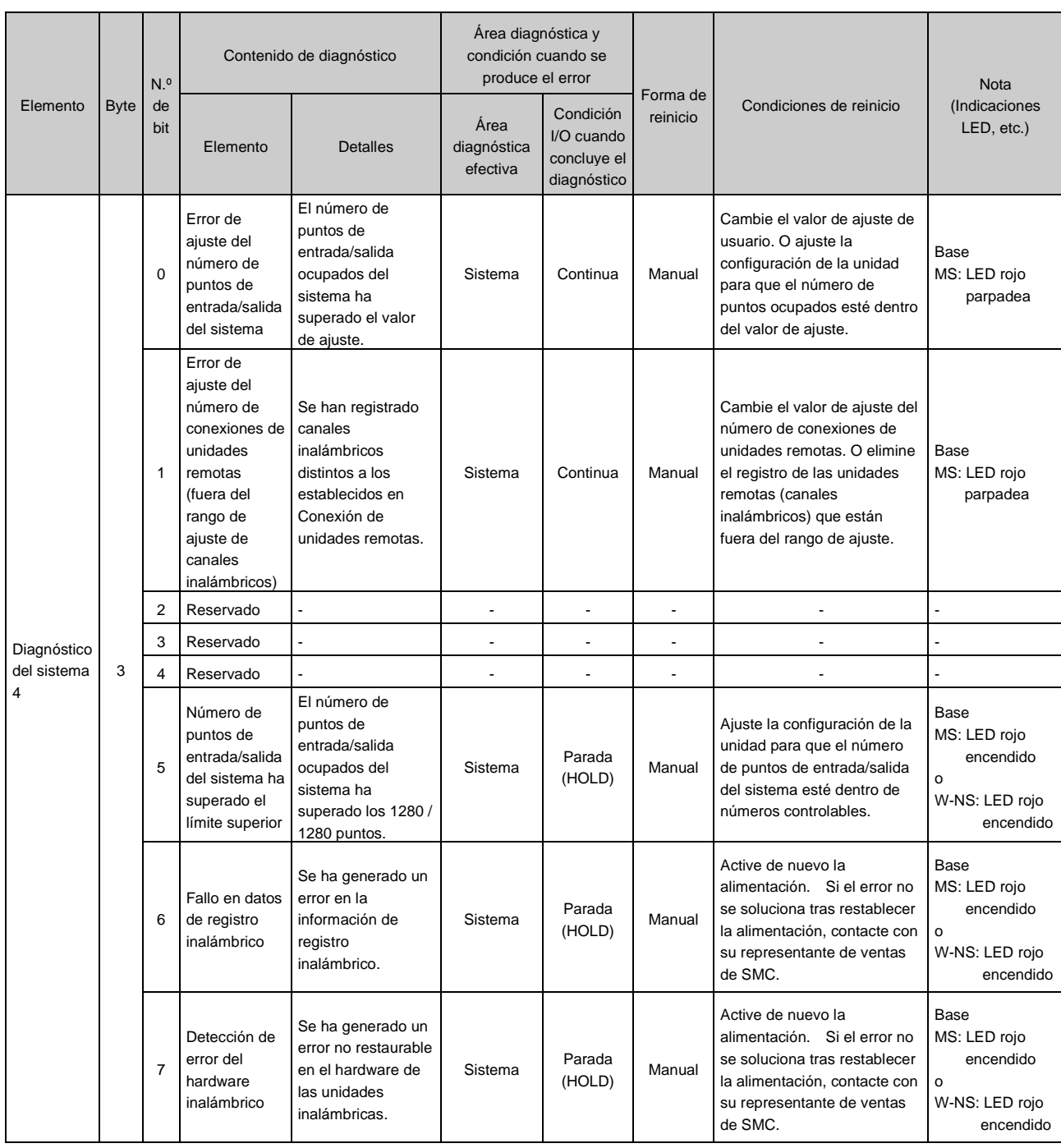

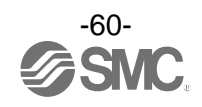

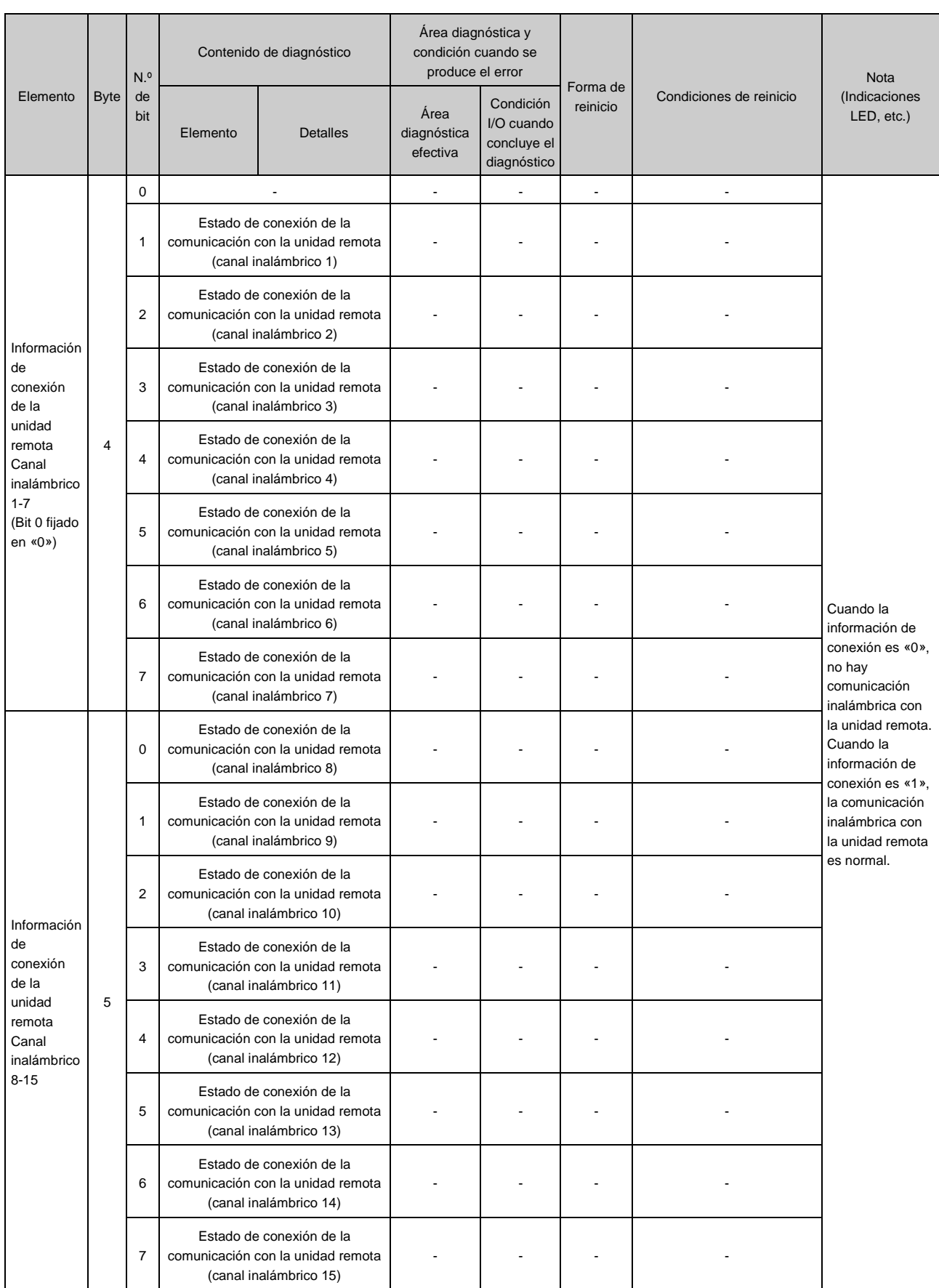

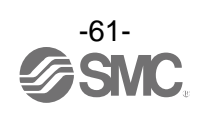

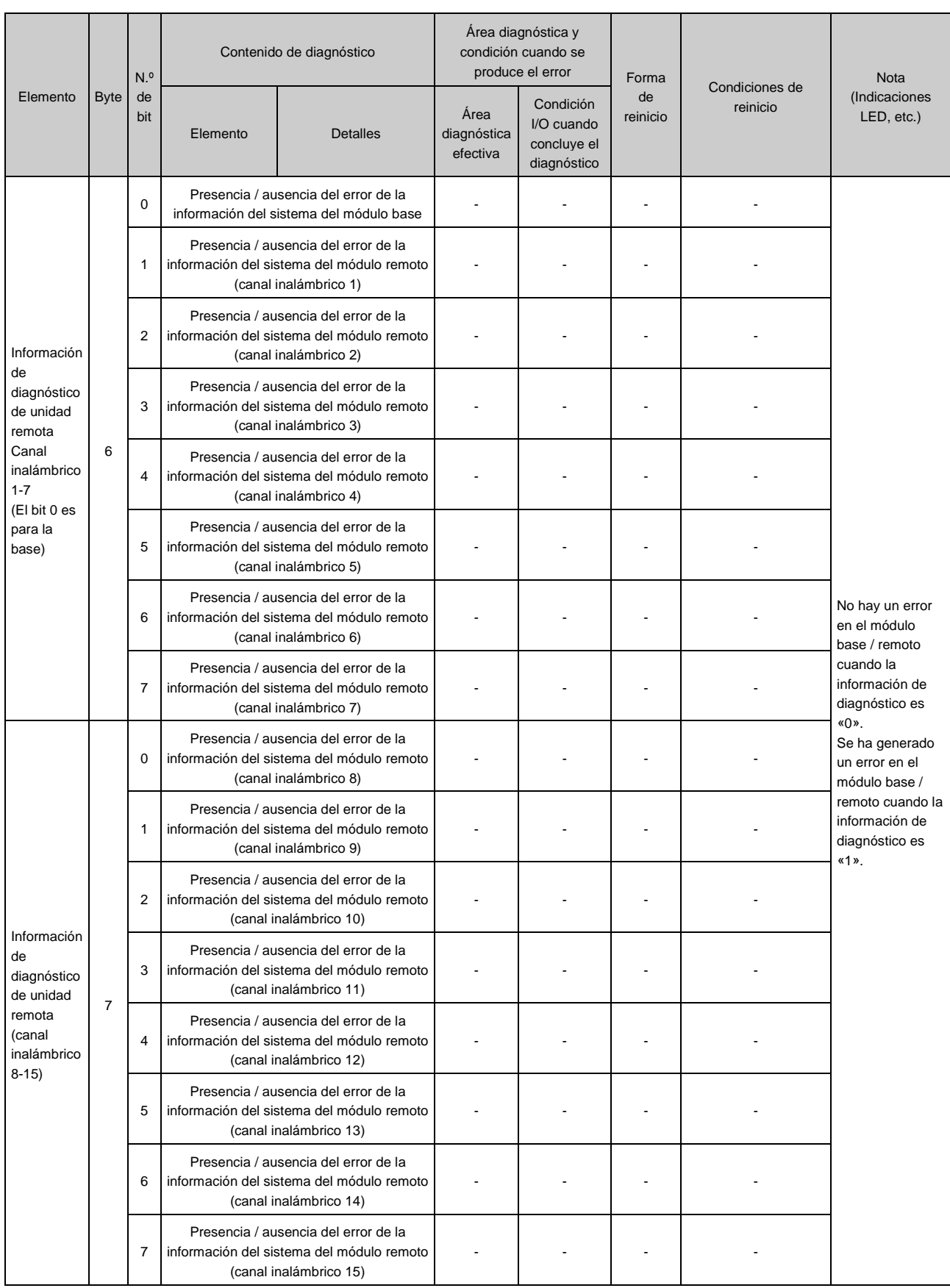

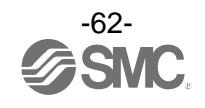

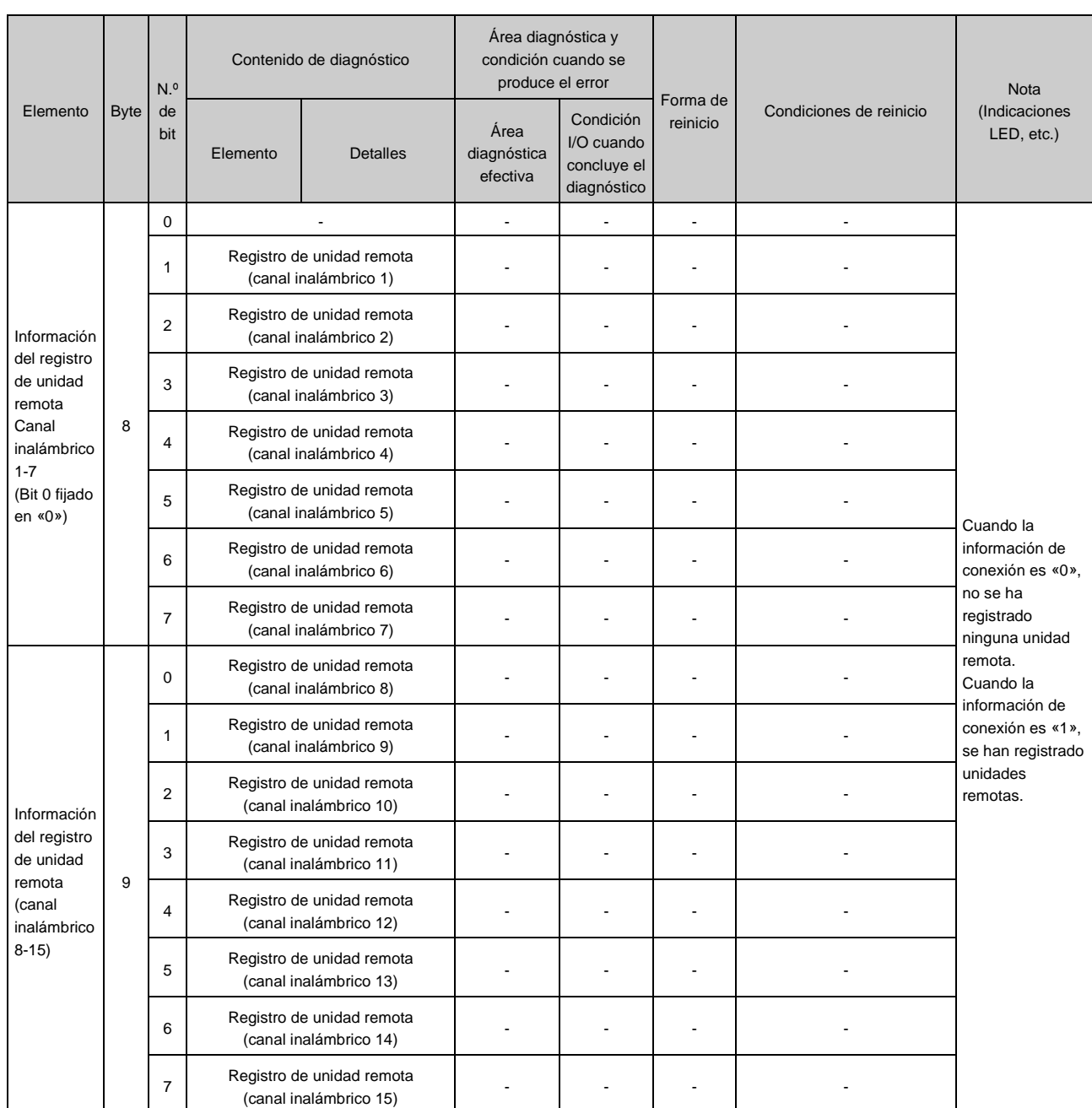

: El indicador LED W-MS de la base indica el estado del sistema del módulo remoto.

Si está encendido o parpadea, se han generado errores en el módulo remoto registrado.

: Si la información de diagnóstico del sistema 1-4 es «0», no se ha generado ningún error. Si es «1», se han generado errores.

: Esta tabla corresponde a 15 unidades remotas conectadas como ajuste de la base. Los bytes de diagnóstico de la información de conexión de unidades remotas, la información de diagnóstico y la información de registro pueden variar en función del ajuste para el número de unidades remotas conectadas. Para más información, consulte los bytes de diagnóstico mostrados en la sección «Asignación de diagnóstico».

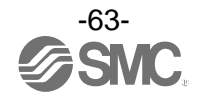

# **Especificaciones**

# **• Especificaciones de la base**

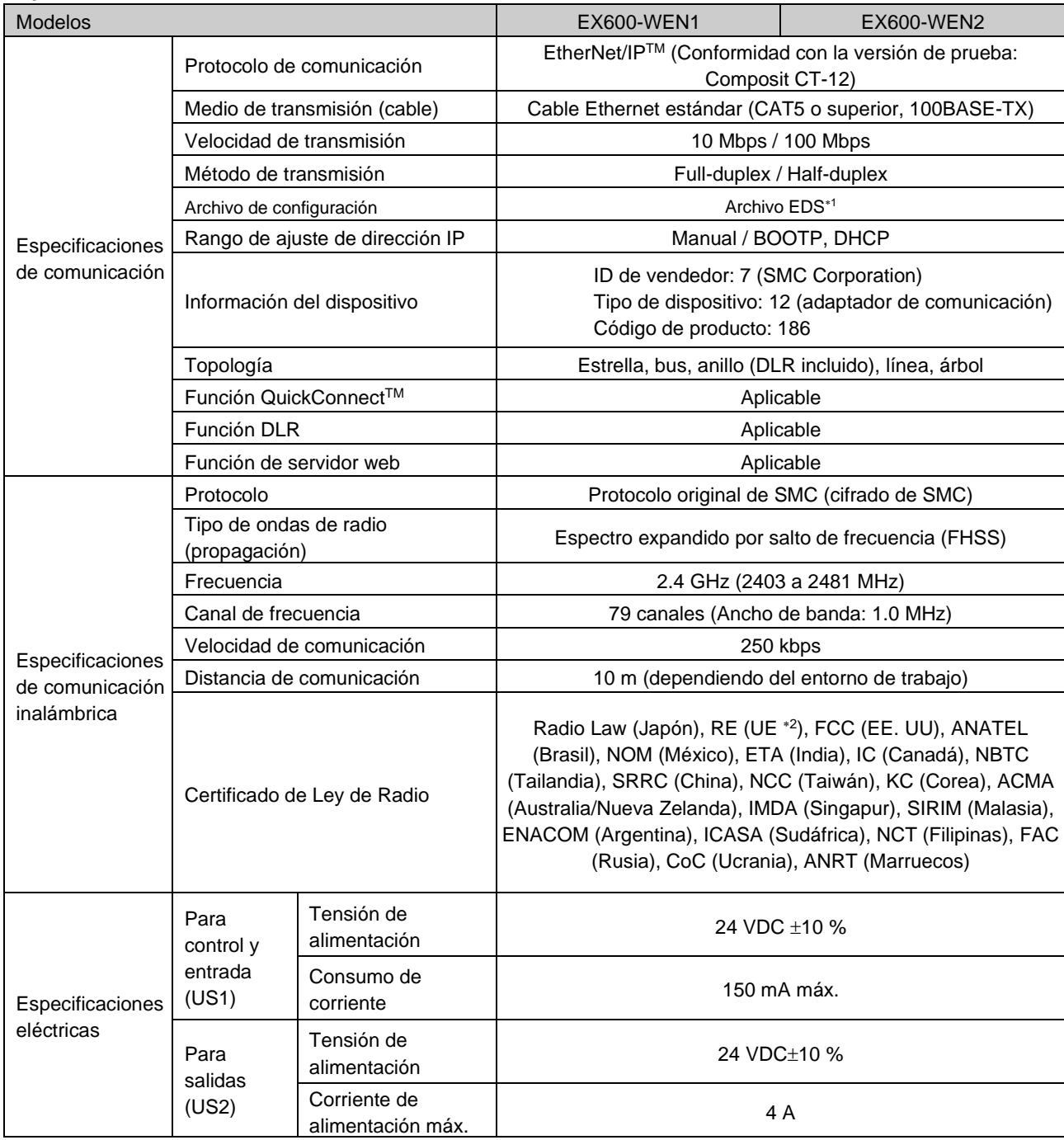

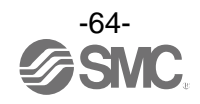

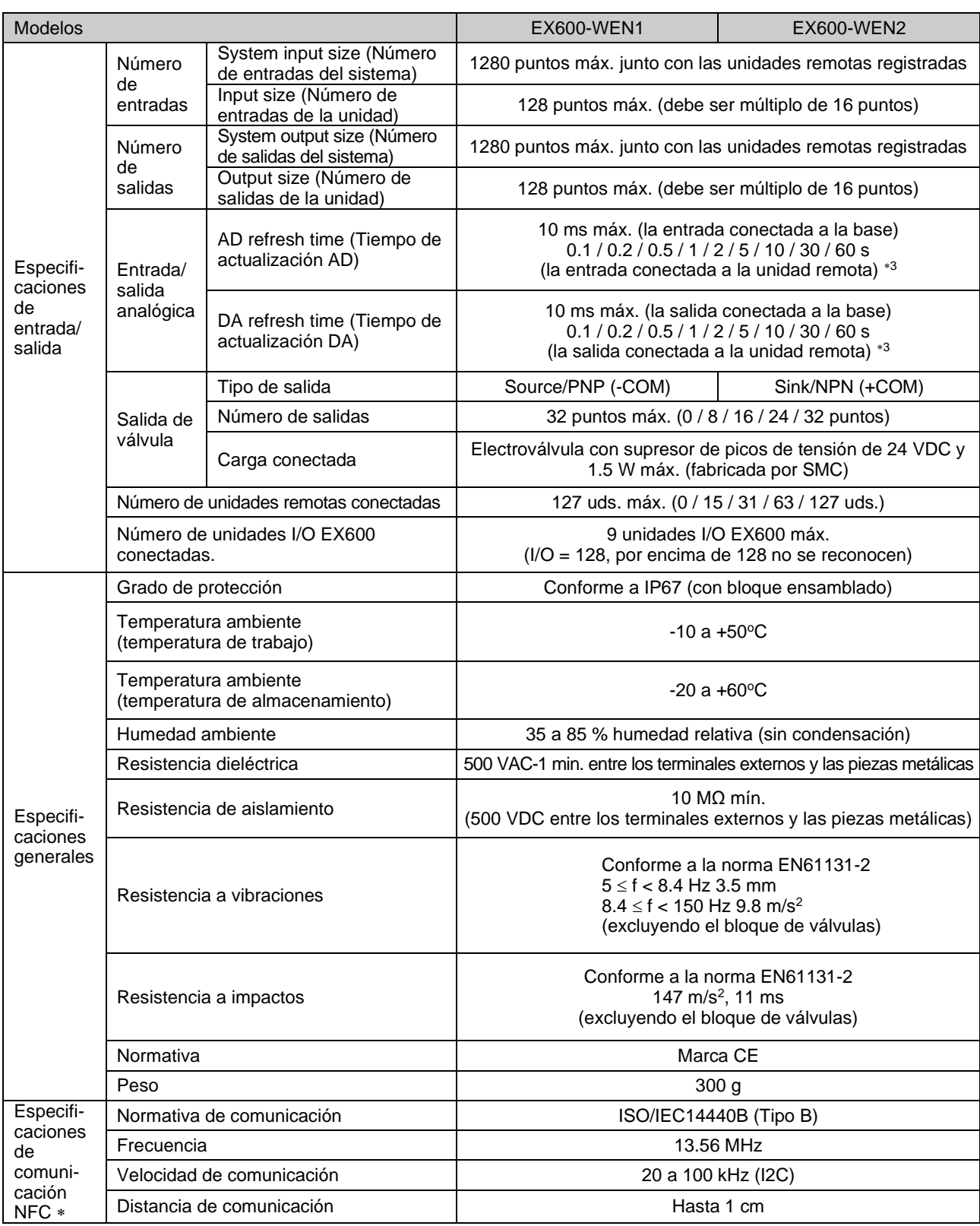

\*1: El archivo de configuración se puede descargar del sitio web de SMC[: https://www.smcworld.com](https://www.smcworld.com/)

2: Austria, Bélgica, Bulgaria, Croacia, República Checa, Dinamarca, Estonia, Finlandia, Francia, Alemania, Grecia, Hungría, Irlanda, Italia, Letonia, Lituania, Países Bajos, Noruega, Polonia, Portugal, Rumanía, Eslovaquia, Eslovenia, España, Suecia, Suiza, Reino Unido, Turquía. (A marzo de 2018)

3: Varía dependiendo del estado de comunicación inalámbrica y el entorno circundante.

4: La etiqueta RFID de comunicación NFC del tipo pasivo 13.56 MHz.

: (Este equipo de telecomunicaciones es conforme con los estándares o requisitos técnicos de NBTC.)

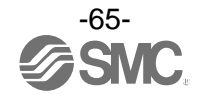

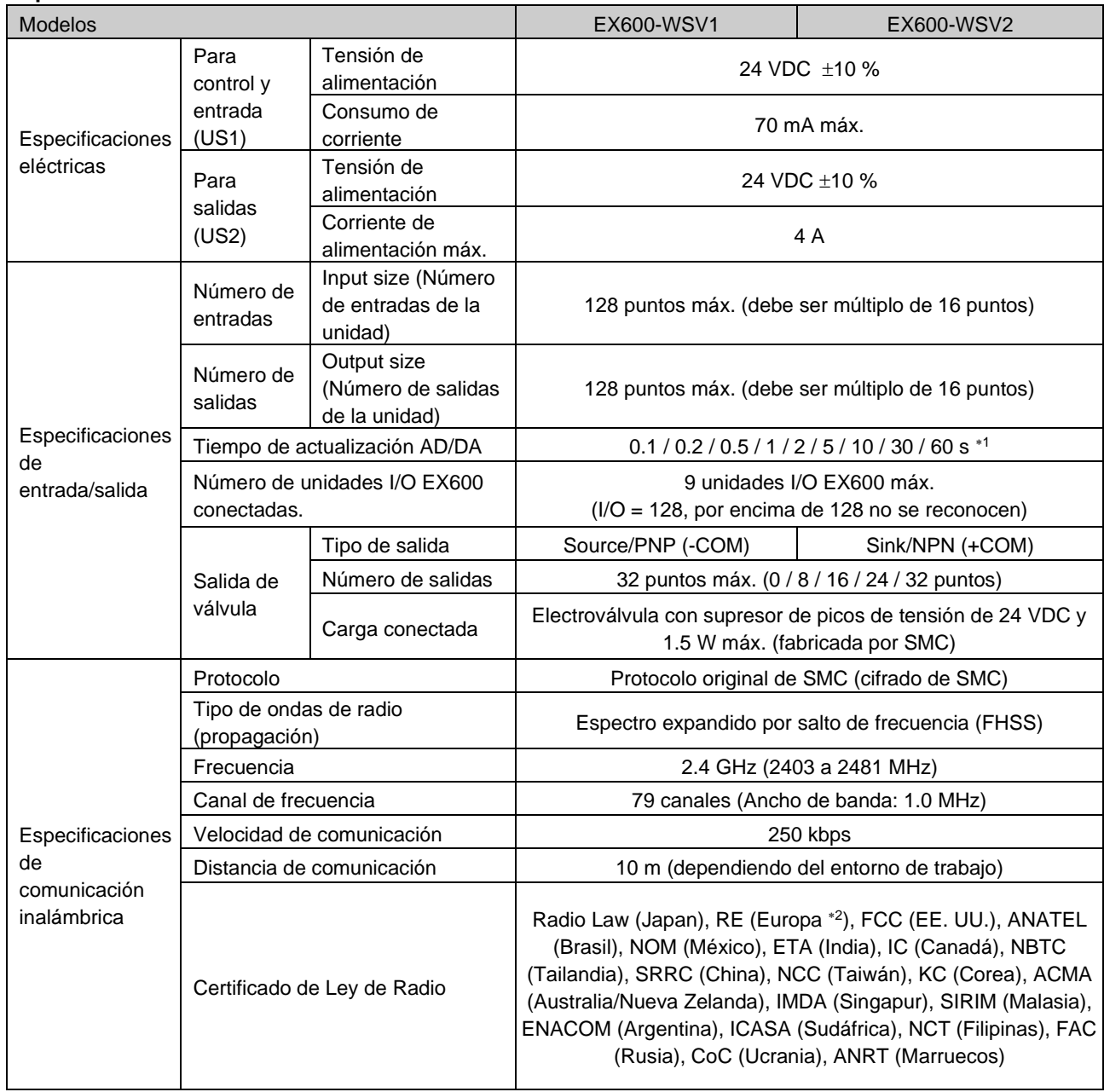

# **• Especificaciones de la unidad remota**

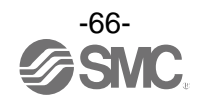

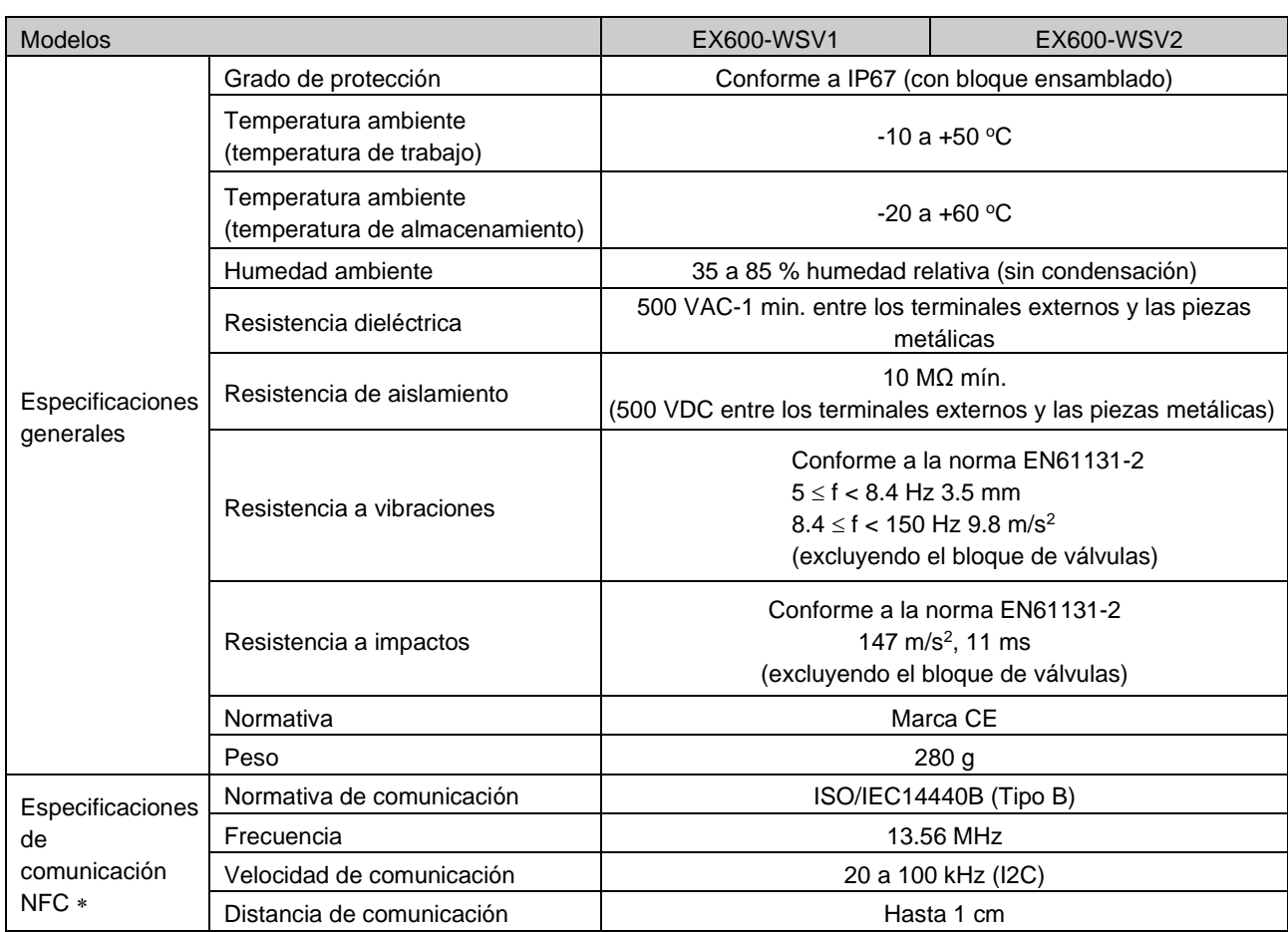

1: Varía dependiendo del estado de comunicación inalámbrica y el entorno circundante.

2: Austria, Bélgica, Bulgaria, Croacia, República Checa, Dinamarca, Estonia, Finlandia, Francia, Alemania, Grecia, Hungría, Irlanda, Italia, Letonia, Lituania, Países Bajos, Noruega, Polonia, Portugal, Rumanía, Eslovaquia, Eslovenia, España, Suecia, Suiza, Reino Unido, Turquía. (A marzo de 2018)

3: La etiqueta RFID de comunicación NFC del tipo pasivo 13.56 MHz.

: (Este equipo de telecomunicaciones es conforme con los estándares o requisitos técnicos de NBTC.)

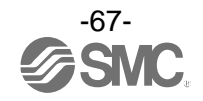

# **Resolución de problemas**

Si se produce un problema, tome las medidas correctivas adecuadas consultando la indicación por LED, la resolución de problemas y los ajustes de parámetros.

Si no se puede identificar una causa aplicable al fallo, eso indica que el equipo está roto.

Los daños en el sistema de bus de campo pueden ser consecuencia de las condiciones de funcionamiento. Consulte con SMC para conocer las medidas a tomar.

# • Lista de resolución de problemas de la base

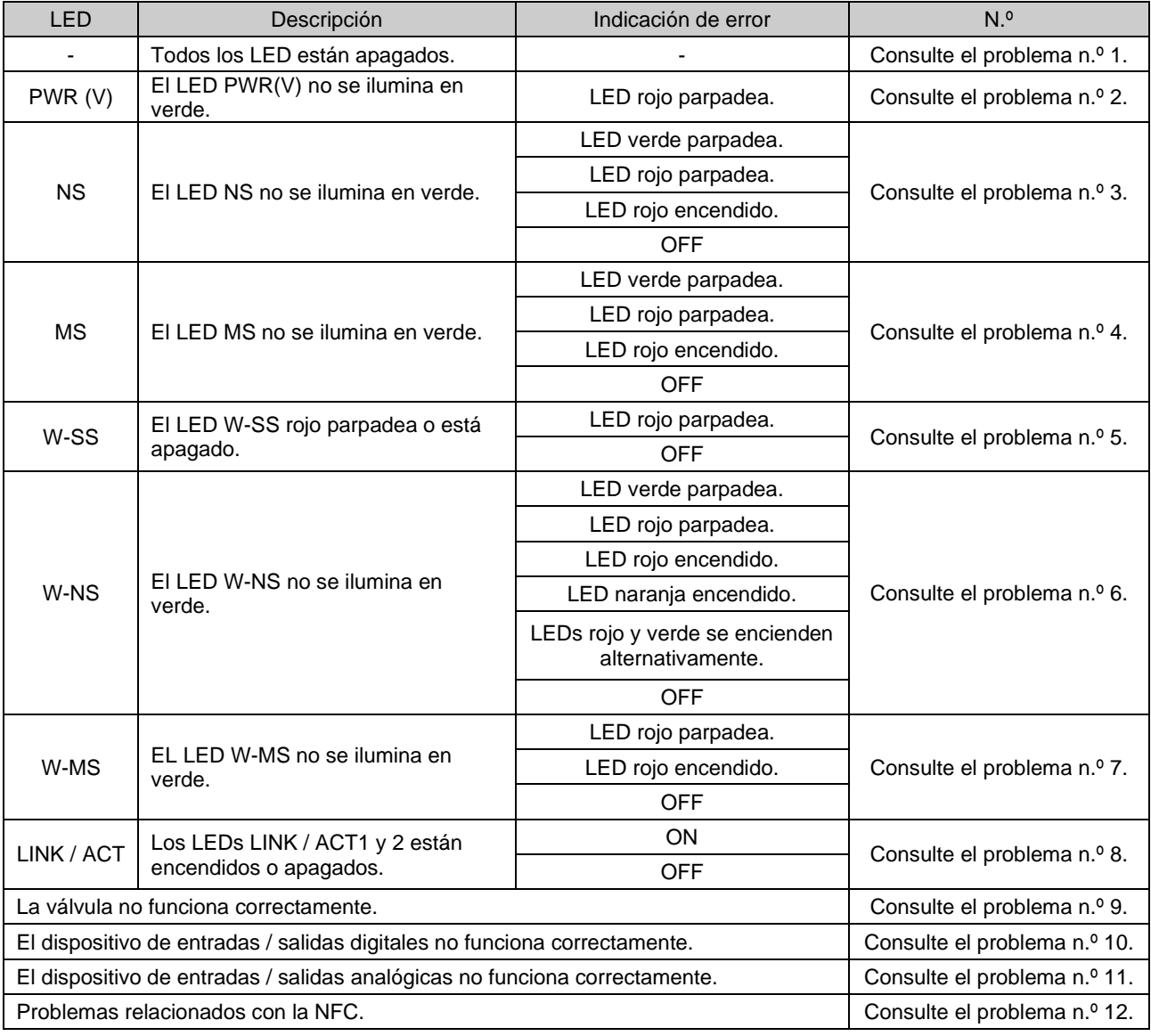

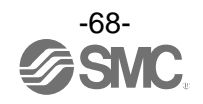

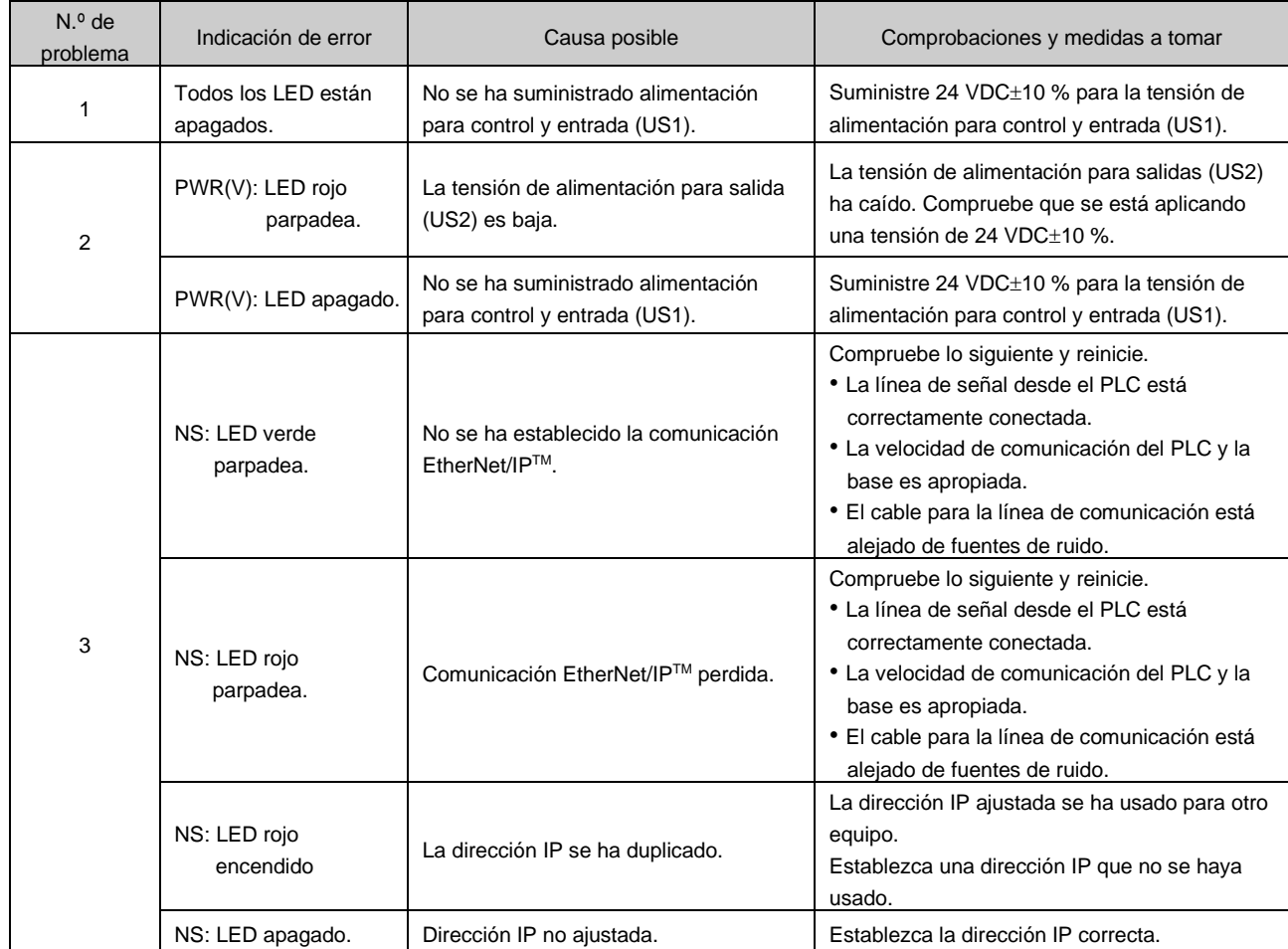

• Resolución de problemas de la base

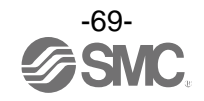

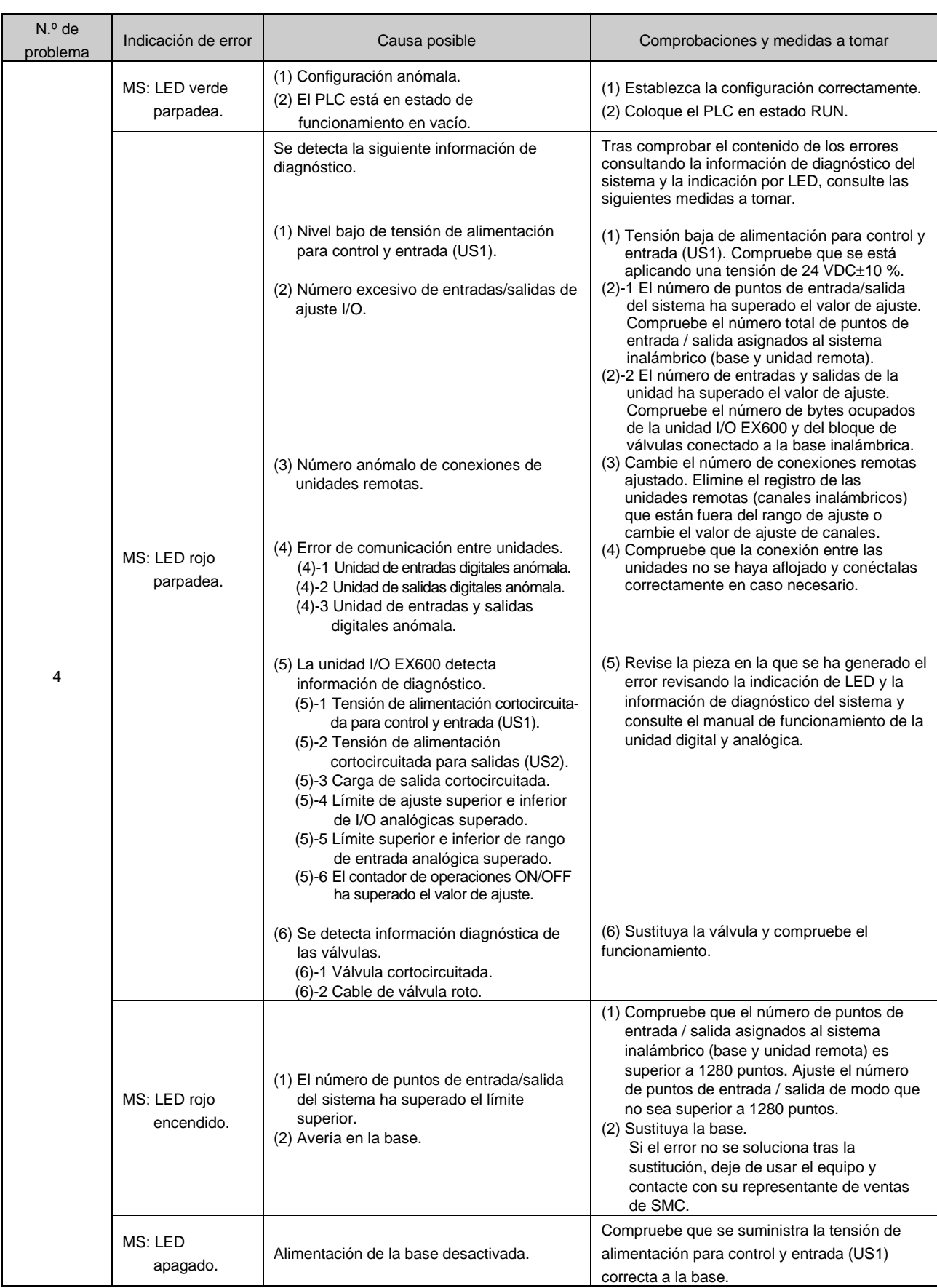

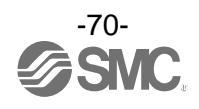

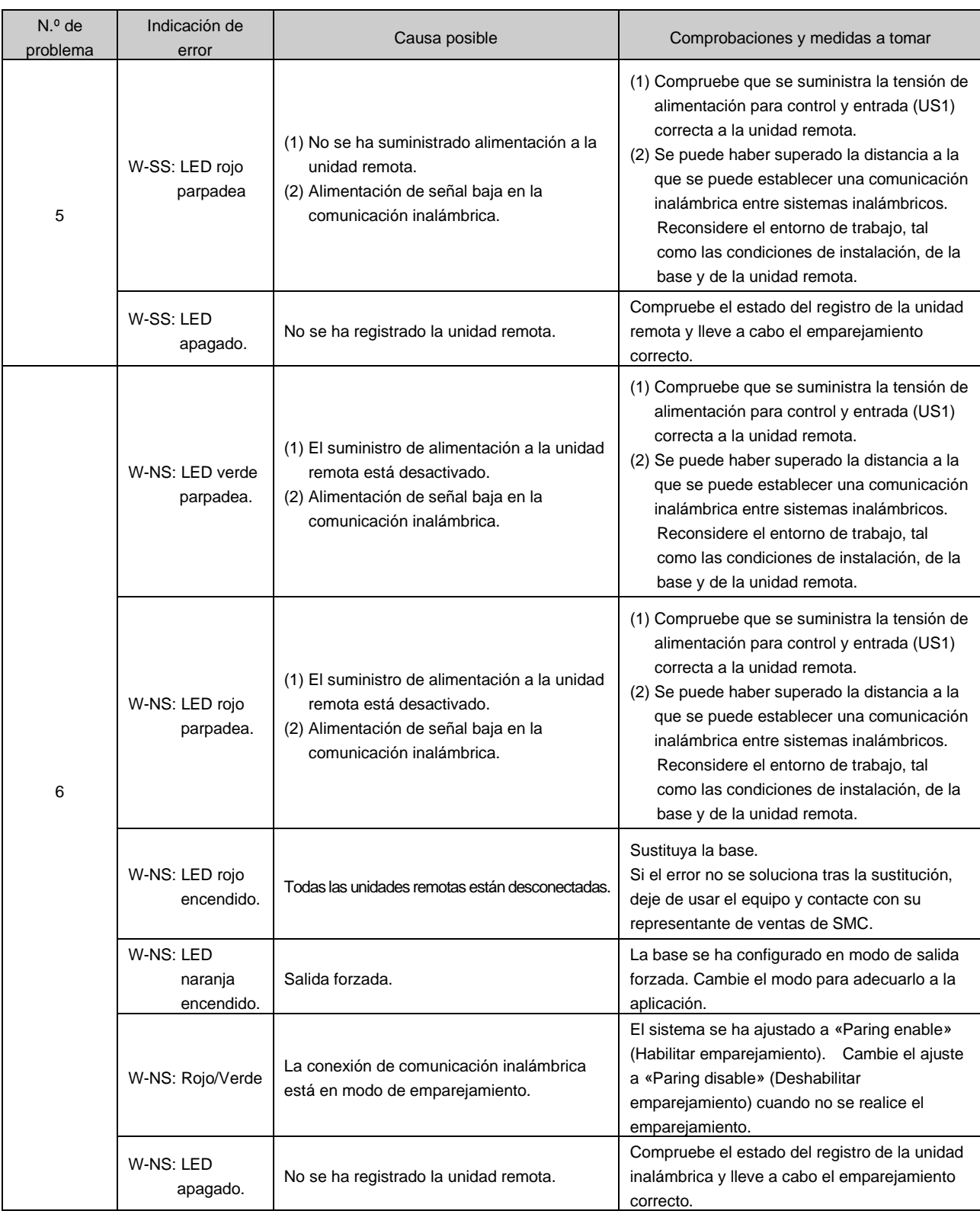

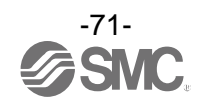
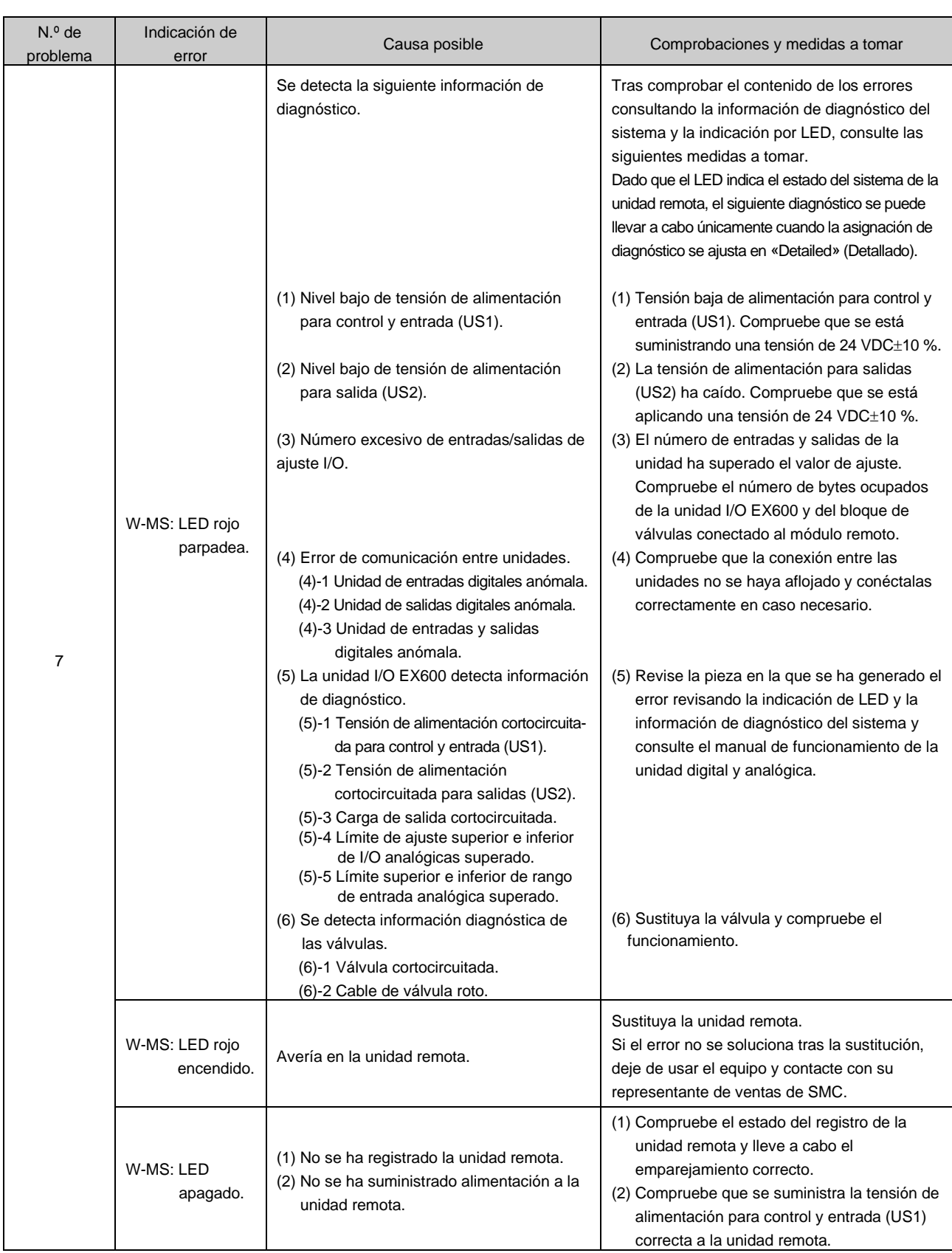

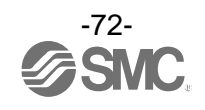

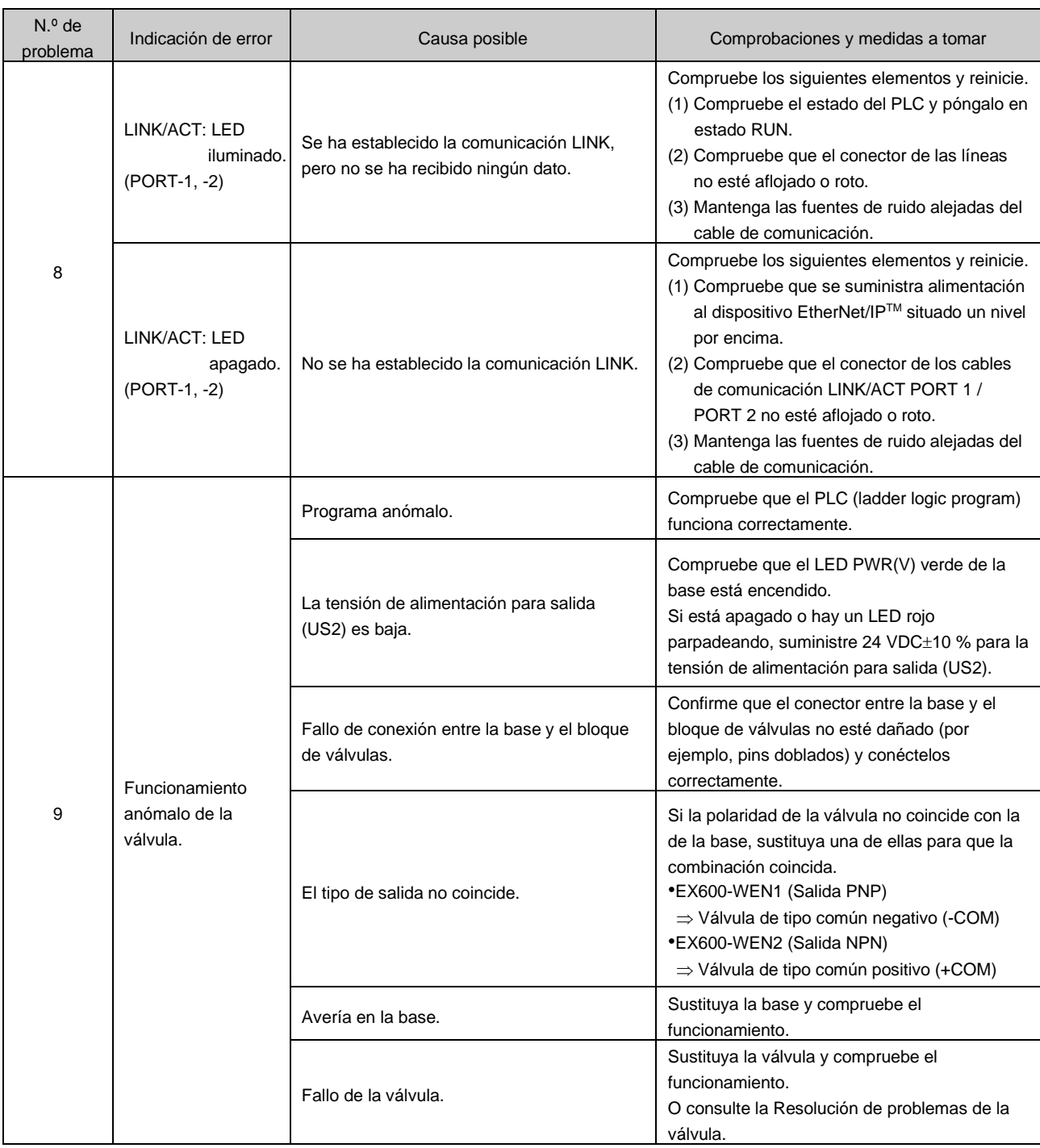

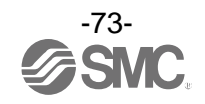

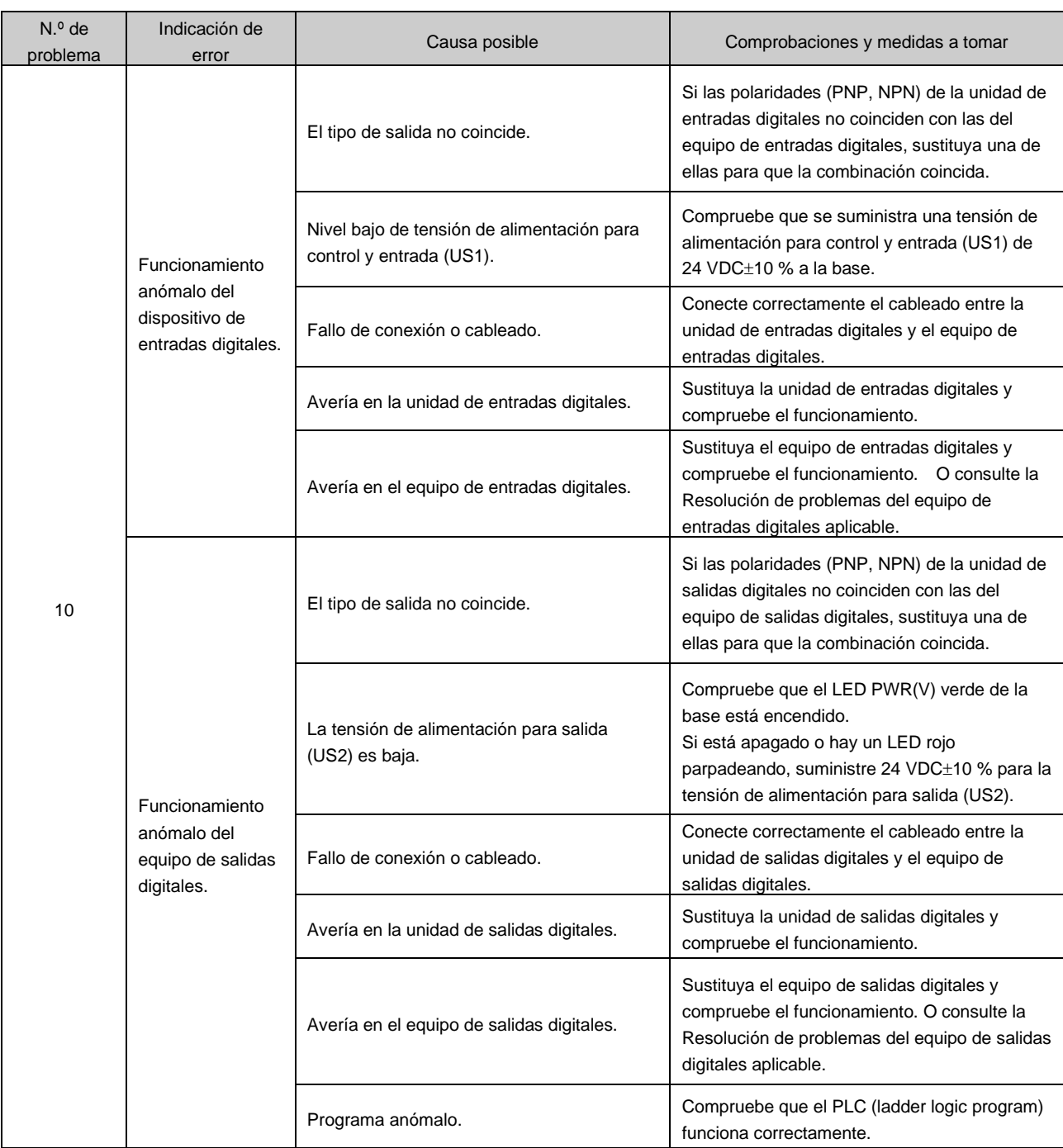

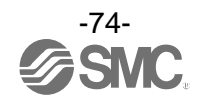

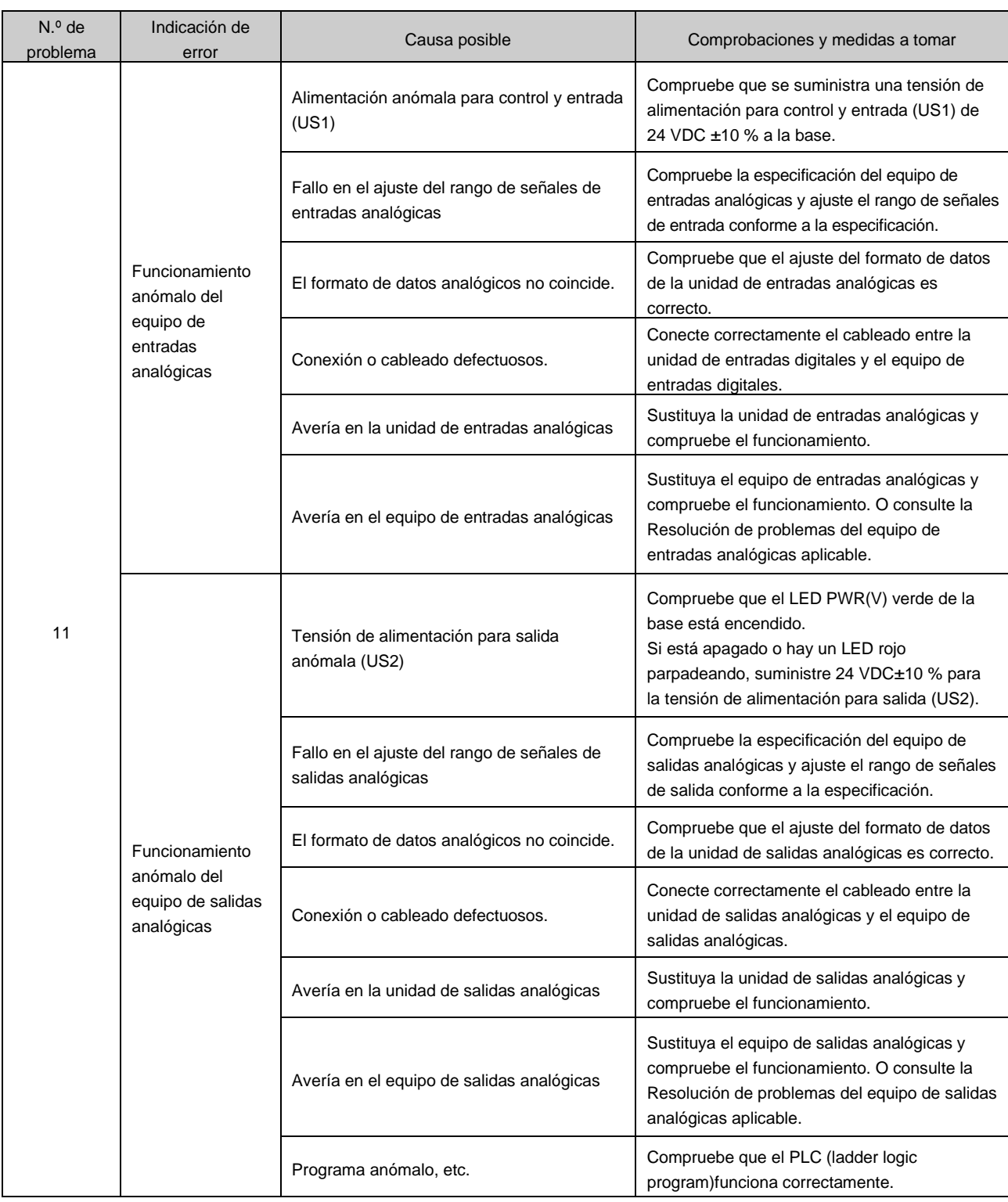

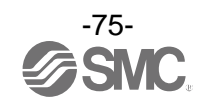

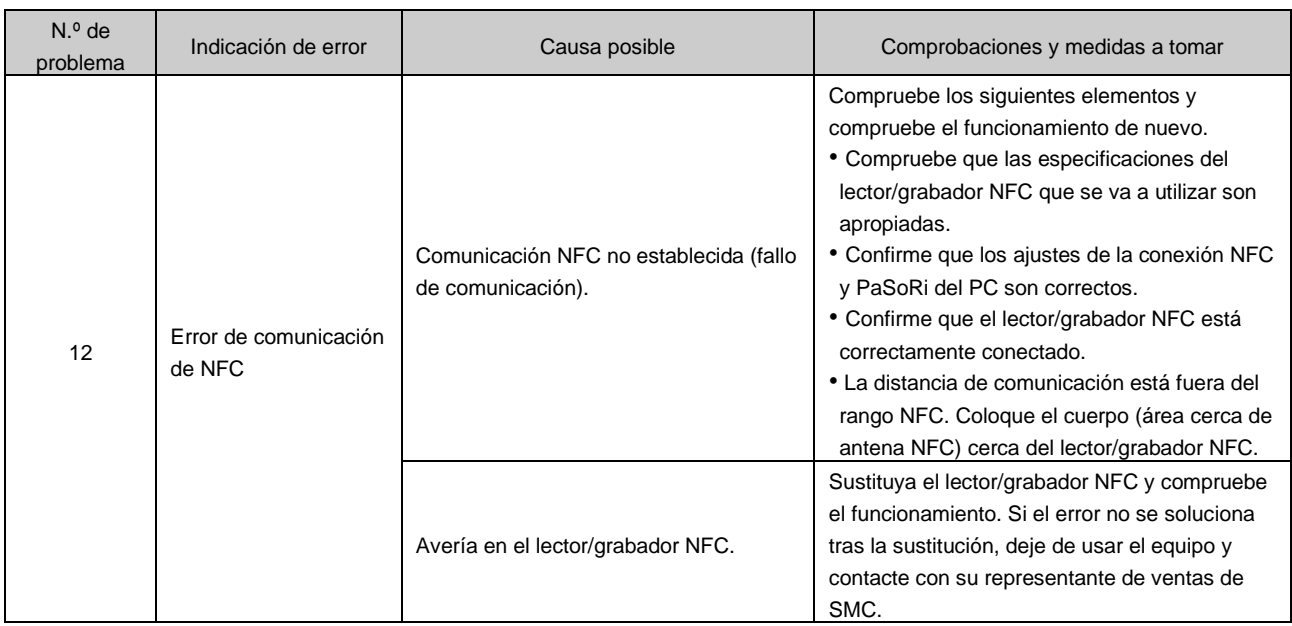

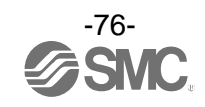

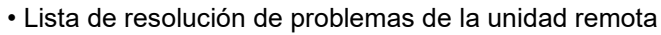

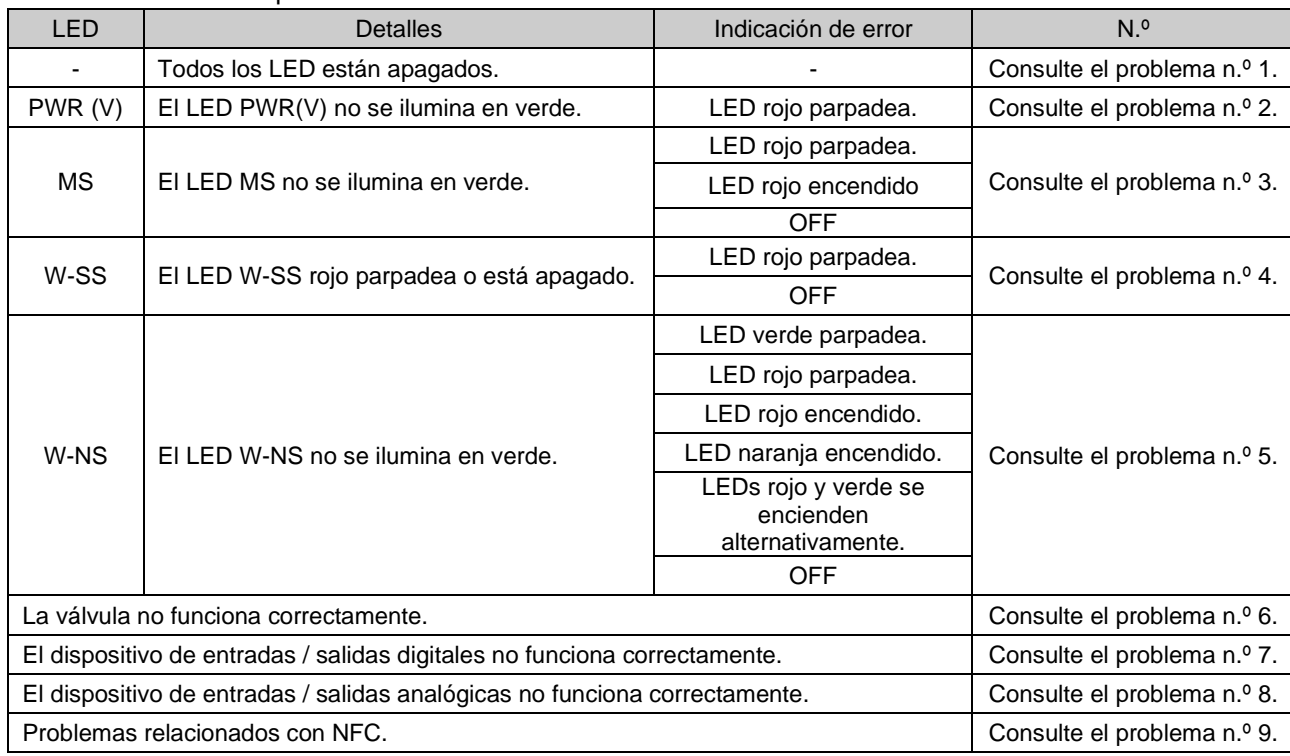

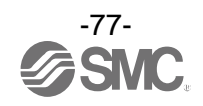

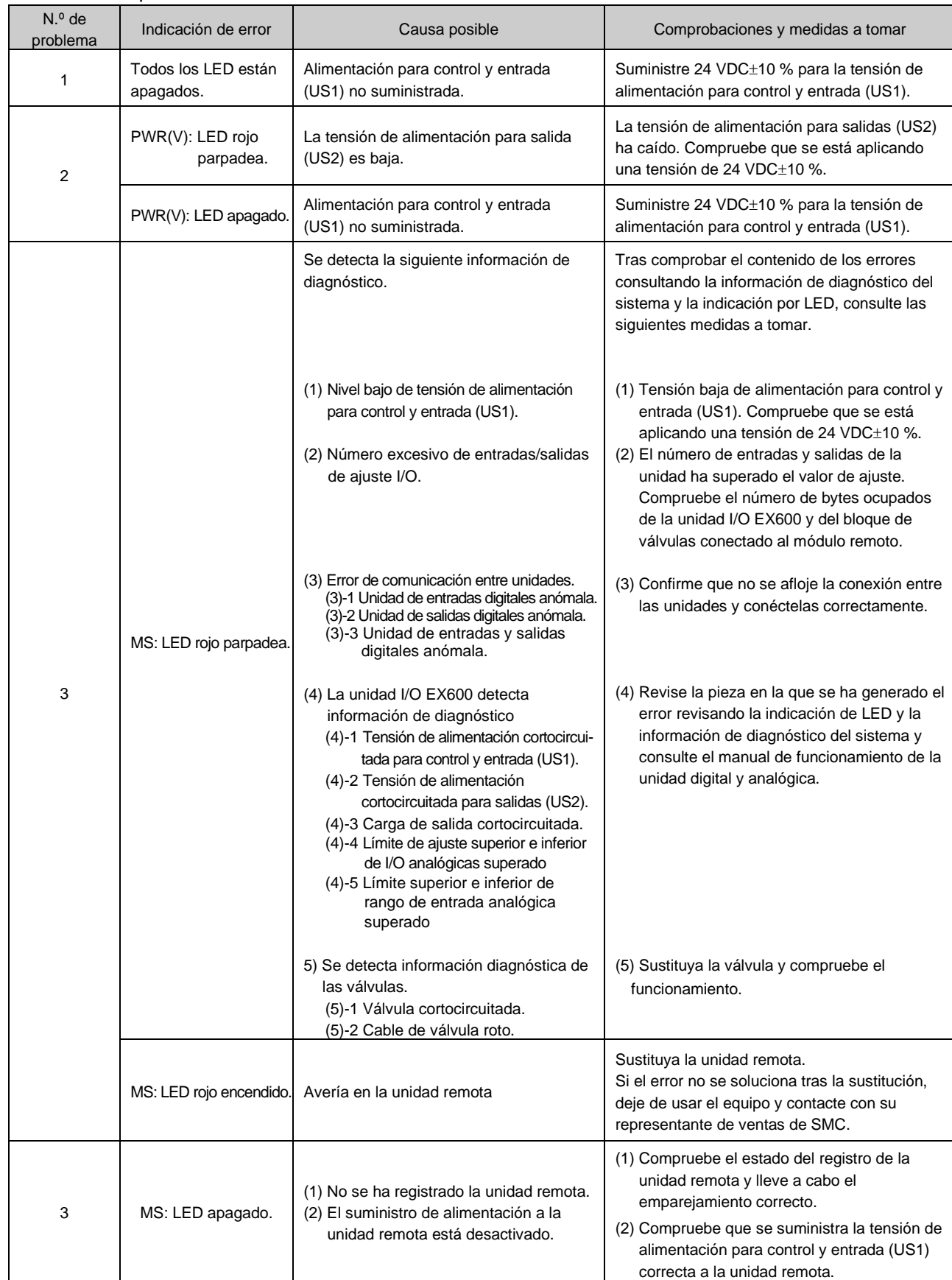

### • Resolución de problemas de la unidad remota

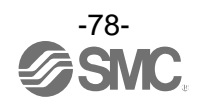

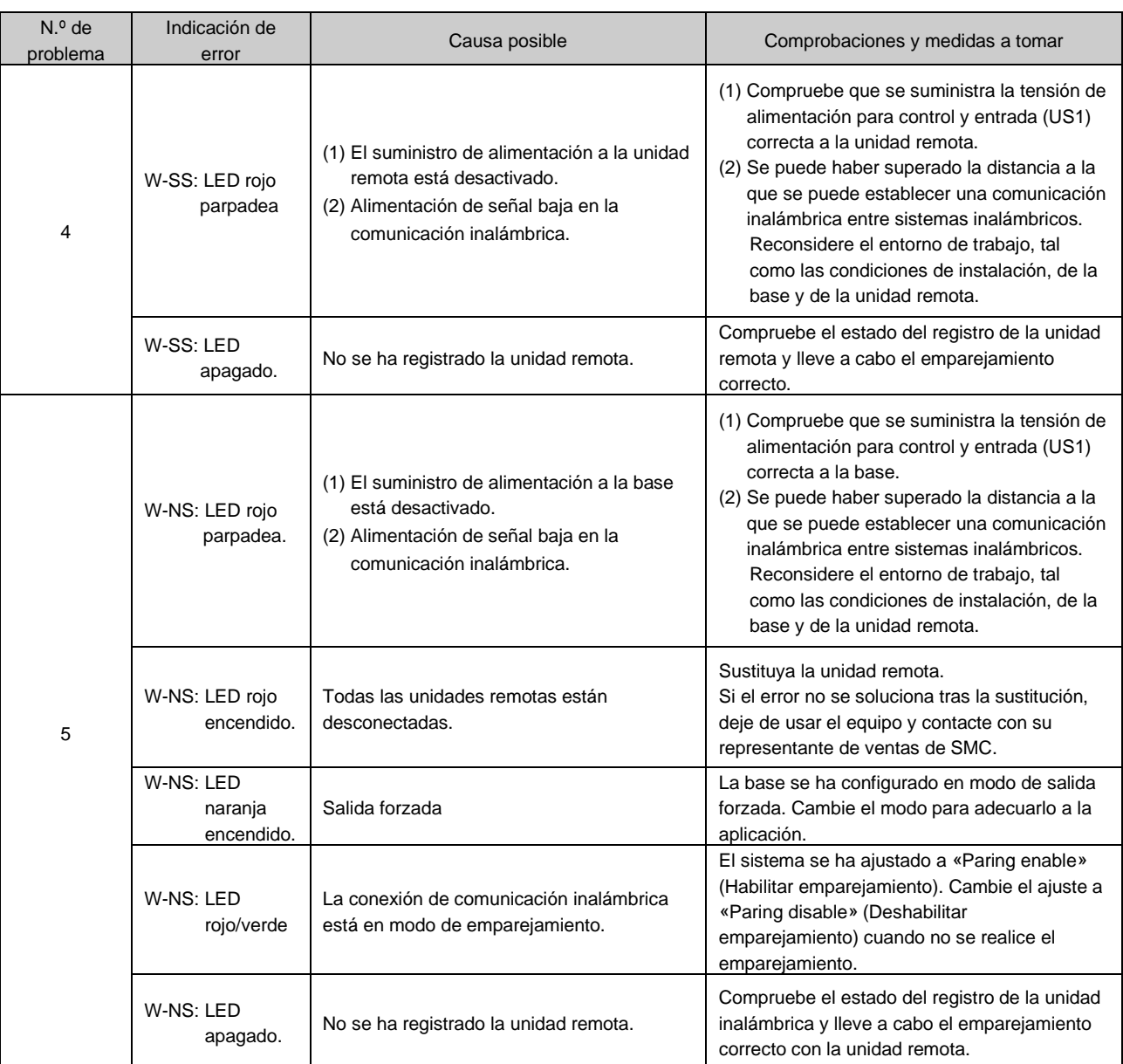

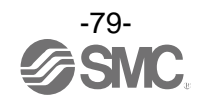

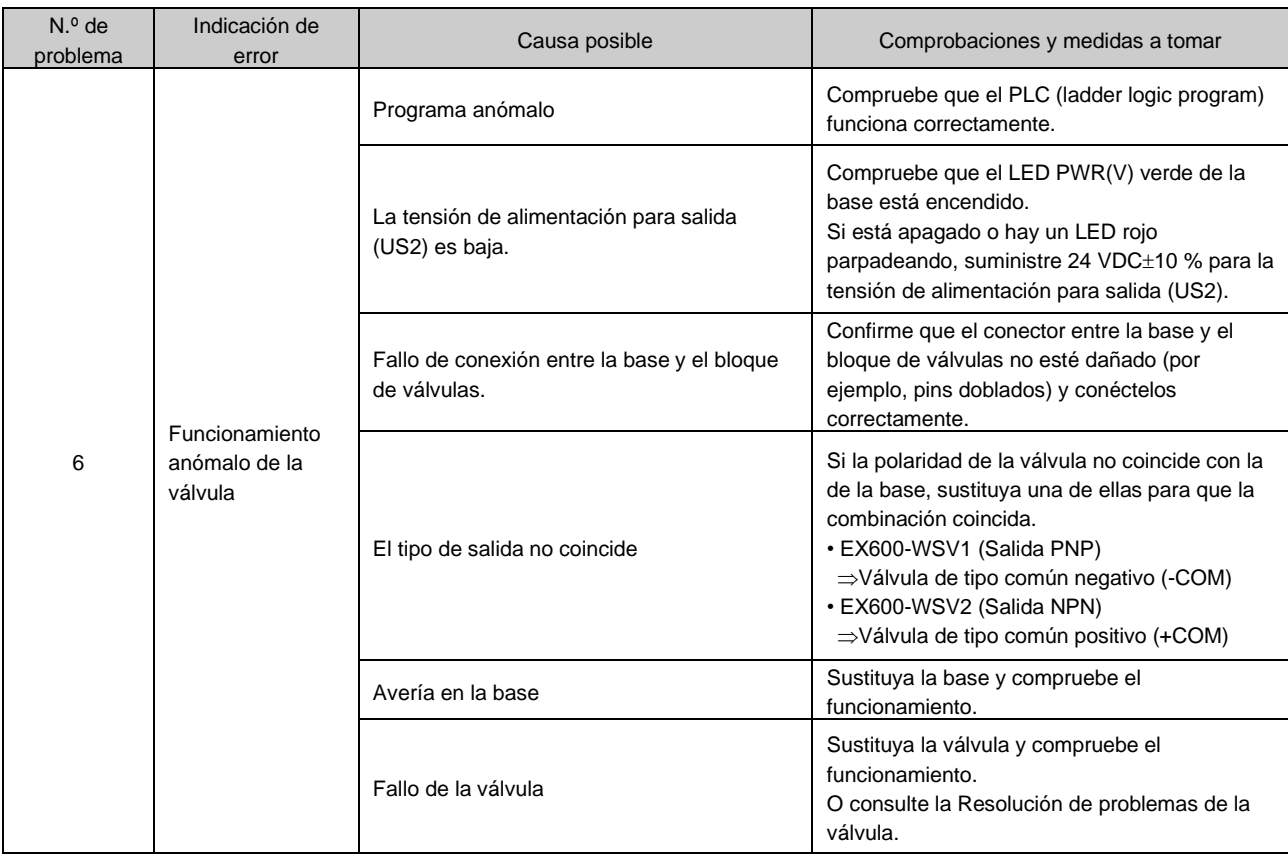

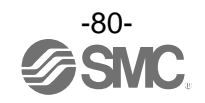

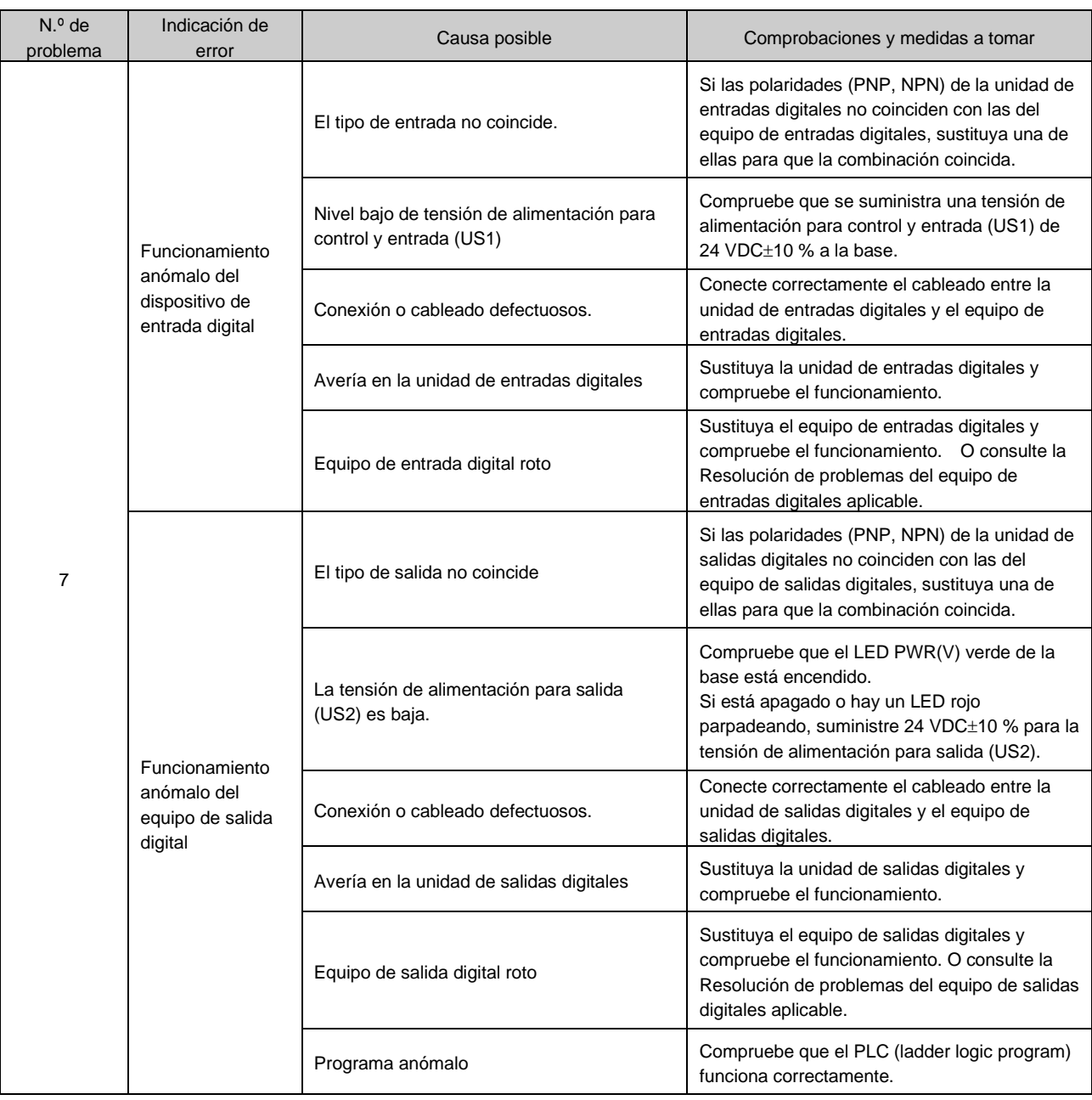

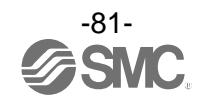

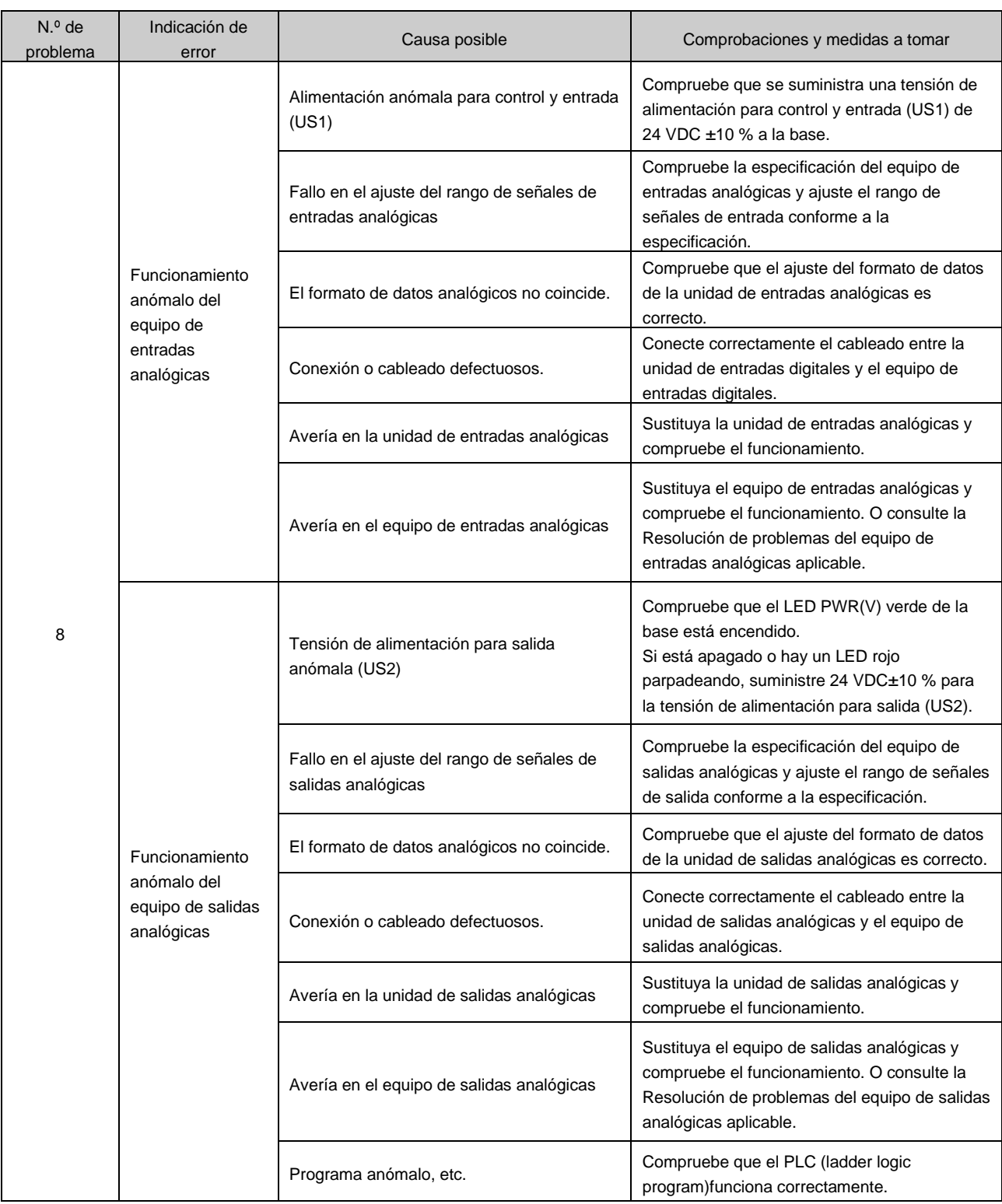

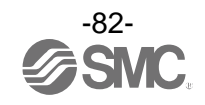

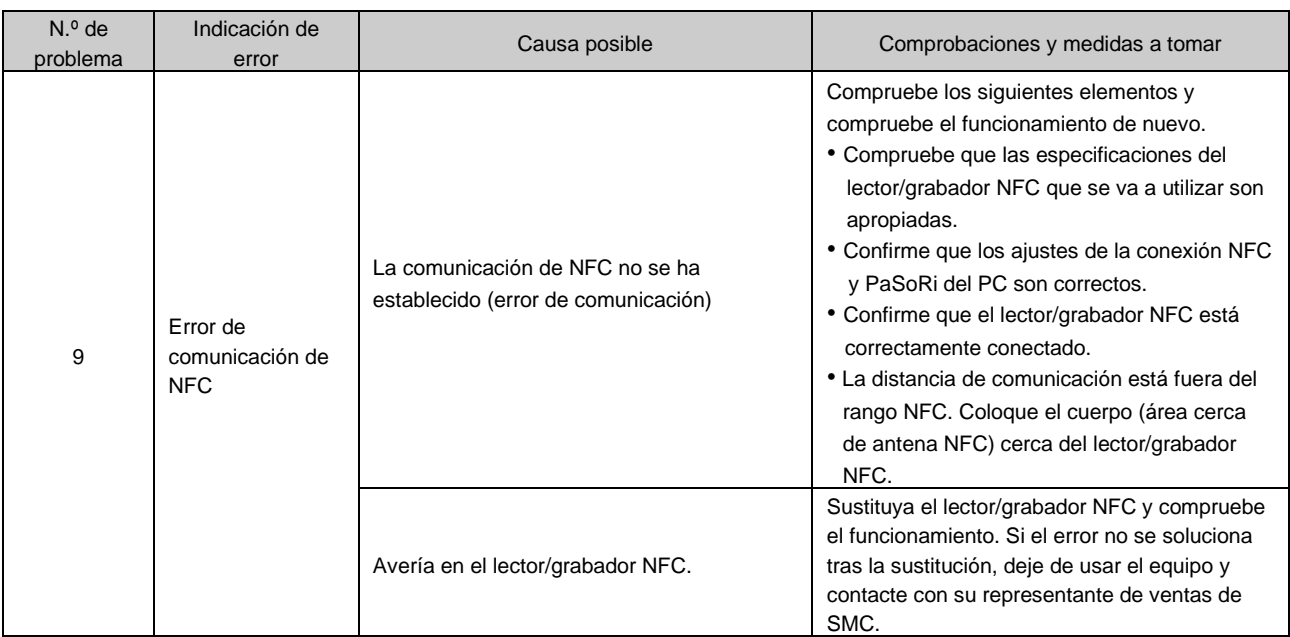

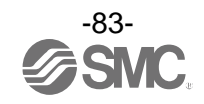

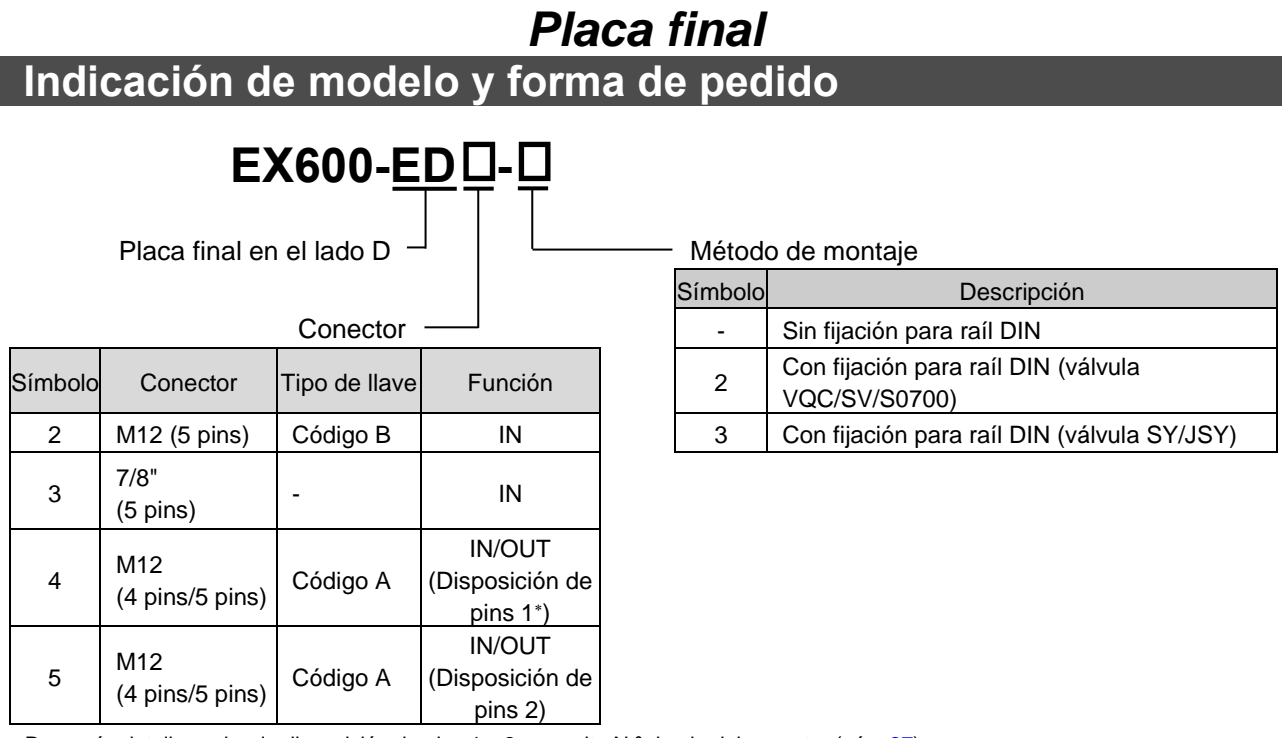

: Para más detalles sobre la disposición de pins 1 y 2, consulte N.º de pin del conector (pág[. 87\)](#page-87-0)

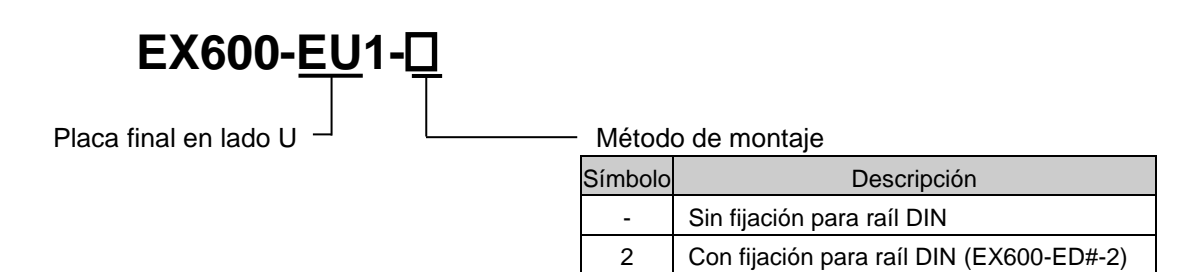

3 Con fijación para raíl DIN (EX600-ED#-3)

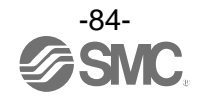

# **Resumen de piezas del producto**

• EX600-ED2-# • EX600-ED3-#

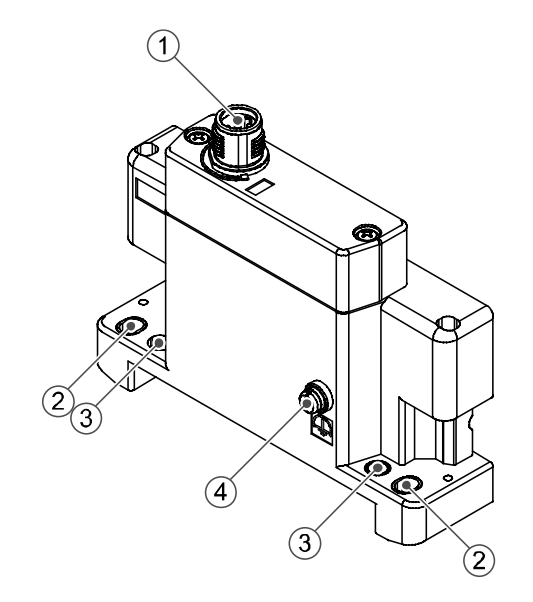

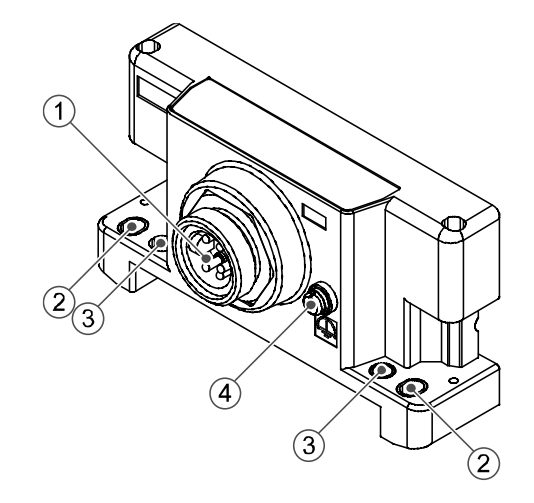

• EX600-EU1-#

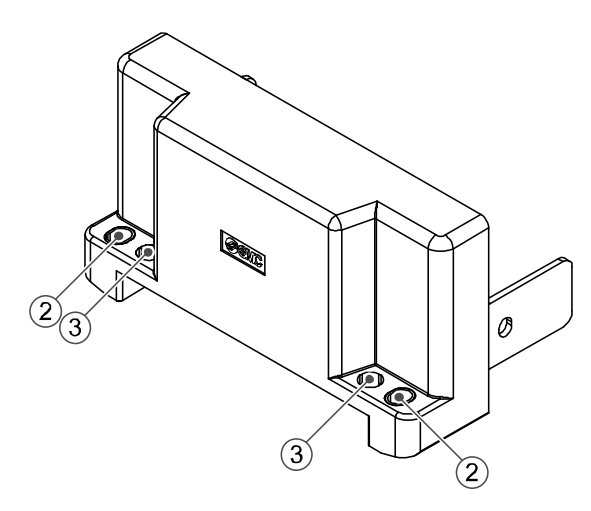

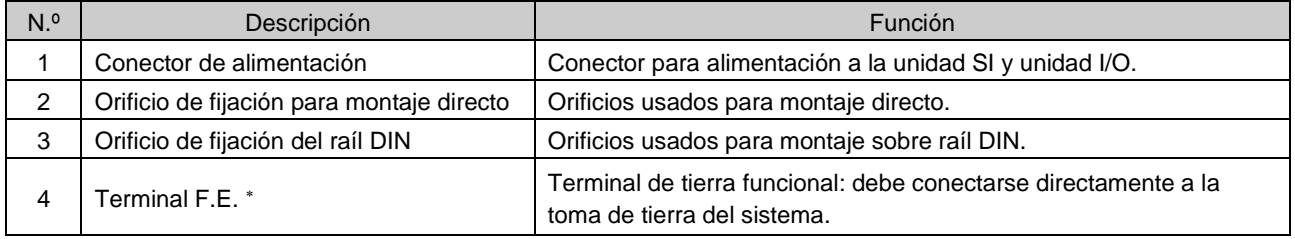

: La conexión a tierra individual debe establecerse en el producto con un cable corto.

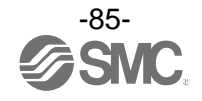

# • EX600-ED4/ED5-#

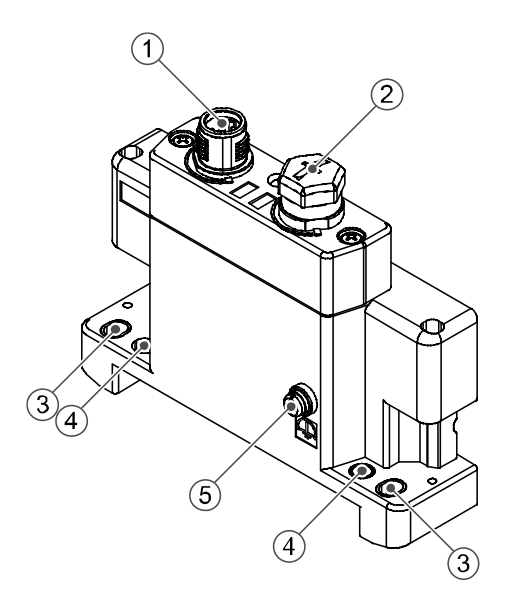

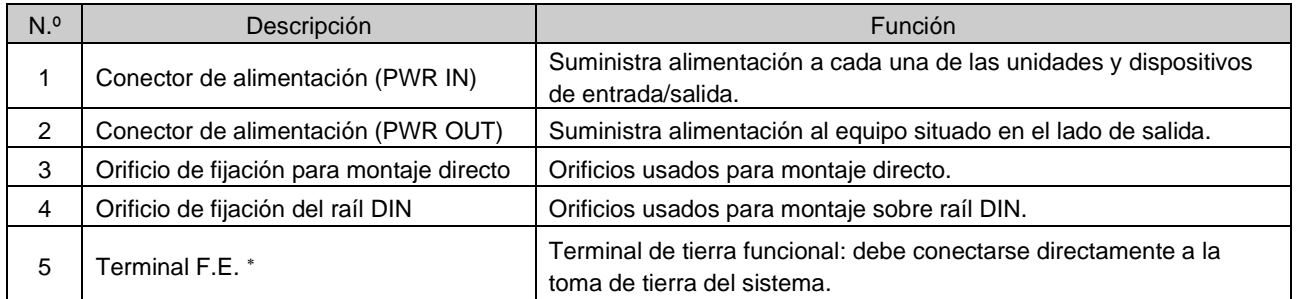

: La conexión a tierra individual debe establecerse en el producto con un cable corto.

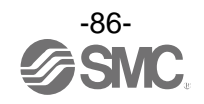

# **Montaje e instalación**

# ■ Cableado

<span id="page-87-0"></span>○Asignación de pins del conector

(1) EX600-ED2-#

### PWR IN: M12, macho de 5 pins, código B

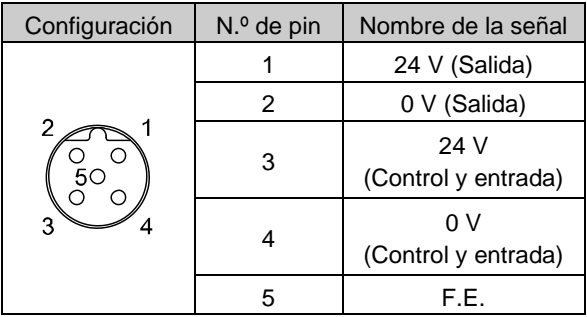

(2) EX600-ED3-#

### PWR IN: 7/8", macho de 5 pins

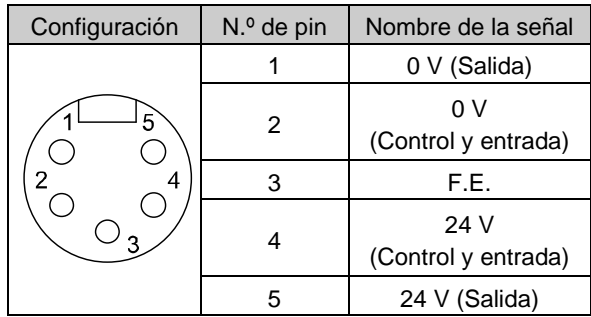

### (3) EX600-ED4-#

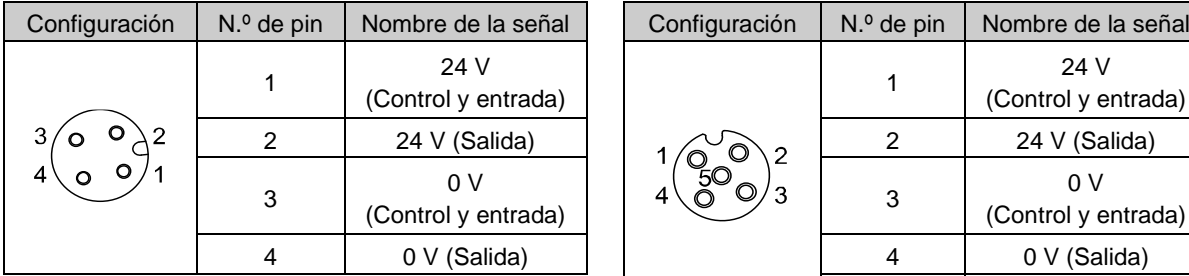

### PWR IN: M12, macho de 4 pins, código A PWR OUT: M12, hembra de 5 pins, código A

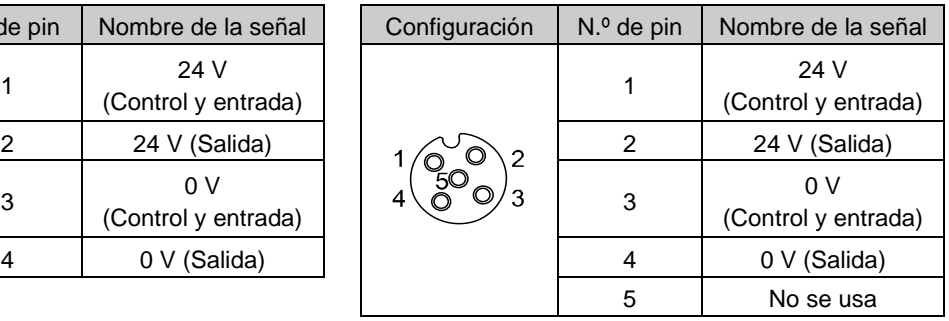

# (4) EX600-ED5-#

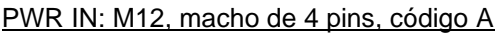

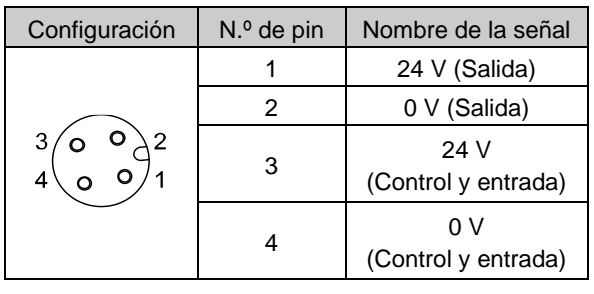

### PWR OUT: M12, hembra de 5 pins, código A

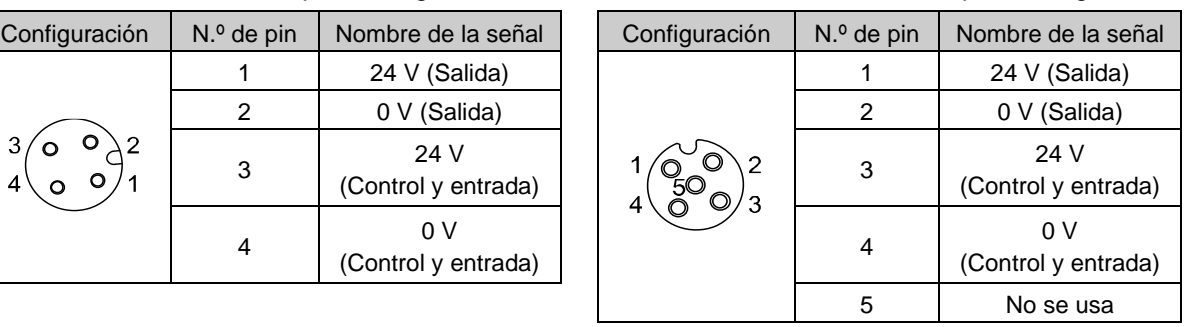

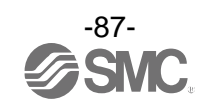

○ Observación sobre los 2 tipos de alimentación

La alimentación incluye dos sistemas de alimentación, como sigue:

• Alimentación para control y entrada: Suministra alimentación para el control de cada unidad, así como para el dispositivo conectado a la conexión de entrada de las unidades digitales y analógicas.

• Alimentación para salida: Suministra alimentación para el equipo conectado a la conexión de salida de las unidades digitales y analógicas, así como alimentación para el bloque de válvulas.

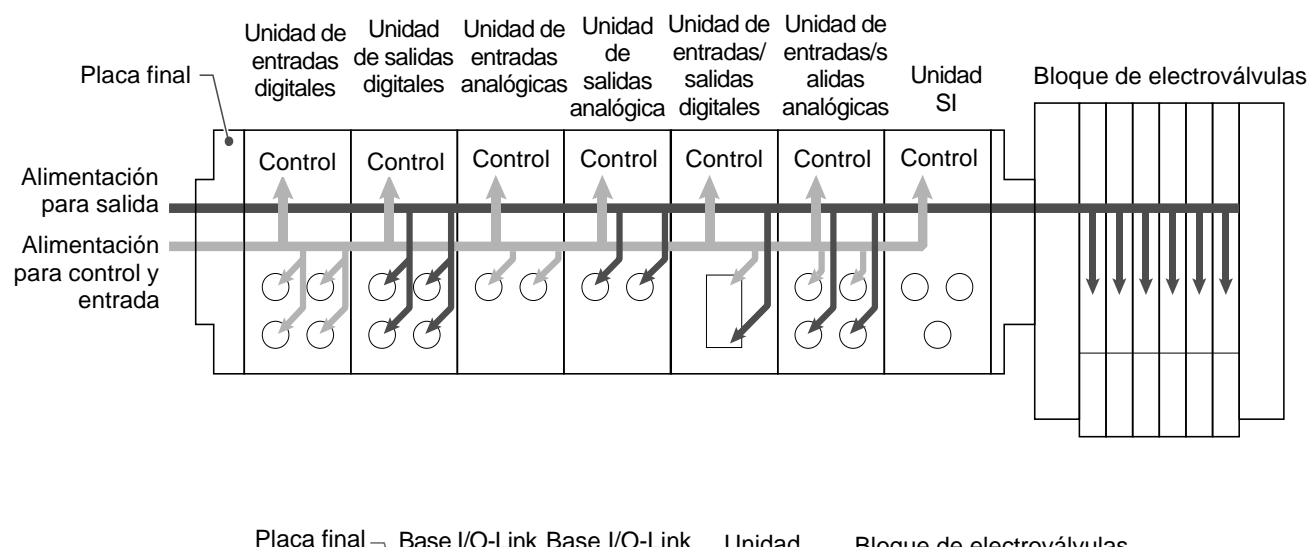

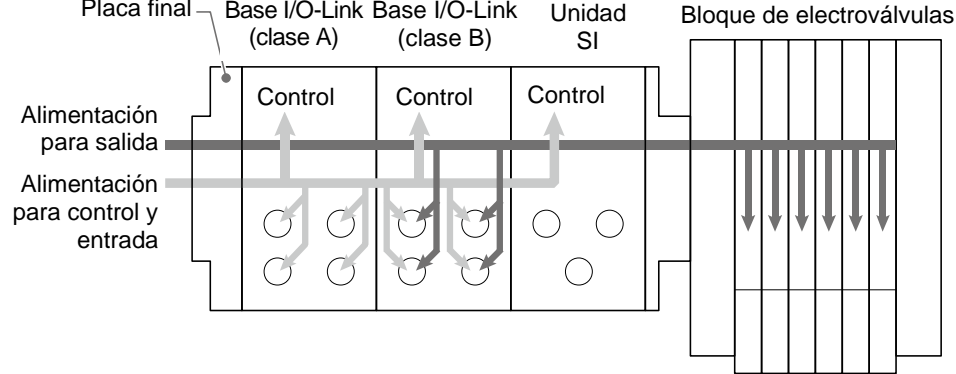

● Precauciones de uso

Asegúrese de colocar un tapón de sellado en todos los conectores que no se utilicen. El uso adecuado del tapón de sellado permite alcanzar la especificación IP67 de protección.

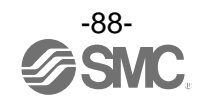

# **Especificaciones Especificaciones**

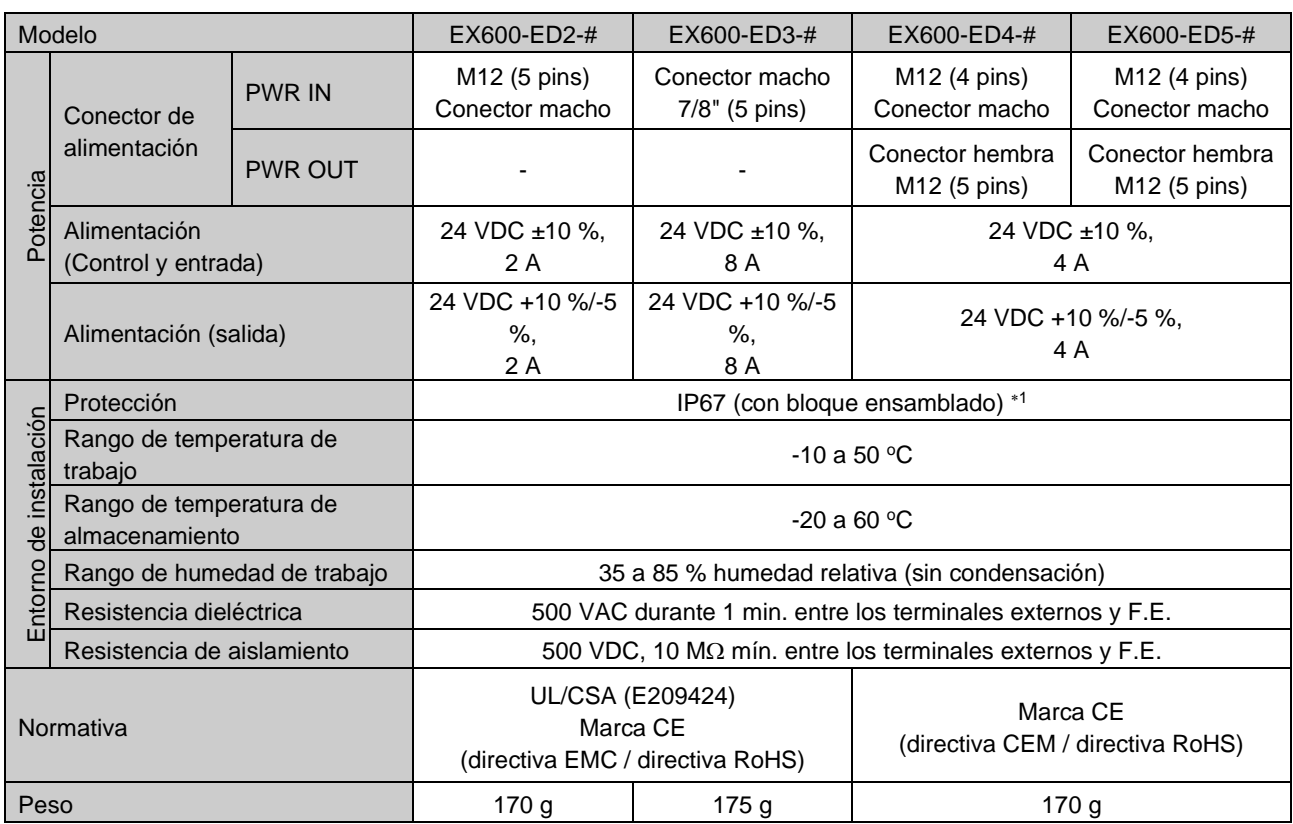

1: Todos los conectores que no se utilicen deben llevar montado un tapón de sellado.

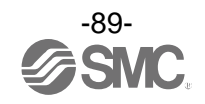

# Dimensiones

 $\cdot$  EX600-ED2

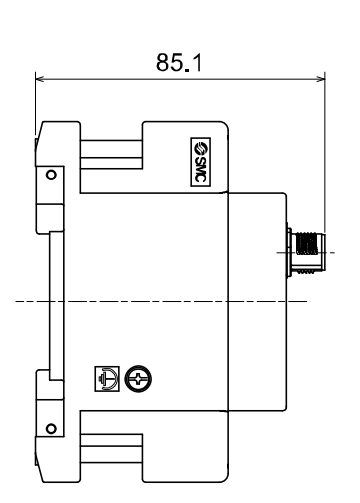

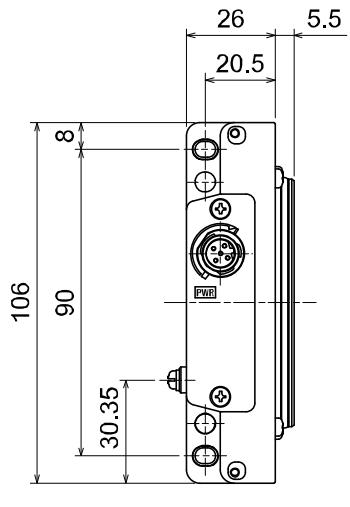

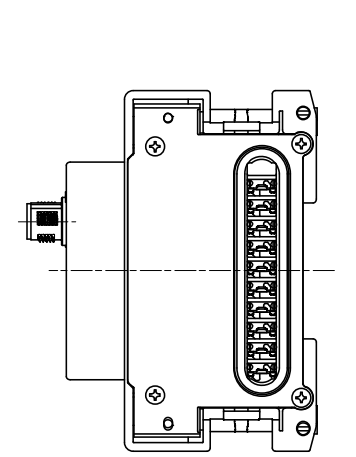

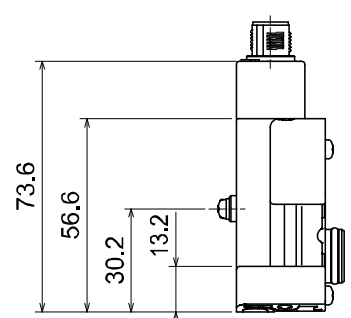

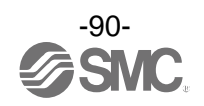

• EX600-ED2-2

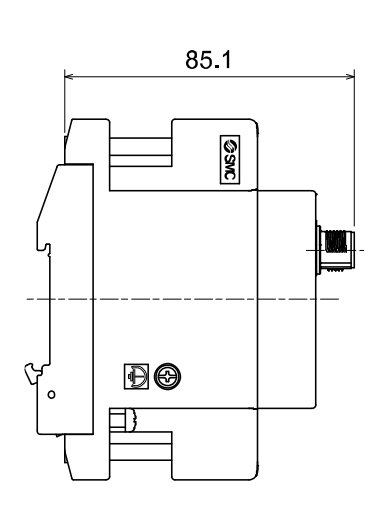

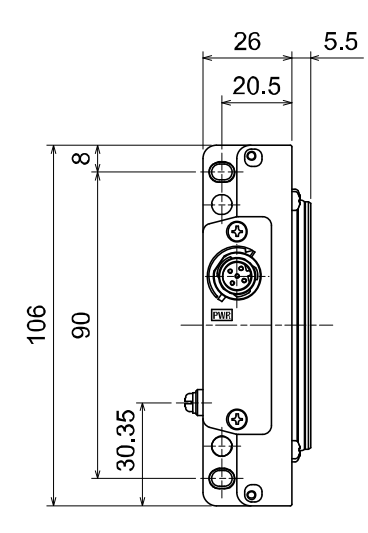

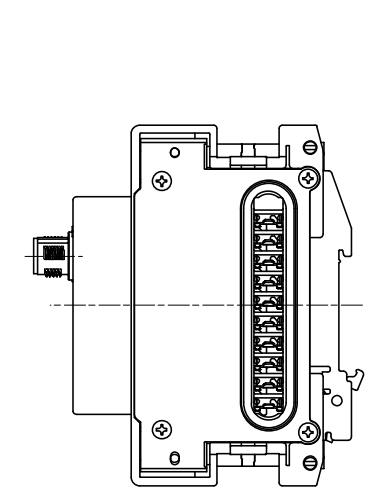

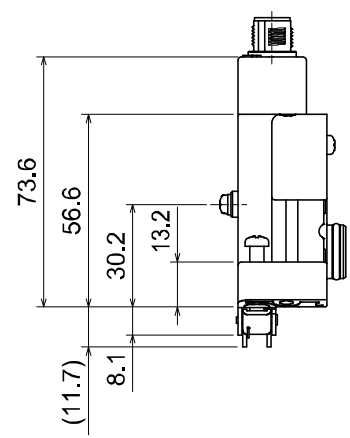

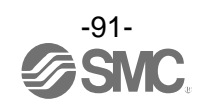

• EX600-ED2-3

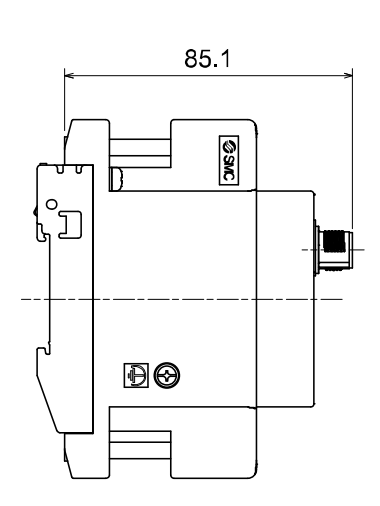

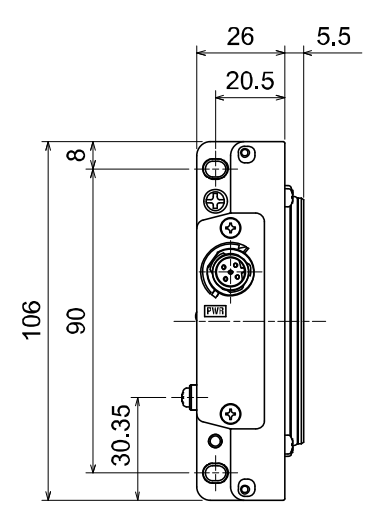

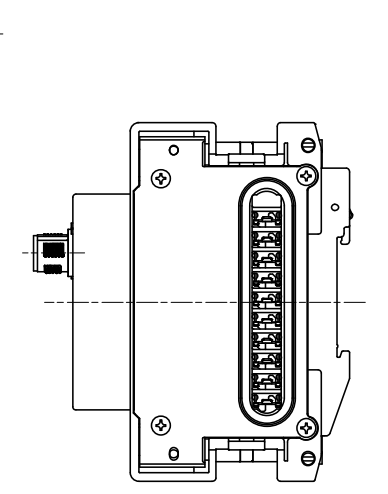

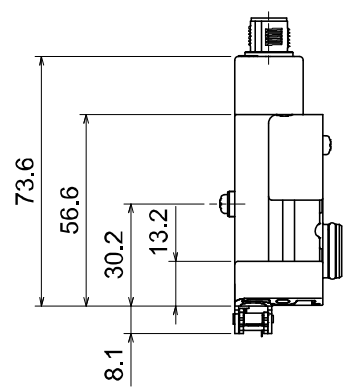

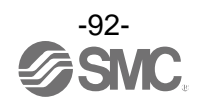

• EX600-ED3

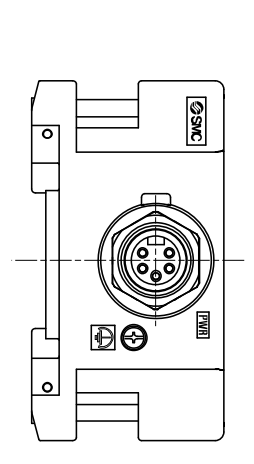

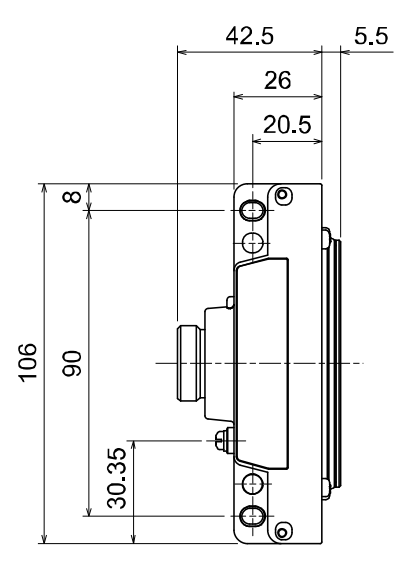

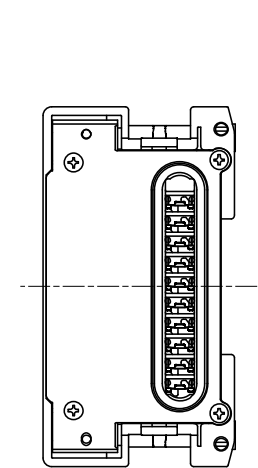

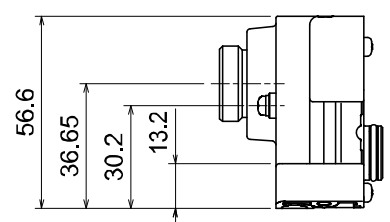

• EX600-ED3-2

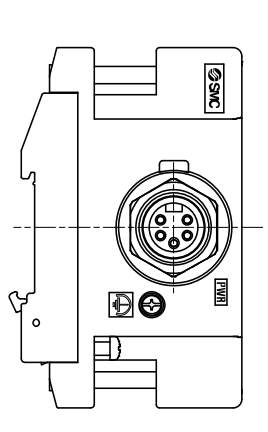

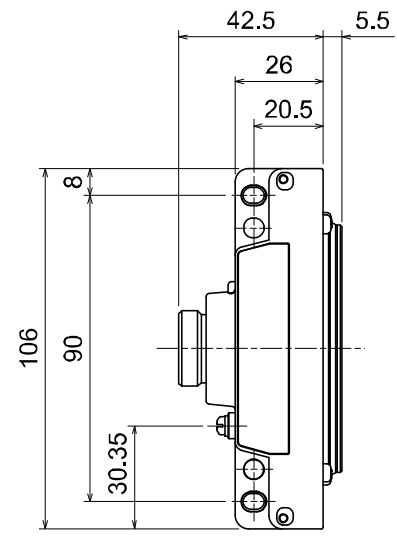

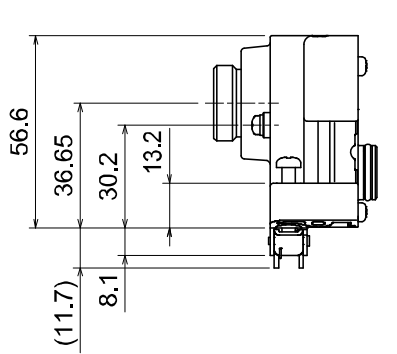

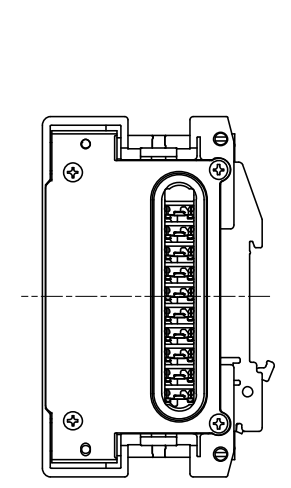

 $\overline{\mathscr{E}}$ SMC

• EX600-ED3-3

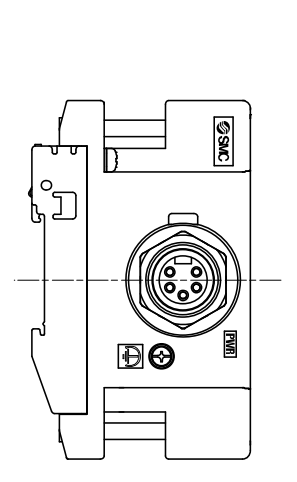

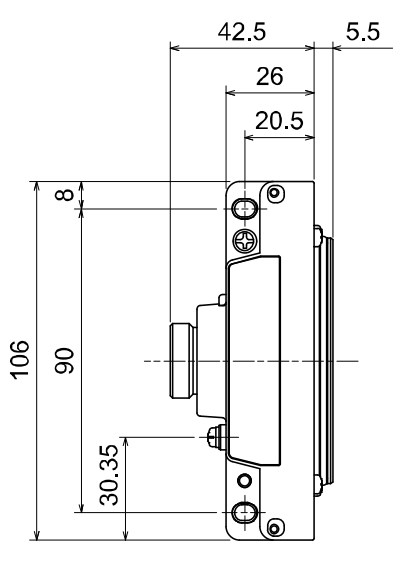

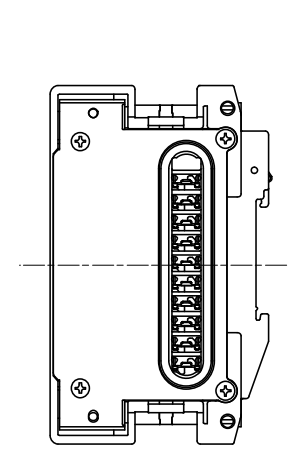

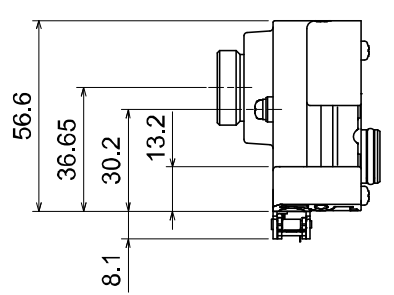

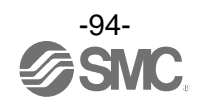

### • EX600-ED4/ED5

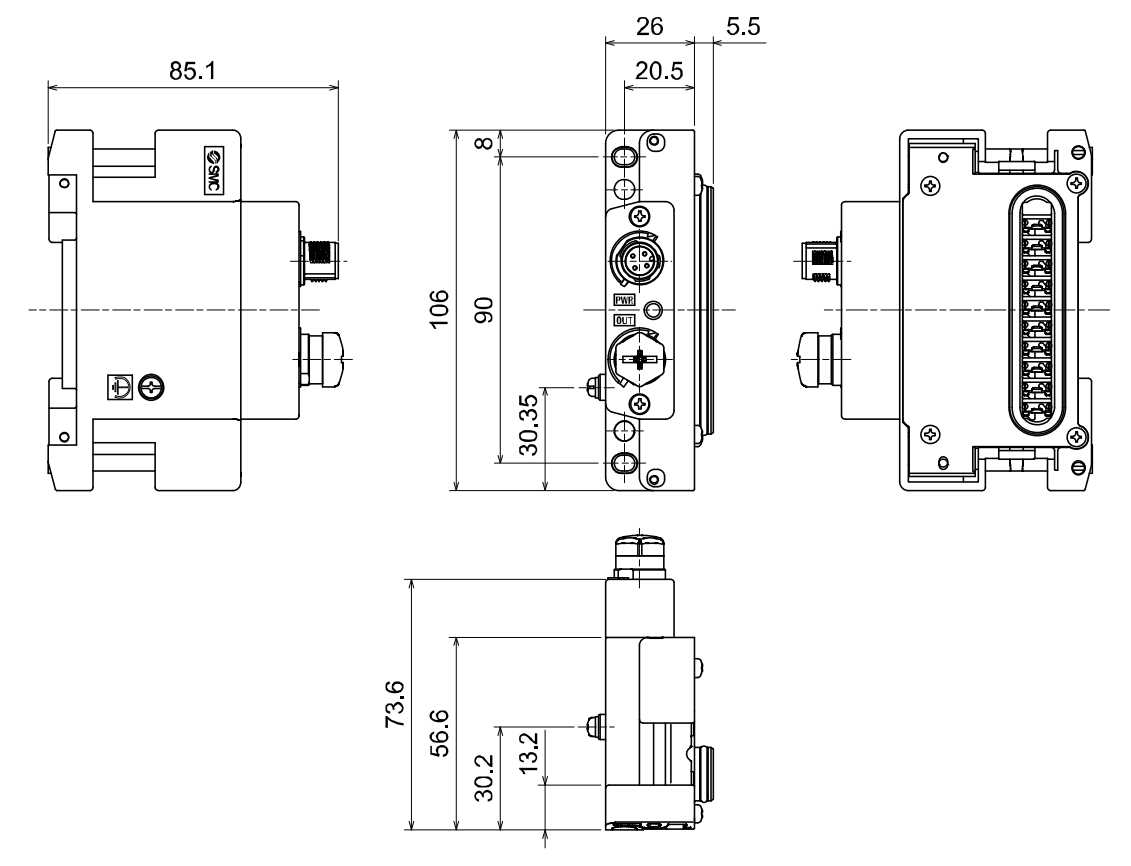

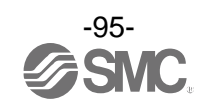

# • EX600-ED4/ED5-2

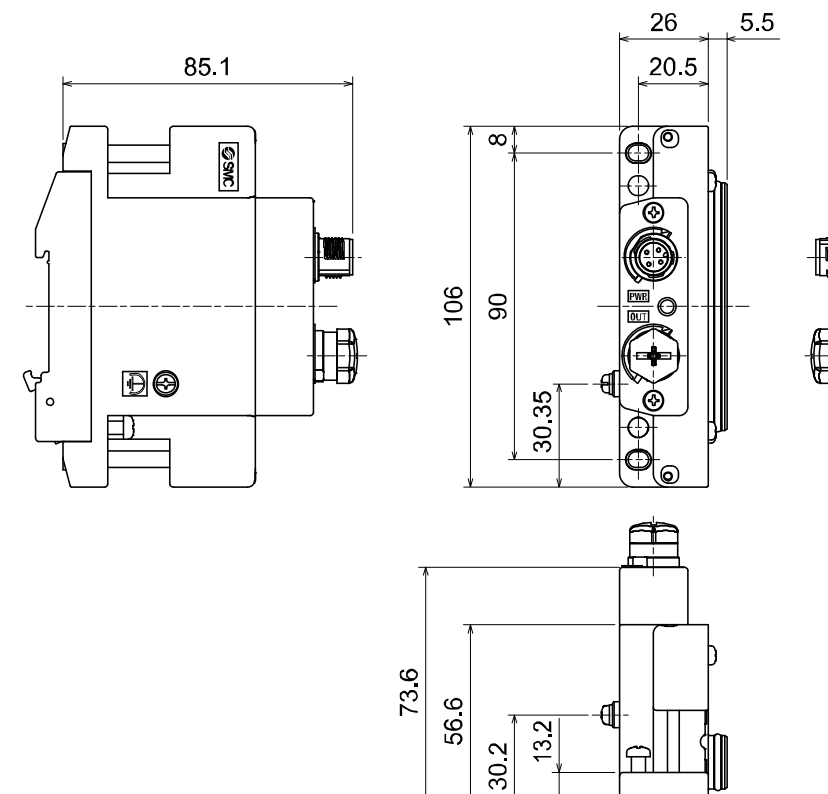

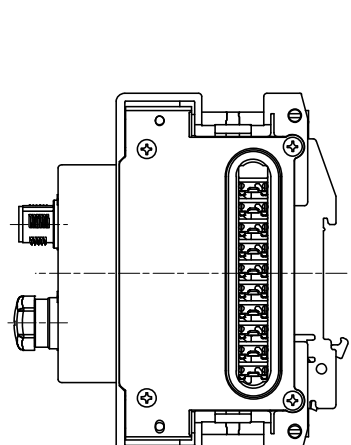

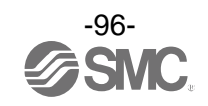

7 ⋤

 $\overline{8.1}$  $(117)$ 

# • EX600-ED4/ED5-3

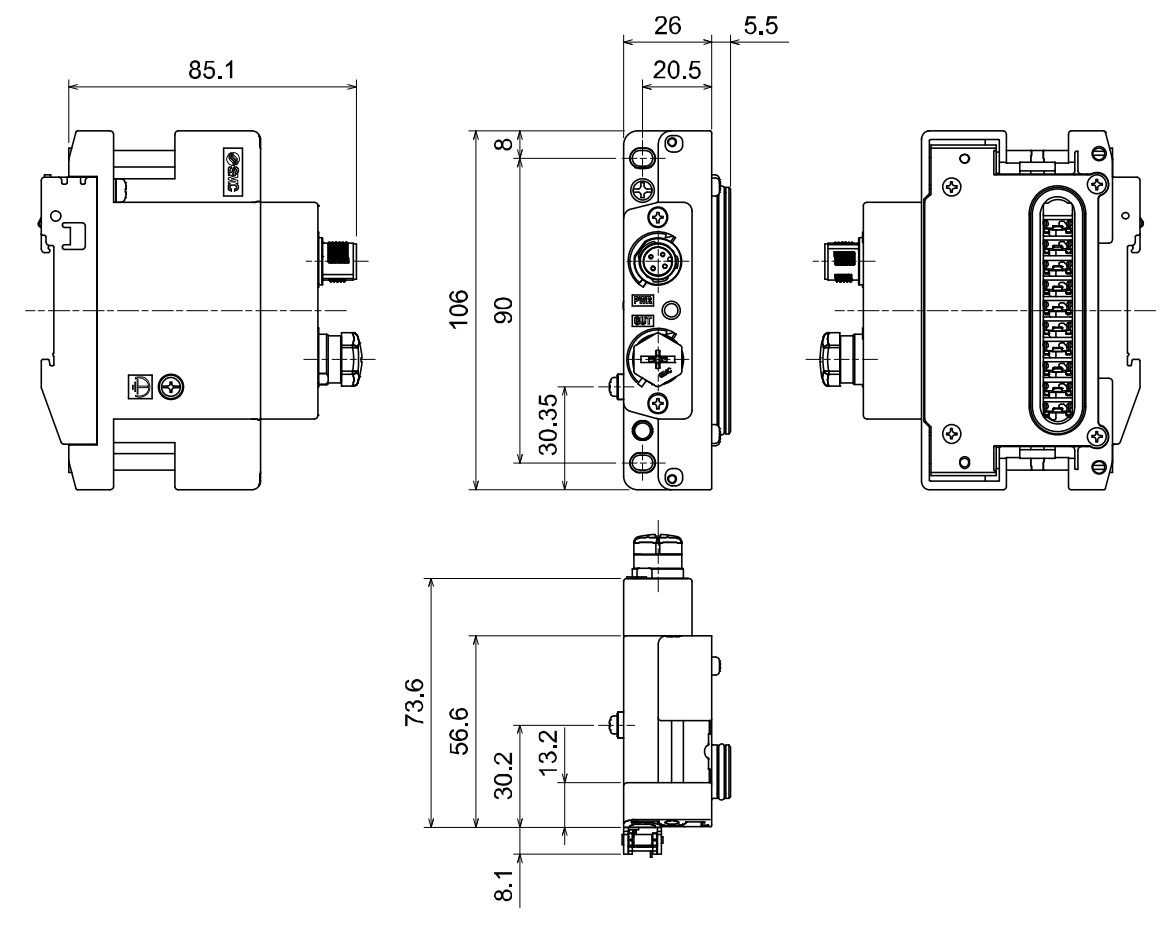

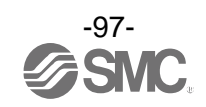

• EX600-EU1

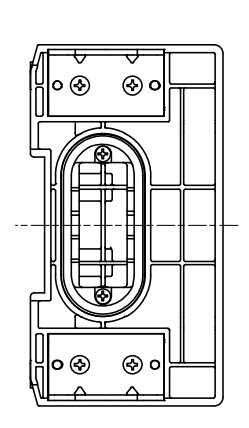

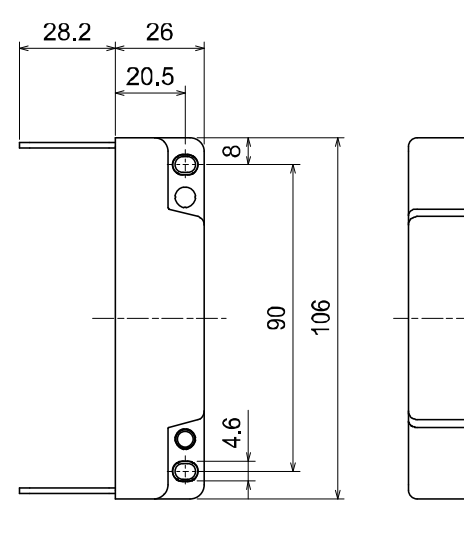

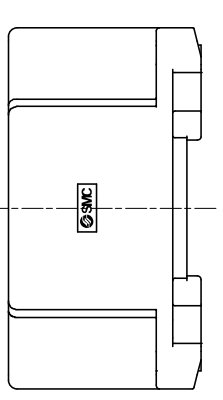

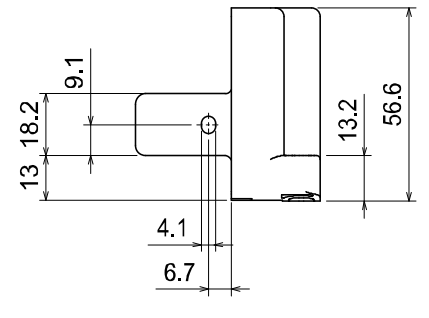

• EX600-EU1-2

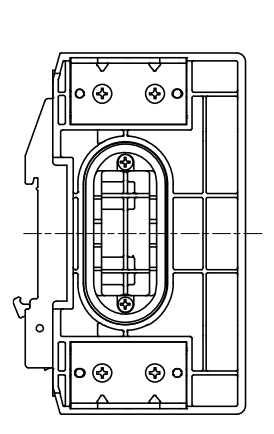

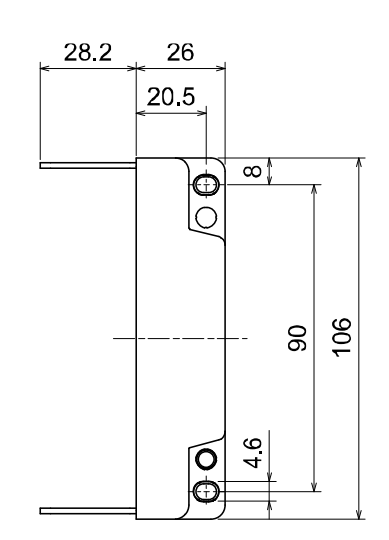

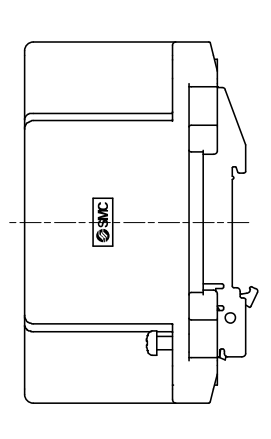

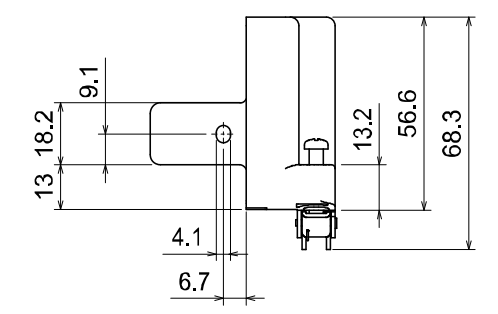

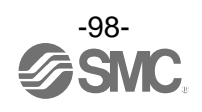

• EX600-EU1-3

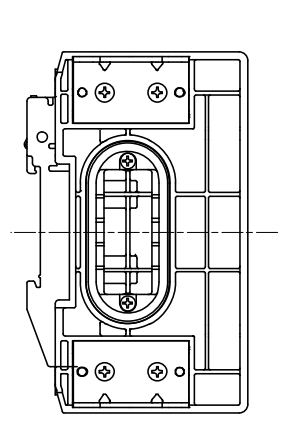

 $13, 18.2$ 

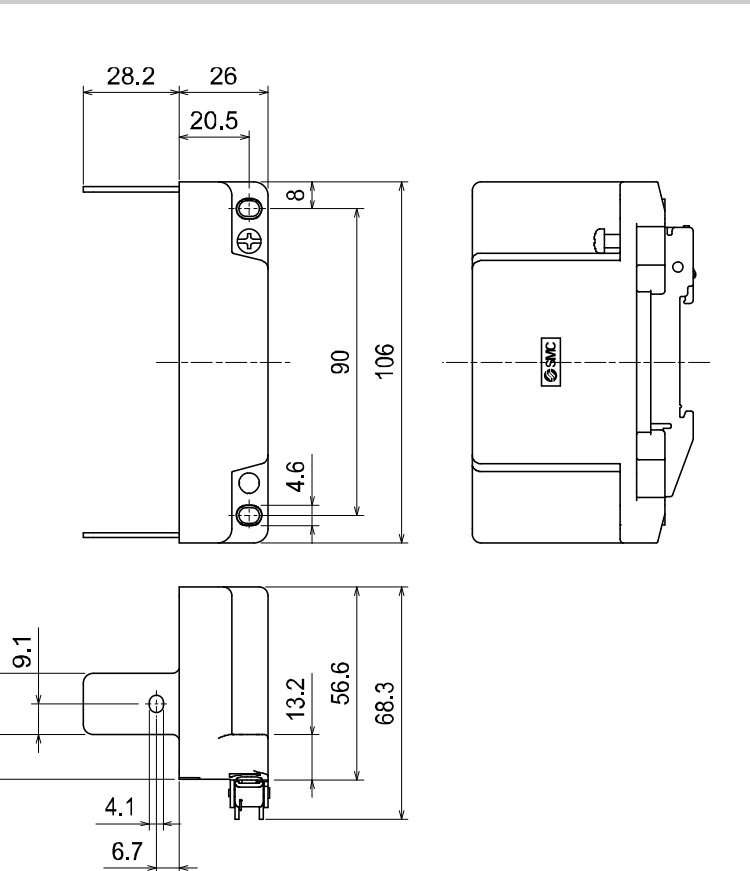

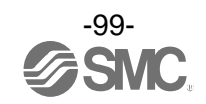

# **Accesorios**

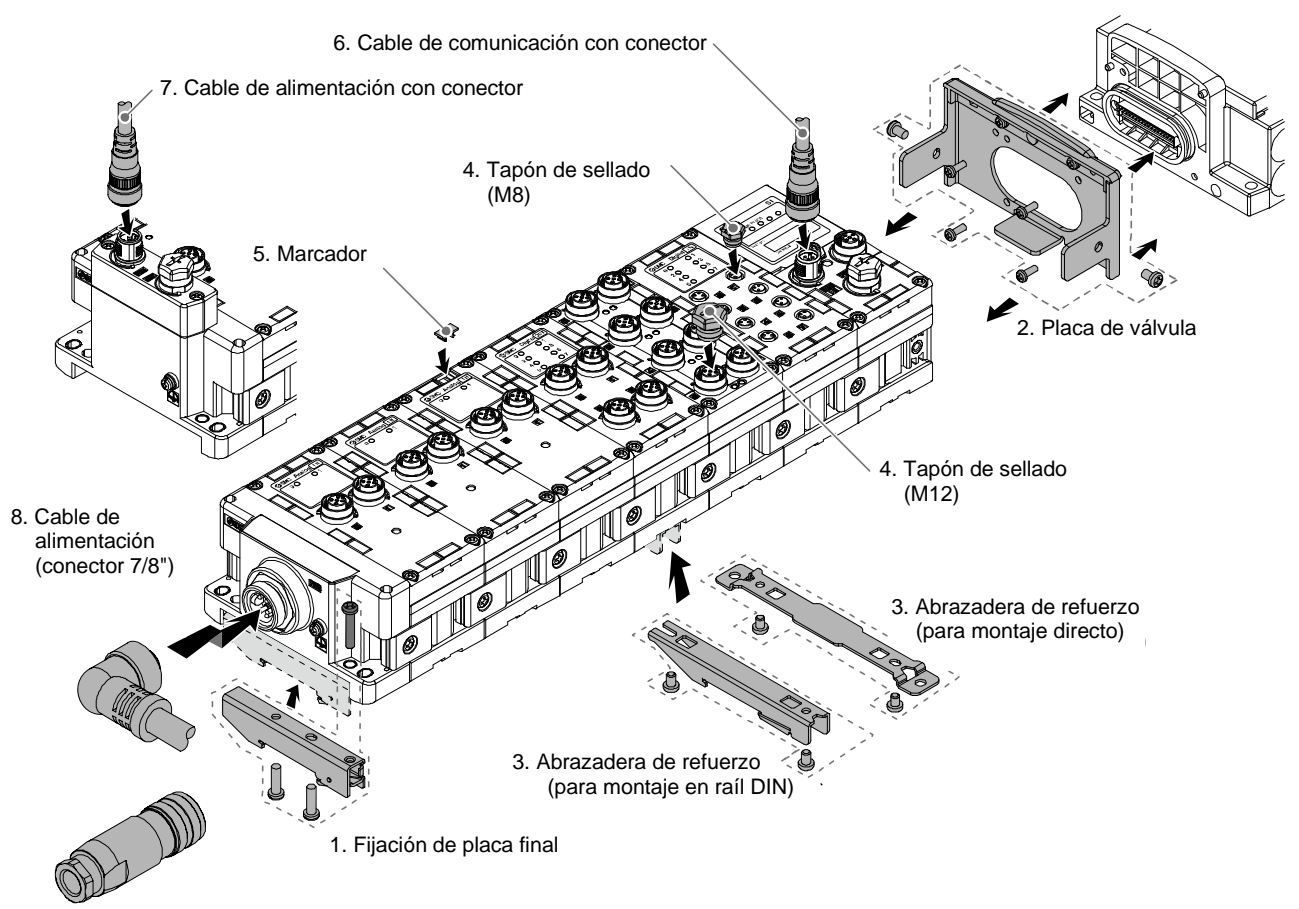

8. Conector de alimentación conectable a bus de campo (7/8 pulg.)

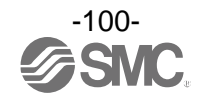

#### **1. Fijación de placa final**

Esta fijación se usa para la placa final del montaje en raíl DIN.

### **EX600-ZMA2**

Piezas incluidas: Tornillo de cabeza redonda (M4 x 20) 1 ud. Tornillo de fijación en P (4 x 14) 2 uds.

### **EX600-ZMA3 (específico para serie SY)**

Piezas incluidas: Tornillo de cabeza redonda y arandela (M4 x 20) 1 ud.

Tornillo de fijación en P (4 x 14) 2 uds.

### **2. Placa de válvula**

### **EX600-ZMV1**

Piezas incluidas: Tornillo de cabeza redonda (M4 x 6) 2 uds. Tornillos de cabeza redonda (M3 x 8) 4 uds.

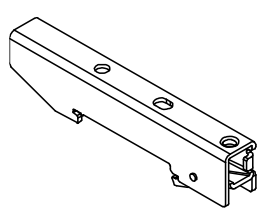

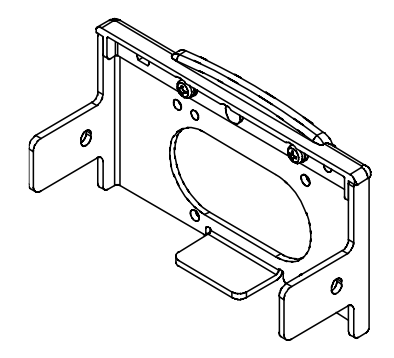

### **EX600-ZMV2 (específico para serie SY)**

Piezas incluidas: Tornillo de cabeza redonda (M4 x 6) 2 uds. Tornillo de cabeza redonda (M3 x 8) 2 uds.

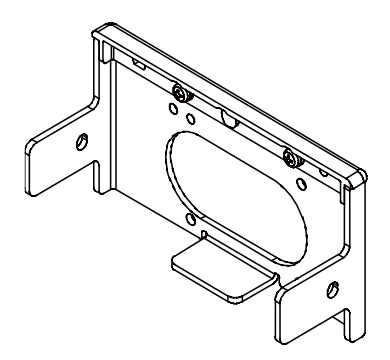

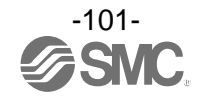

### **3. Fijación de refuerzo**

Esta fijación se usa en la parte inferior de la unidad en la posición intermedia para conectar 6 o más unidades.

: Asegúrese de conectar esta fijación para prevenir un fallo de conexión entre las unidades como consecuencia de la deflexión.

### **EX600-ZMB1 (para montaje directo)**

**EX600-ZMB2 (para montaje en raíl DIN)**

Piezas incluidas: Tornillo de cabeza redonda (M4 x 5) 2 uds.

Piezas incluidas: Tornillo de cabeza redonda (M4 x 6) 2 uds.

# **4. Tapón de sellado (10 uds.)**

Asegúrese de montar un tapón de sellado en todos los conectores I/O que no se utilicen. En caso contrario, no podrá mantenerse la protección especificada.

**EX9-AWES (para M8)**

**EX9-AWTS (para M12)**

### **5. Marcador (1 hoja, 88 uds.)**

El nombre de señal del dispositivo I/O y cada una de las direcciones de unidad se pueden introducir y montar en cada unidad.

### **EX600-ZT1**

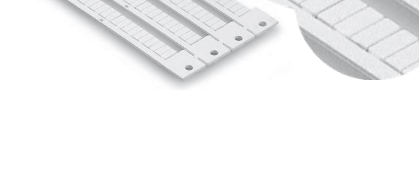

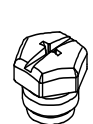

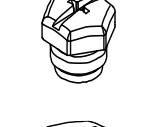

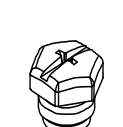

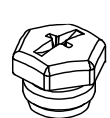

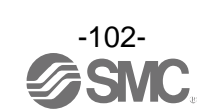

**6. Cable de comunicación / Cable de comunicación con conector / Conector de comunicación** Con conector en ambos lados (macho/macho)

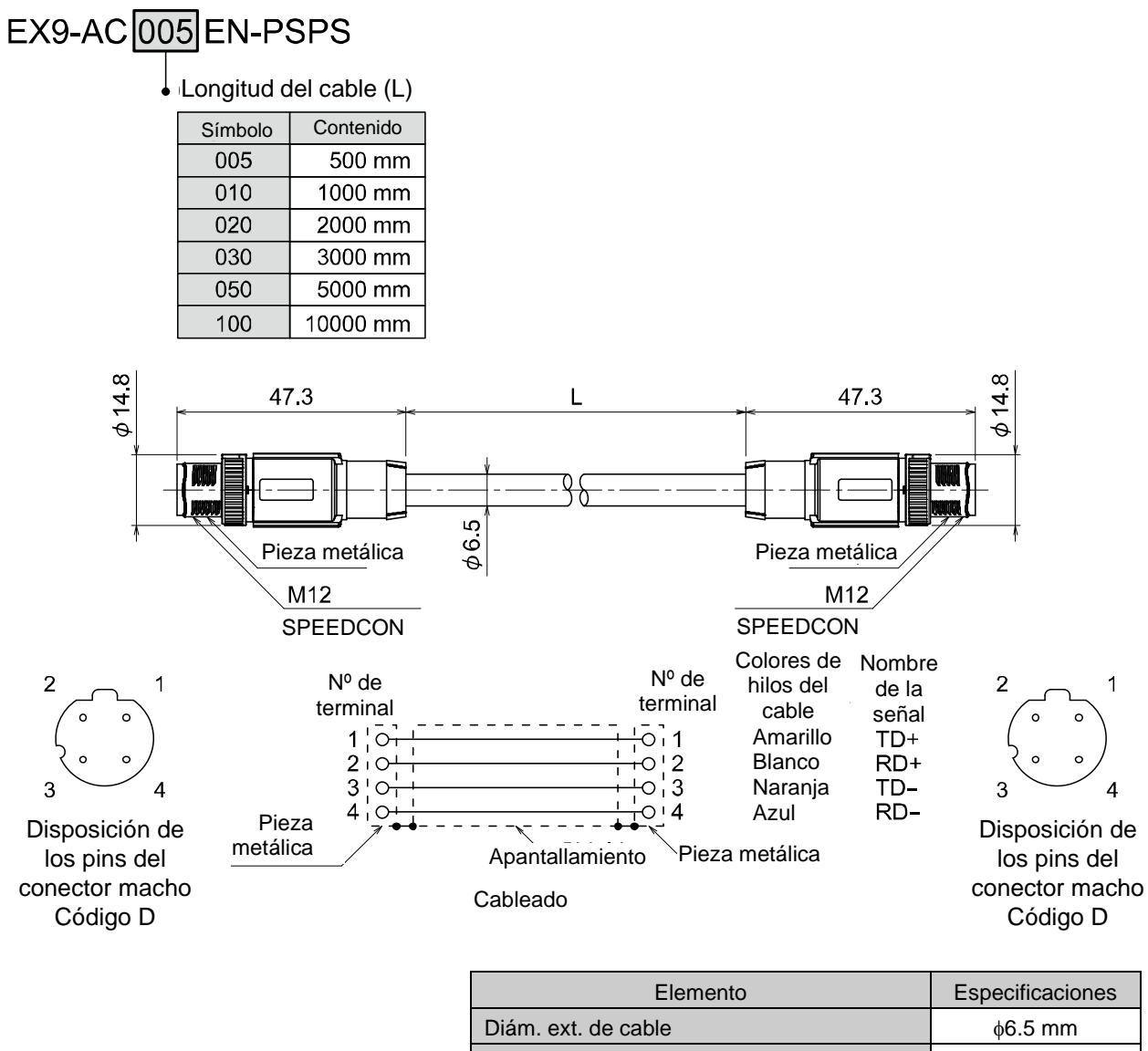

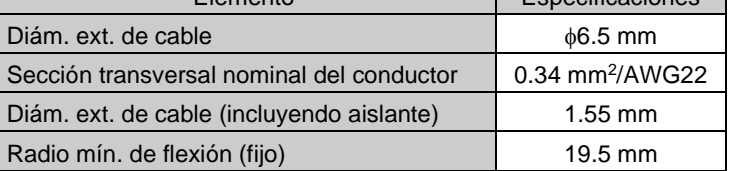

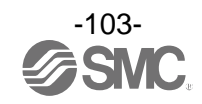

Con conector en ángulo en ambos lados (macho/macho)

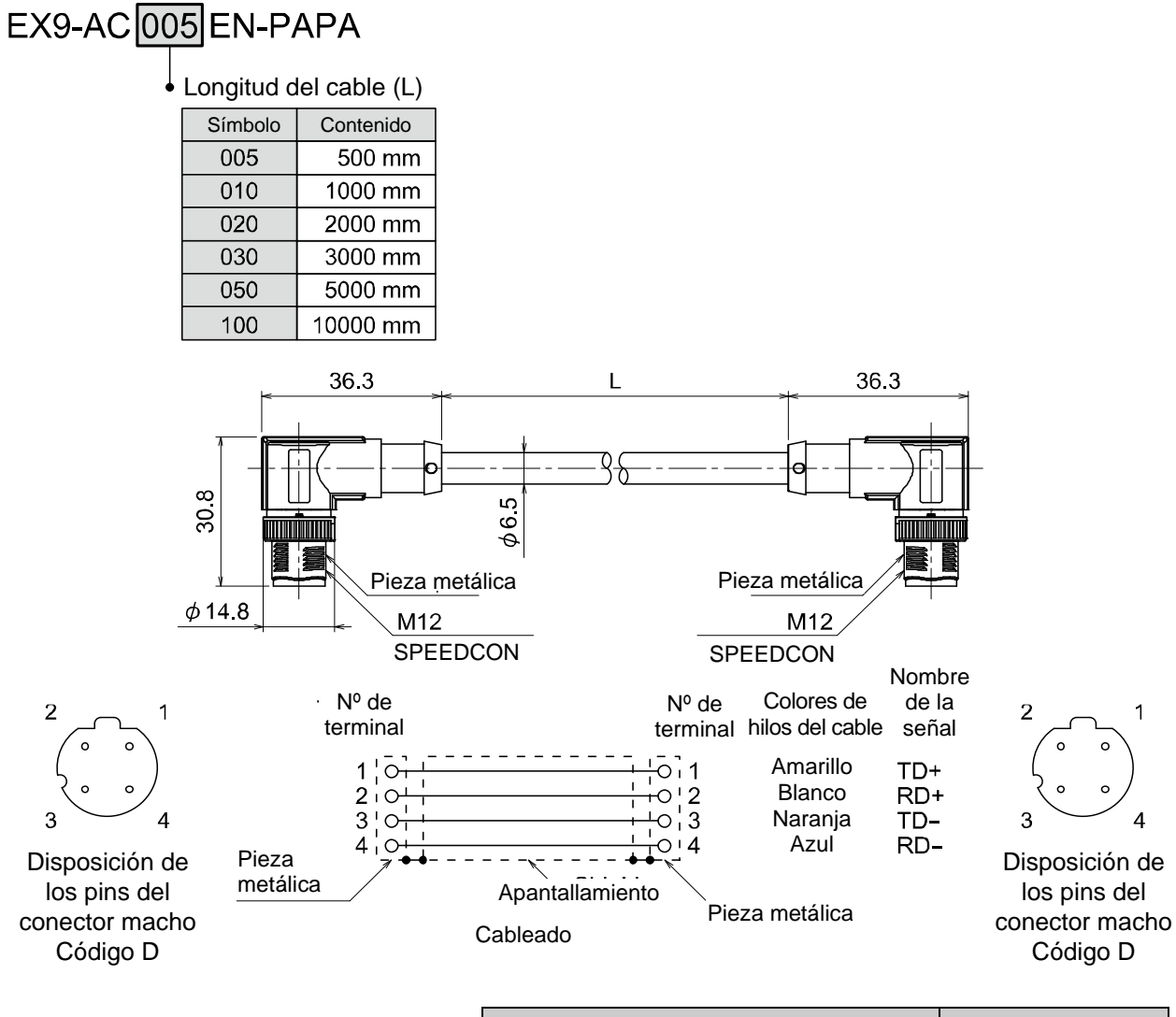

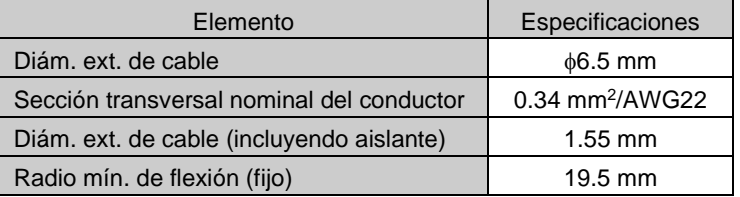

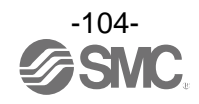

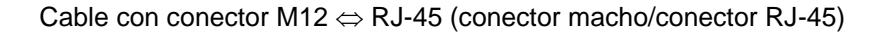

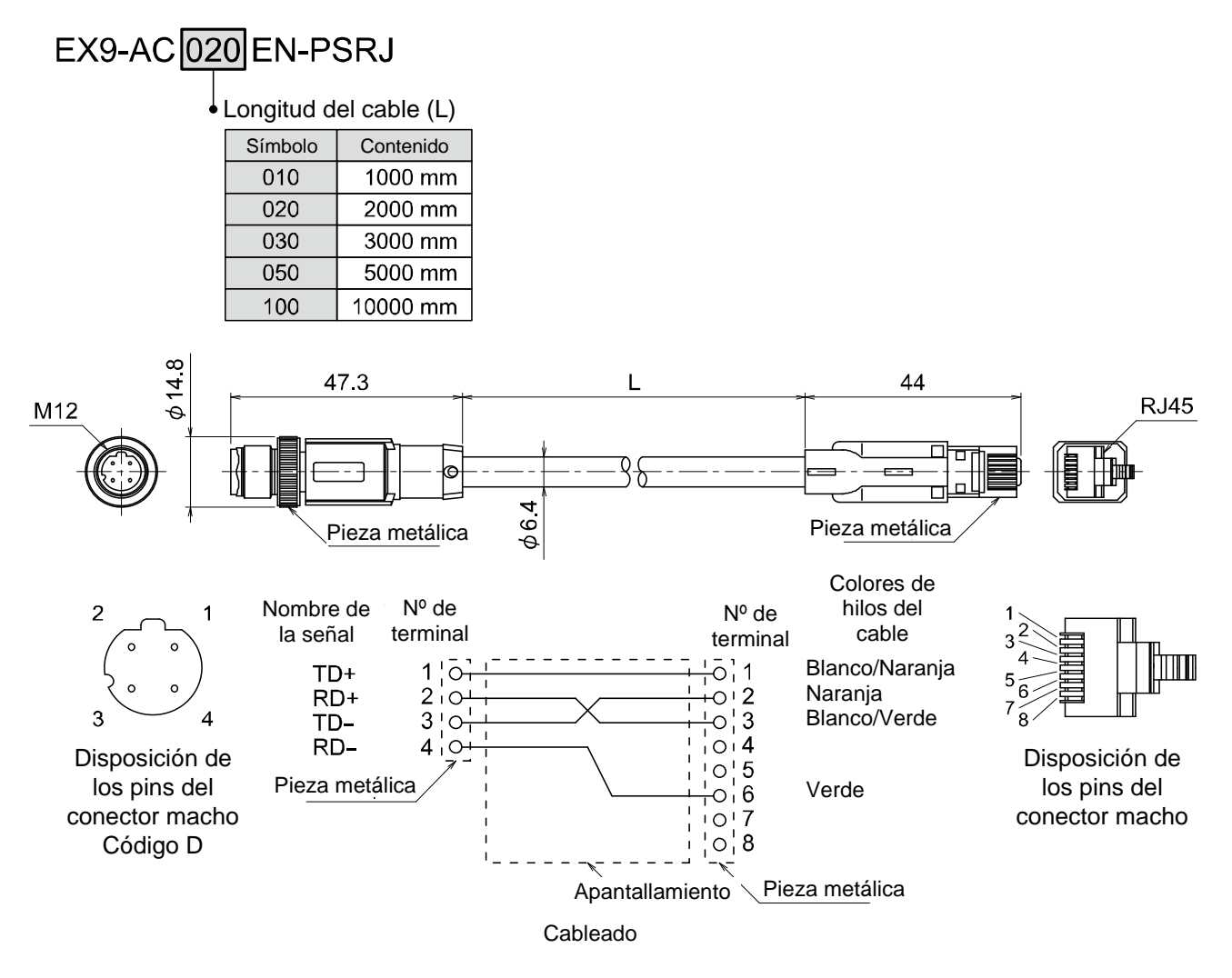

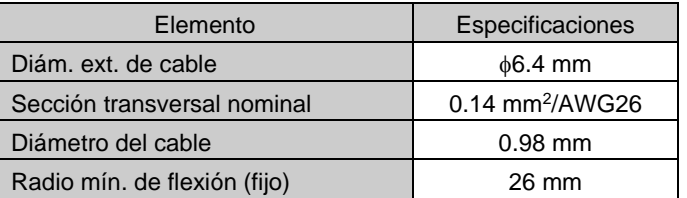

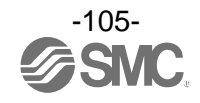

### Cable con conector (macho)

# PCA-1446566

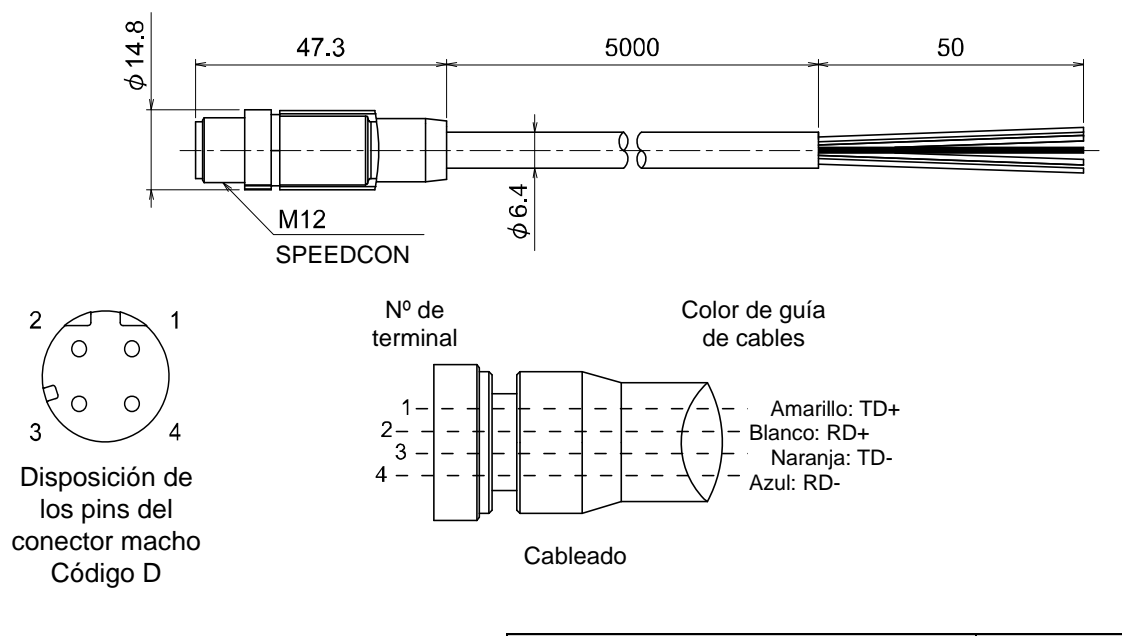

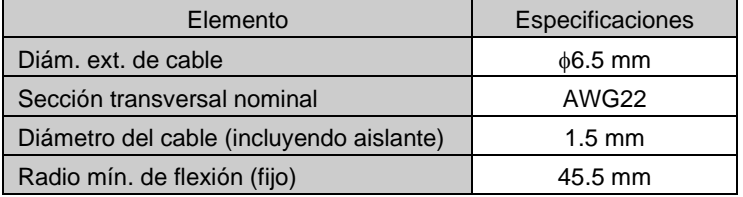

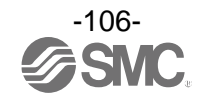

# PCA-1446553

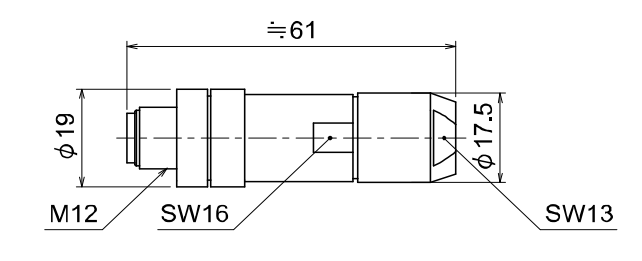

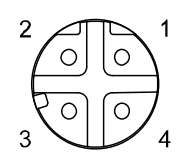

Disposición de los pins del conector macho Código D

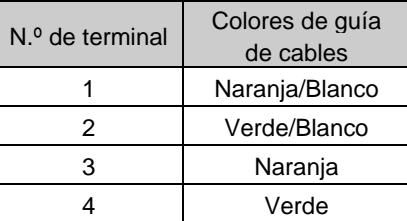

Cable aplicable

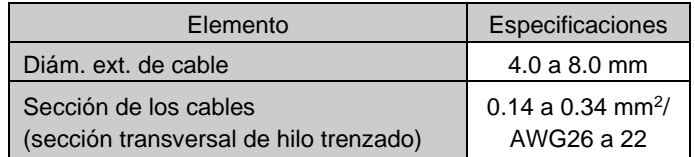

: La tabla anterior muestra las especificaciones del cable aplicable. La adaptación del conector puede variar dependiendo del diseño de los conductores del cable eléctrico.

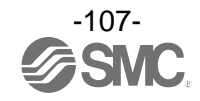
**7. Cable de alimentación con conector M12 (código A)** 

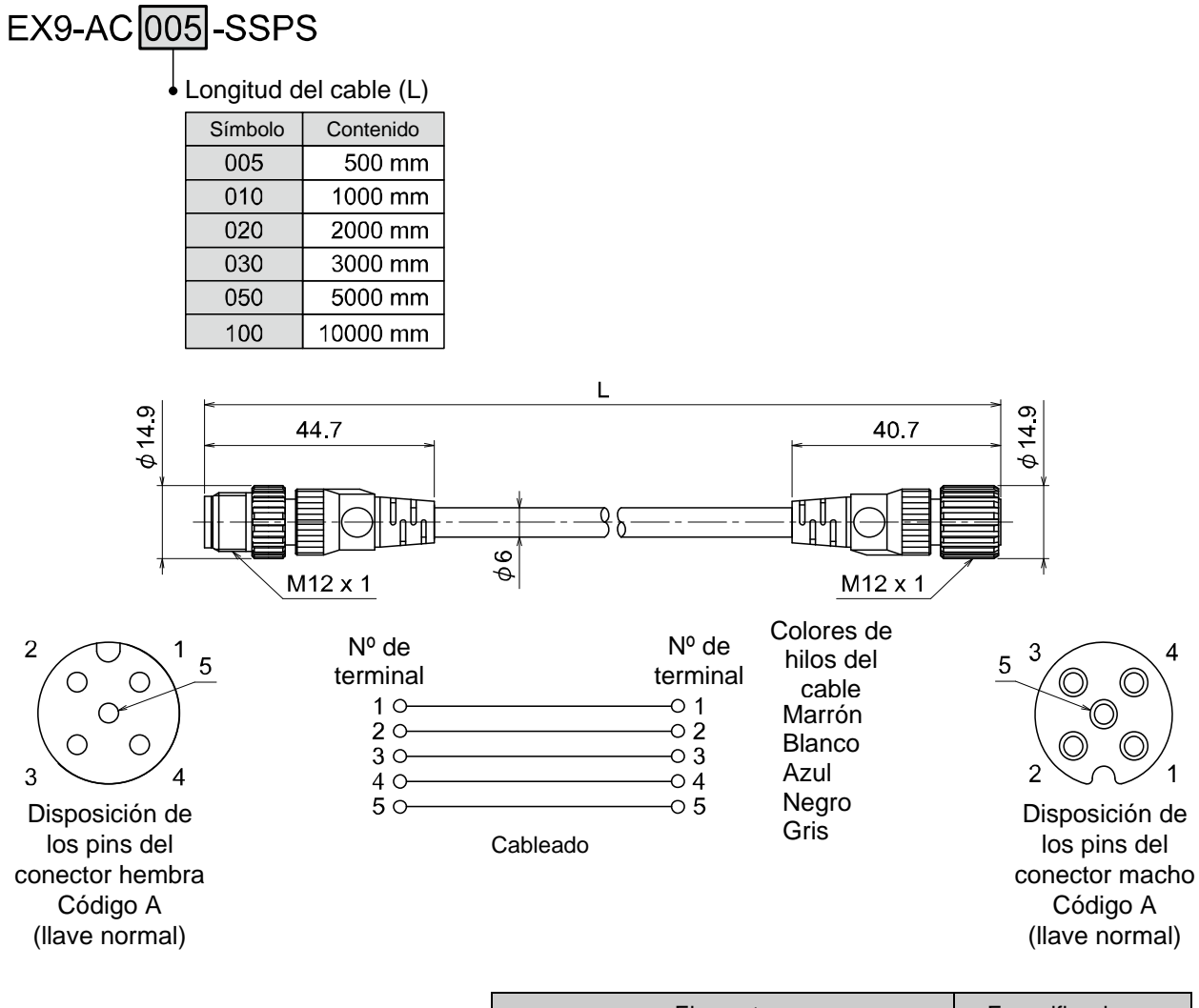

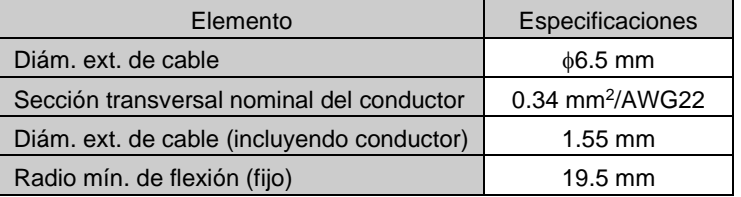

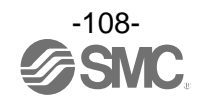

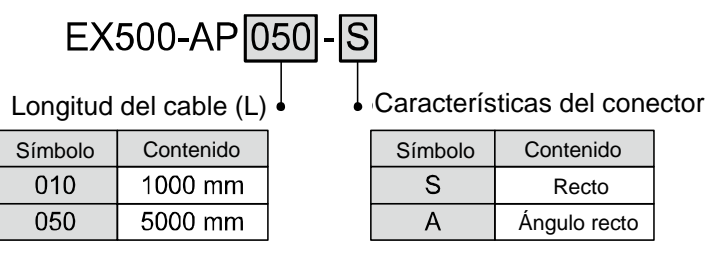

#### **Modelo de conector recto**

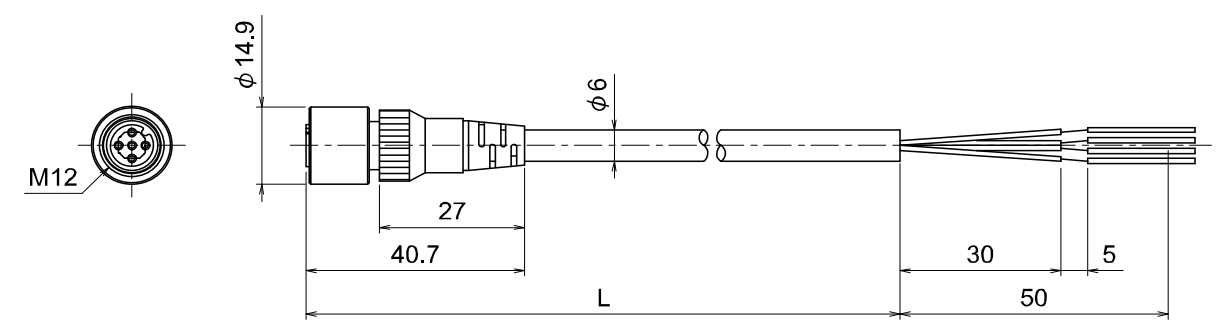

#### **Modelo de conector en ángulo**

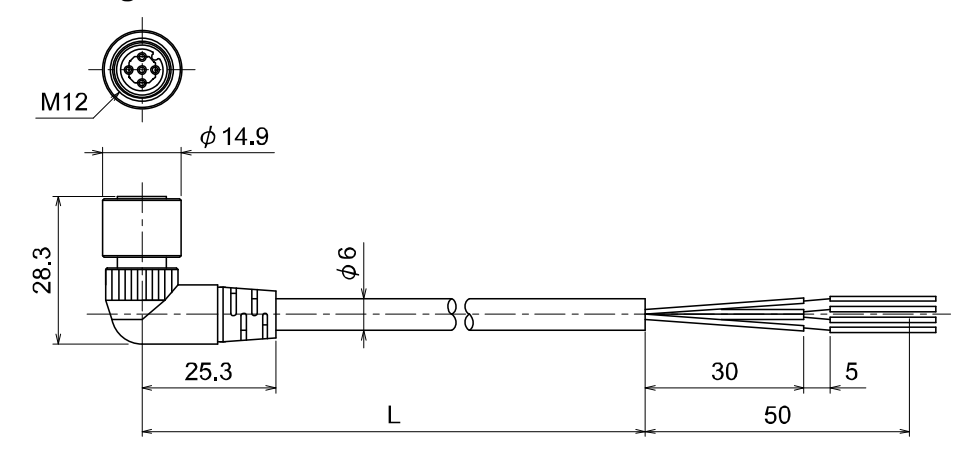

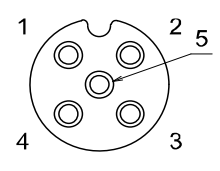

Disposición de los pins del conector hembra Código A (llave normal)

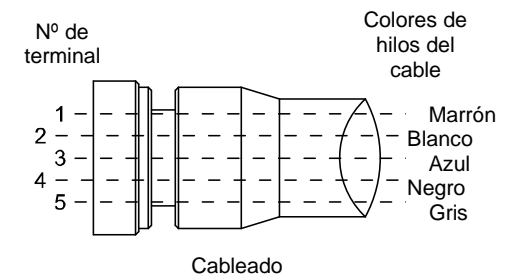

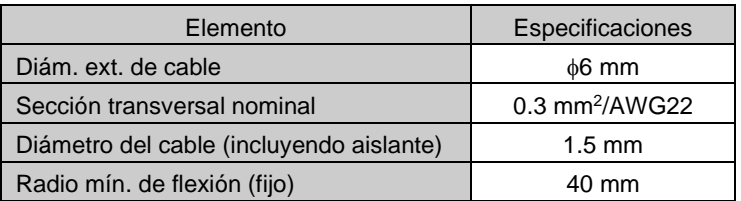

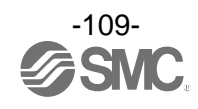

#### **SPEEDCON**

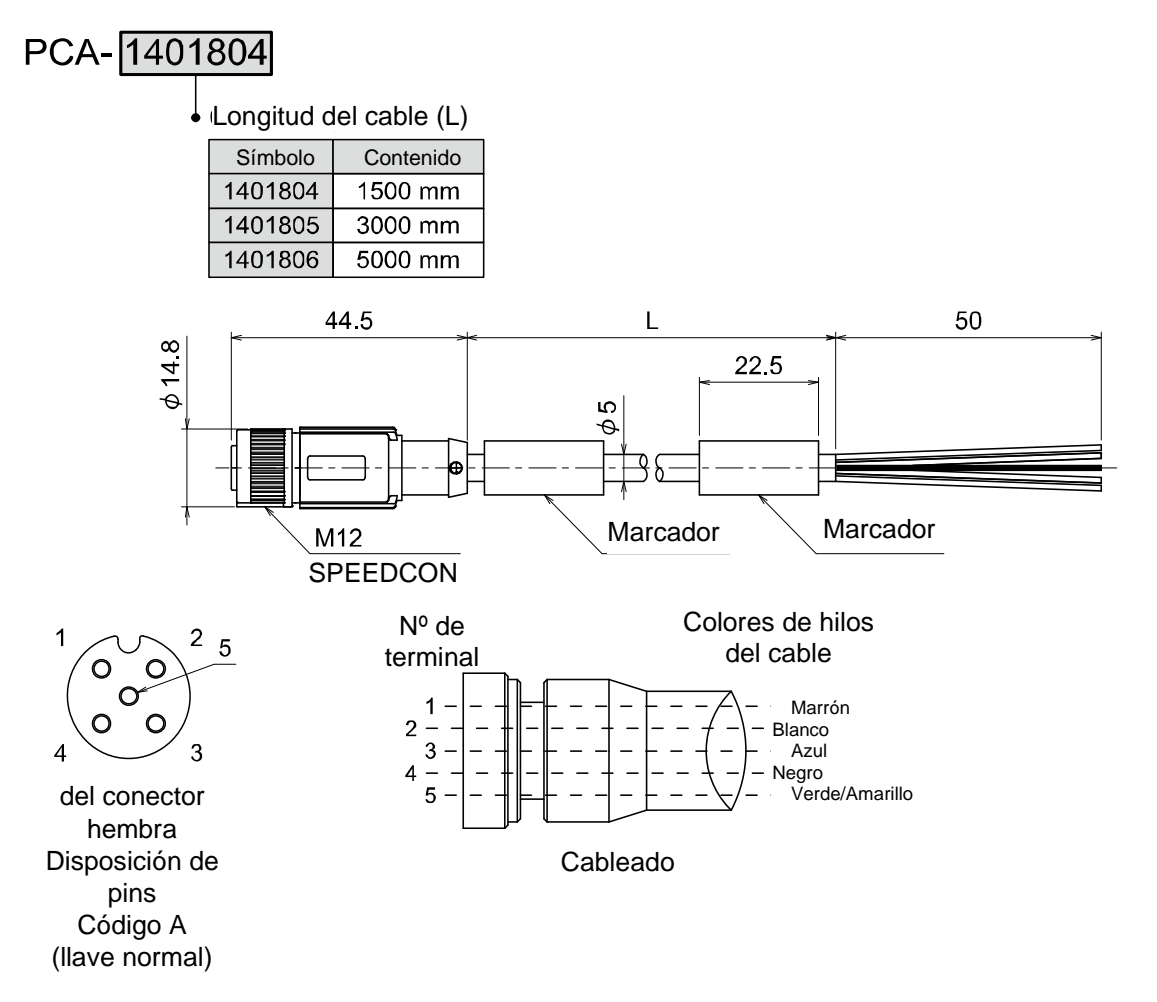

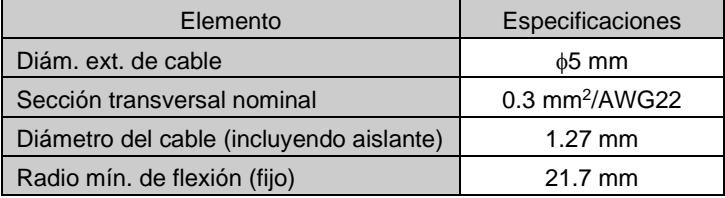

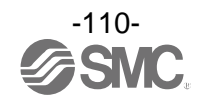

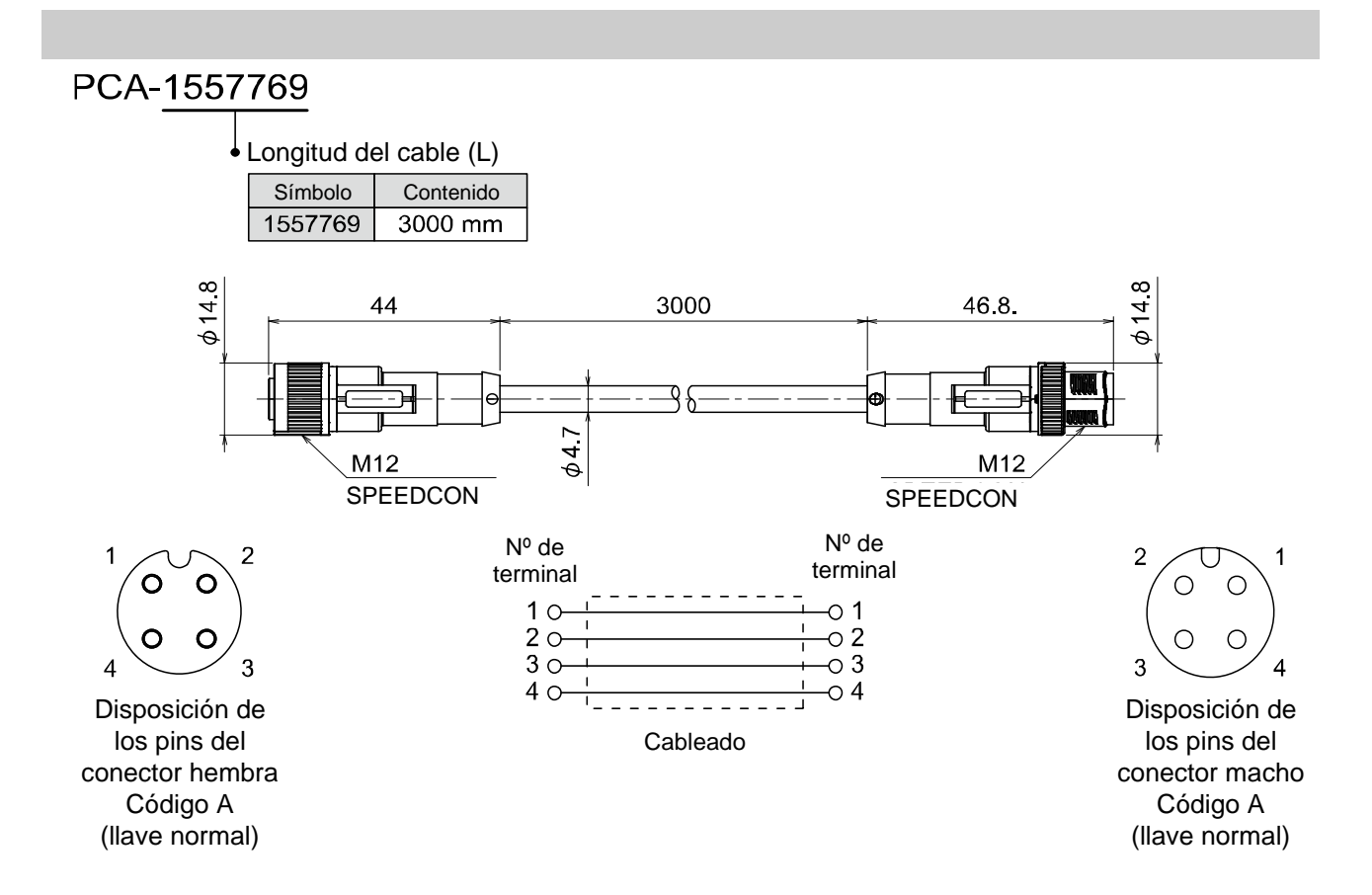

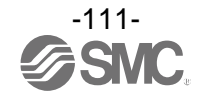

#### **7. Cable de alimentación con conector M12 (código B)**

#### **SPEEDCON**

## PCA-1564927

#### Especificación J

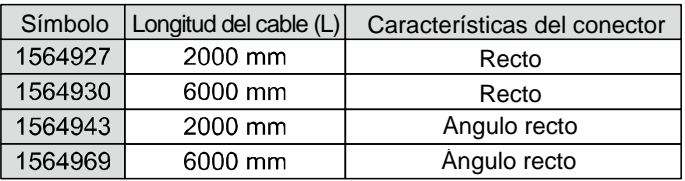

### **Modelo de conector recto**

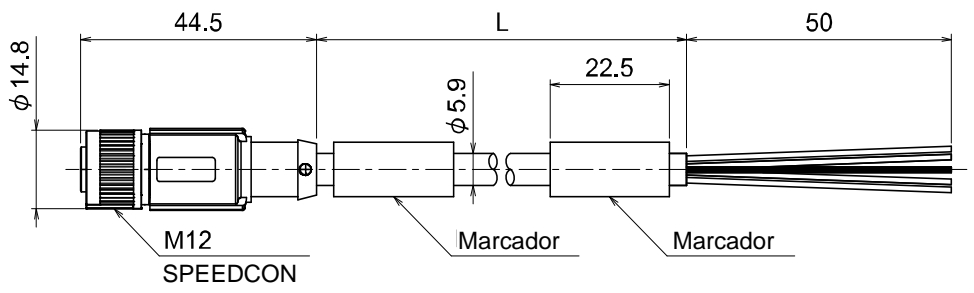

#### **Modelo de conector en ángulo**

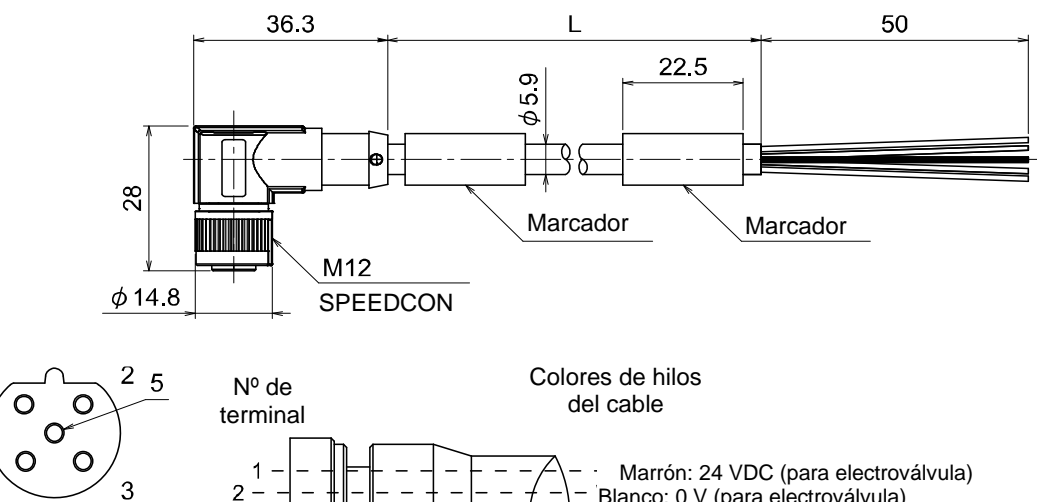

Blanco: 0 V (para electroválvula) Azul: 24 VDC (para control y entrada) Negro: 0 V (para control y entrada)

Gris: Sin conectar

Disposición de los pins del conector hembra Código B (llave inversa)

1

 $\overline{4}$ 

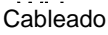

 $3 \overline{4}$ 5

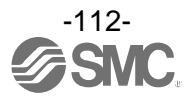

#### **8. Cable de alimentación con conector de 7/8" / Conector de alimentación**

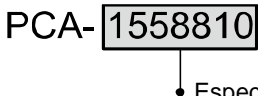

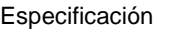

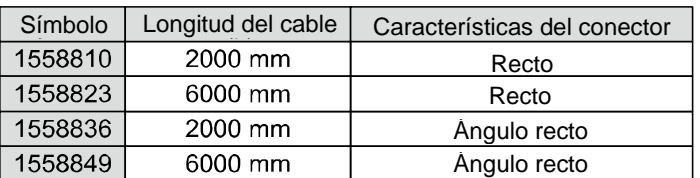

#### **Modelo de conector recto**

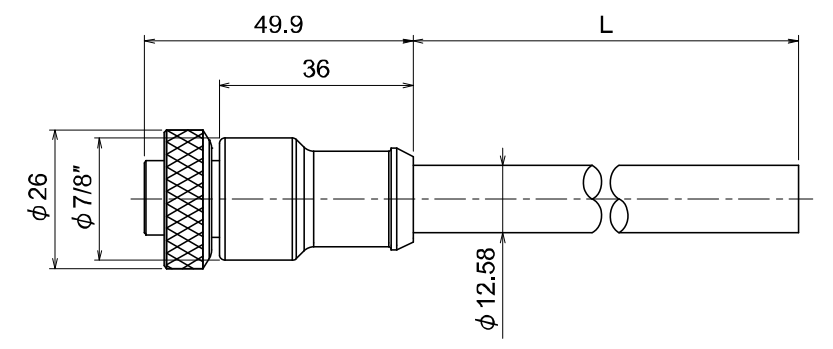

#### **Modelo de conector en ángulo**

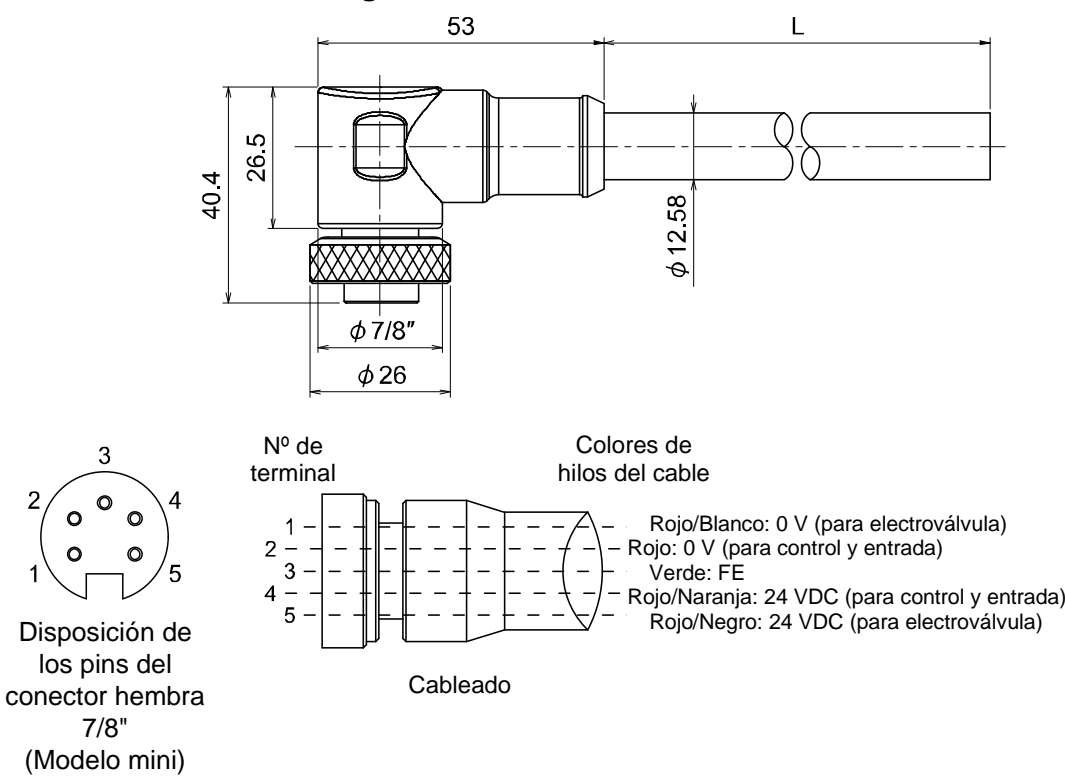

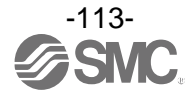

#### Conector conectable a bus de campo

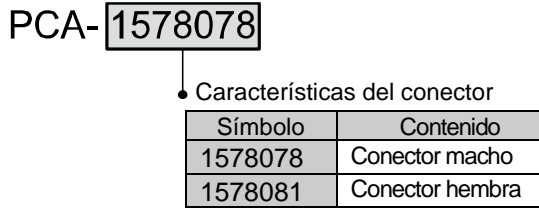

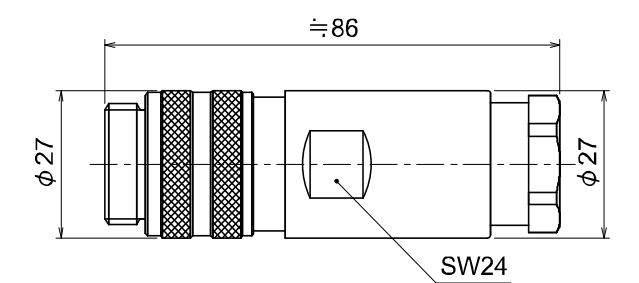

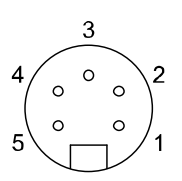

Disposición de pins del conector macho 7/8" (Modelo mini)

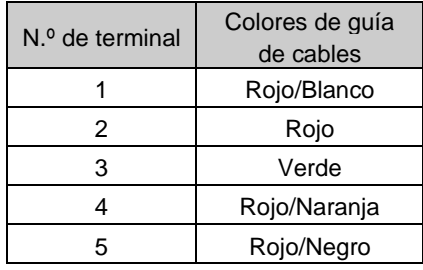

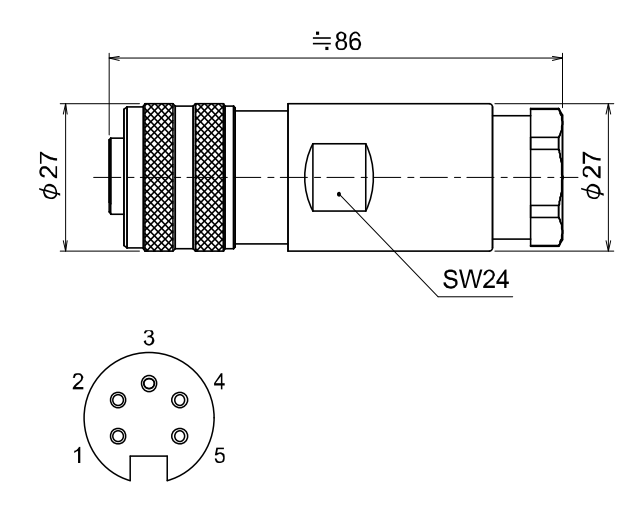

Disposición de pins del conector hembra 7/8" (Modelo mini)

#### Cable aplicable

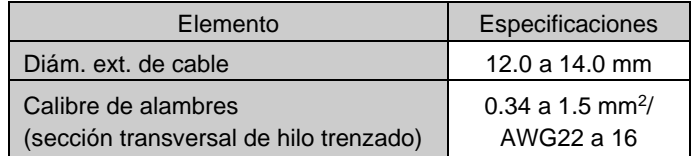

: La tabla anterior muestra las especificaciones del cable aplicable. La adaptación del conector puede variar dependiendo del diseño de los conductores del cable eléctrico.

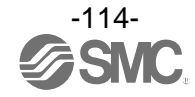

#### Historial de revisiones

- A: Se ha añadido contenido. [Mayo 2018]
- B: Se ha revisado el contenido en diversos puntos. [Enero 2019]
- C: Se ha añadido contenido. [Mayo 2019]
- D: Se ha añadido contenido. [Enero 2022]

# **SMC Corporation**

4-14-1, Sotokanda, Chiyoda-ku, Tokio 101-0021, JAPÓN Tel: + 81 3 5207 8249 Fax: +81 3 5298 5362 URL [https://www.smcworld.com](https://www.smcworld.com/)

Nota: Las especificaciones pueden sufrir modificaciones sin previo aviso y sin obligación por parte del fabricante. EtherNet/IP® es una marca registrada de ODVA, Inc.

© 2017-2022 SMC Corporation Todos los derechos reservados.

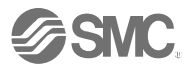